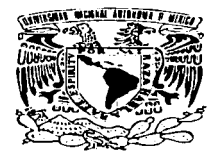

## **UNIVERSIDAD NACIONAL AUTÓNOMA** DE MÉXICO

 $41126$ 

**ESCUELA NACIONAL DE ESTUDIOS PROFESIONALES** CAMPUS ARAGÓN

INGENIERÍA MECÁNICA ELÉCTRICA

### "DISEÑO DE UNA TARJETA OSCILOSCOPIO DE INTERFASE A PC UTILIZANDO UN MICROCONTROLADOR 68HC11"

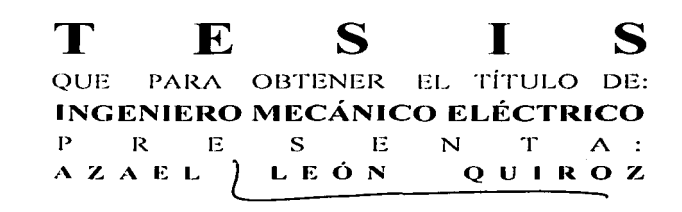

ASESOR: M. EN I. DAVID JAIME GONZÁLEZ MAXINEZ

SAN JUAN DE ARAGÓN, EDO, DE MÉXICO, DICIEMBRE 2002-

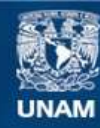

Universidad Nacional Autónoma de México

**UNAM – Dirección General de Bibliotecas Tesis Digitales Restricciones de uso**

# **DERECHOS RESERVADOS © PROHIBIDA SU REPRODUCCIÓN TOTAL O PARCIAL**

Todo el material contenido en esta tesis esta protegido por la Ley Federal del Derecho de Autor (LFDA) de los Estados Unidos Mexicanos (México).

**Biblioteca Central** 

Dirección General de Bibliotecas de la UNAM

El uso de imágenes, fragmentos de videos, y demás material que sea objeto de protección de los derechos de autor, será exclusivamente para fines educativos e informativos y deberá citar la fuente donde la obtuvo mencionando el autor o autores. Cualquier uso distinto como el lucro, reproducción, edición o modificación, será perseguido y sancionado por el respectivo titular de los Derechos de Autor.

#### **DEDICATORIAS**

Dedicada a mis queridos padres Raul y Gloria.

Dedicada a mi amada esposa Bani Yassmin.

Dedicada a mi amado hijo Azael Abraham.

Dedicada a mis hermanos Raúl, David Alejandro y Marcos.

Dedicada a mi cuñada Margarita y a mi sobrina Citlali Sachenka.

Dedicada a mis Abuelos Trinidad, Petra, Fausto y Aída.

Dedicada a mi querida tía Sara.

Dedicado a Esther mi suegra

Dedicada a mi amada Universidad.

Dedicada a mi amado México.

TESIS CON FALLA DE ORIGEN

Dedicada a todos aquellos que han confiado en mi.

 $-$ 

Agradecimientos a mi Señor, dueño de todo conocimiento.

Agradecimientos a David Jaime. por su apoyo incondicional.

Agradecimientos n Alvaro, por su ayuda desinteresada.

Agradecimientos a Víctor. por Jos primeros consejos.

Agradecimientos a todos los maestros que contribuyeron a mi formación, porque gracias a ellos logre un sueño.

Agradecimientos a Tec, donde di los primeros pasos.

Agradecimientos a Qunltec, donde me he desarrollado.

Agradecimientos n ti que no te mencione, no pienses que olvide tu ayuda.

PALLA DE ORIGEN

**INDICE** 

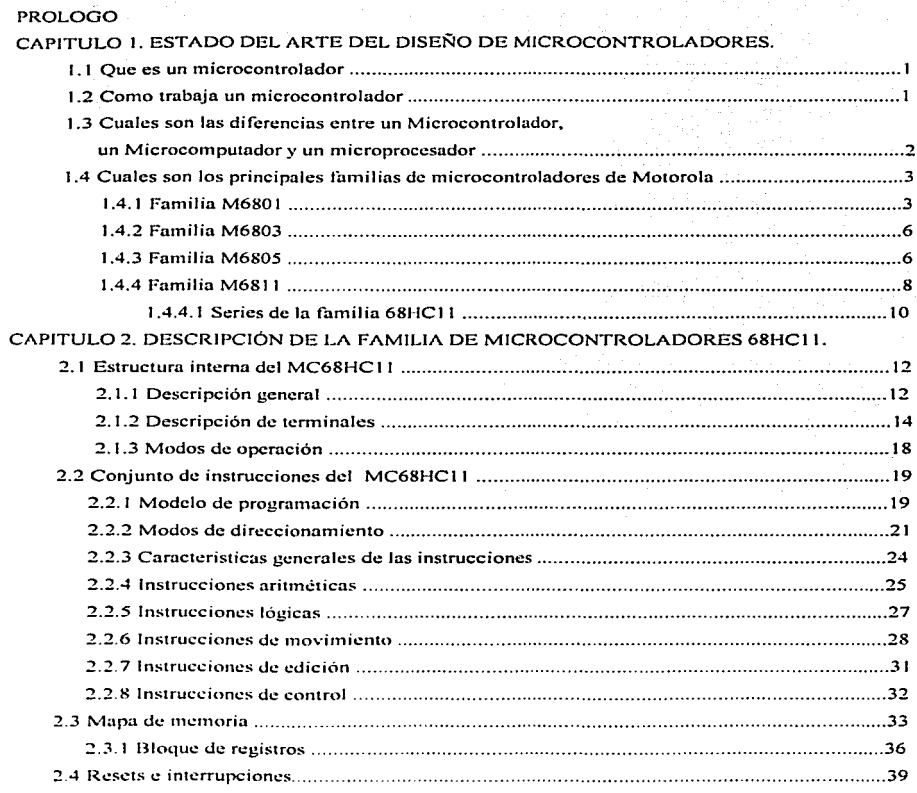

 $\mathfrak{c}$ 

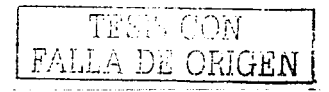

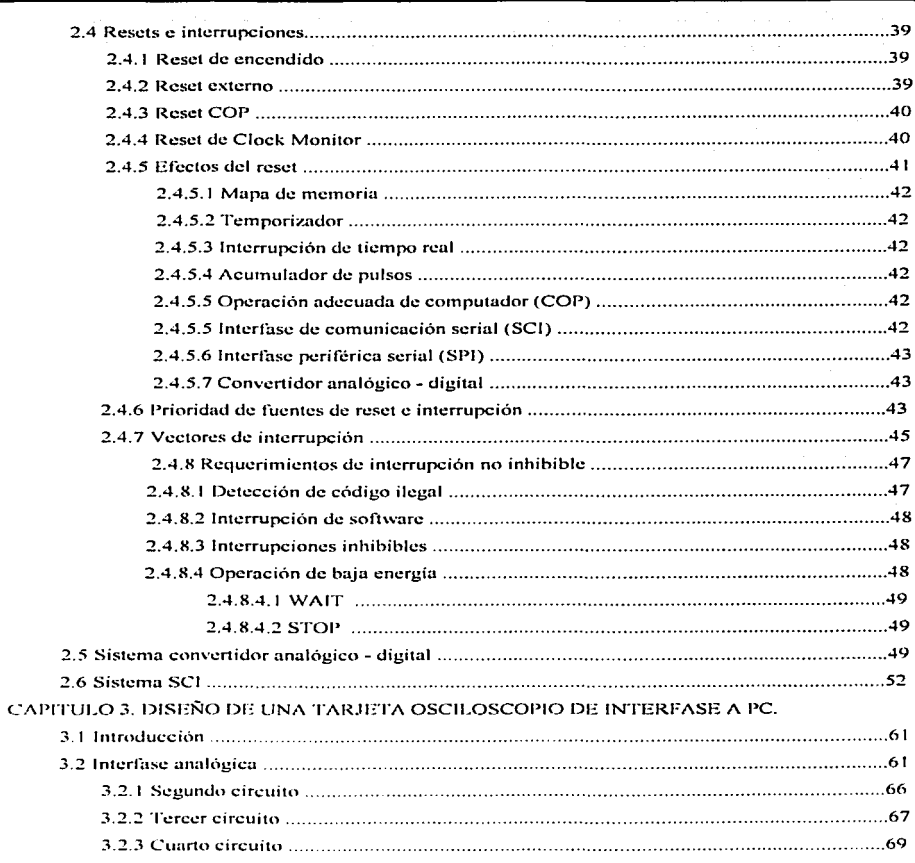

 $\breve{\circ}$ 

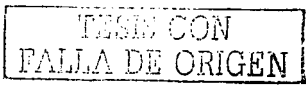

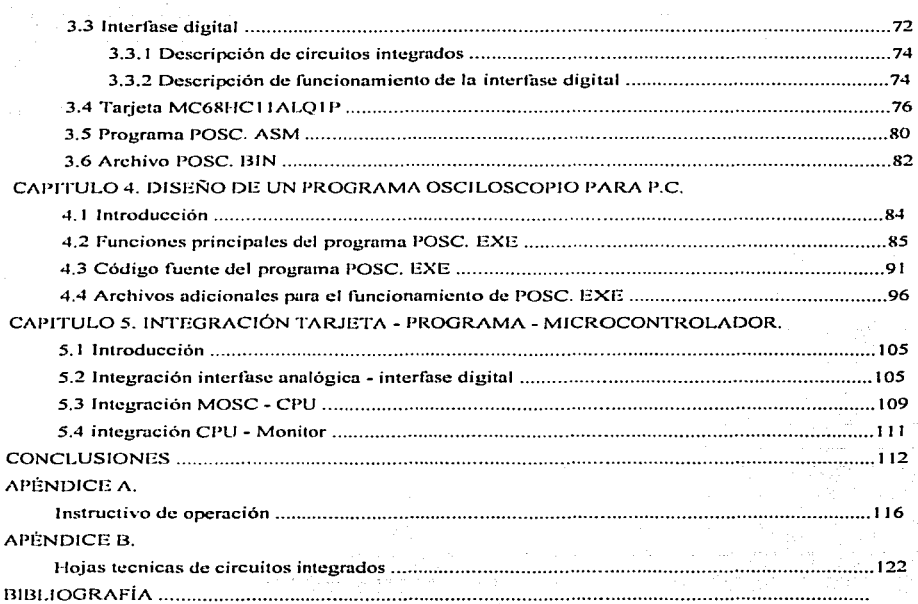

# TESIS CON FALLA DE ORIGEN

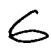

#### PROLOGO.

El desarrollo de cstn tesis es resultado de una serie de diversas inquietudes. En primer lugar. integrar en un mismo trabajo tres ñreus que la tccnologia actual no puede prescindir: electrónica analógica. electrónica digital y computación. Aunque la electrónica digital ha tenido un auge enorme en los últirnos años y prácticamente podemos controlar cualquier proceso con ella. no podemos olvidar que vivimos en un mundo analógico y que las entradas y salidas de un sistema digital casi siempre serán de este tipo. Por su parte, la computadora Personal se ha convertido en una herramienta indispensable en todo lugar. desde la casa habitación. hasta en escuelas. oficinas. laboratorios. etc. Por tales motivos. considero de gran aprecio poder incluir aspectos de estas tres rarnas de la tecnología en un trabajo de: titulación.

En segundo lugar existió In inquietud de obtener 1nayor provecho de un periférico de computo que a mi juicio hu sido poco cxplotndo. el "Monitor". Actualmente el desarrollo de tarjetas de televisión para computadoras comparte la idea personal de obtener mayor provecho de este periférico, aunque su costo actual aproximado n S 1000.00 M.N. no lo convierte del todo en un diseño atractivo considerando el costo de un televisor a color de 14".

En tercer lugar,. una necesidad detectada a través de algunos años de trabajo en el úrea di! soporte técnico de tres empresas y visualizando la situación económica del país en el cual un sector especifico de personas, dedicadas a la reparación de equipos, hace esfuerzos por invertir en equipos de computo. pero no así en equipos de laboratorio, debido los excesivos precios. Especificamente el osciloscopio, que es en la actualiJud una herramienta indispensable para el ingeniero. así como pura todo laboratorio eléctrico - electrónico:

l'or ultimo, existe también la inquietud de crear un precedente universitario como libro de referencia de un microcontrolador el cual pueda ser base de futuros y mejores proyectos en beneficio de nuestra universidad y nuestro país, dejando un texto sencillo e interesante para alumnos de ingenierías.

Todo lo antes mencionado en conjunto desemboco en el "Diseño de una tarjeta osciloscopio con interfase a PC utilizando un microcontrolador 68HC11". Cabe mencionar que este osciloscopio virtual

FALLA DE ORIGEN

no pretende ser una dispositivo de medición, sino más bien un dispositivo de visualización de señales, yn que en mis años de experiencia he aprendido que no necesito tener datos precisos y milimctricos de una señal eléctrica, sino más bien saber si esta presente o no.

El capitulo 1 de esta tesis define el concento de microcontrolador, surgimiento, características principales diferencias con el microprocesador y microcomputador y finalmente una breve descripción de las primeras familias de microcontroladores de Motorola hasta llegar al 68HC11.

El capitulo dos presenta una descripción amplia del funcionamiento del microcontrolador 68HC11. descripción de pines, análisis de funcionamiento hecho por subsistemas, modelo de programación, mnemónicos, etc.

El capitulo tres presenta el diseño de la tarjeta osciloscopio desarrollada como aplicación de esta tesis. Esta tarieta esta dividida en dos secciones: analógica, que se encarga de convertir los niveles de las señales eléctricas en los adecuados para el microcontrolador 681-ICl l. y digital que controla los procesos del convertidor analógico digital y In comunicación de datos con In computadora.

El capitulo cuatro presenta el desarrollo de el programa osciloscopio para la PC. elaborado en lenguaje "C", descripción de algunas secciones del programa fuente y de los archivos adicionales que complementan este paquete, y funcionamiento del programa ejecutable.

El capitulo cinco es un enfoque de los sistemas por bloques y como son integrados unos con otros para presentarse con10 un paquete comercial. Tarjeta osciloscopio.. adaptador AC/DC. cable de comunicación, discos de instalación de programa etc.

El apéndice A es un instructivo de funcionamiento que se incluirá en el paquete del osciloscopio virtuul. co:. la descripción del funcionamiento del sistema

Por ultimo el apéndice B contienen las hojas técnicas de los circuitos empleados en el desarrollo de esta tesis, para tenerlos de referencia rápida en caso de requerir consultas.

 $\tt{TRSIS}$   $\tt{CON}$ FALLA DE ORIGE!

CAPITULO 1

#### CAPITULO 1

#### ESTADO DEL ARTE DEL DISEÑO DE MICROCONTROLADORES

#### 1.1 Que es un Microcontrolador.

Un microcontrolador es un computador digital, con todos los elementos principales de este, y que gracias a los grandes avances en la tecnología de circuitos integrados (CJ) de alta escala de integrnción ( VLSJ) ha sido posible incluir en un solo circuito integrado. diseñado para trabajar con pocos o sin clcn1entos externos. Unidad de Proceso Central (CPU). Memoria de Solo Lectura (ROM). Memoria de Lectura/Escritura (RAM). Memoria de Solo Lectura Eléctricamente Borrable (EEPROM). así como elementos de interconexión de Entrada/Salida (E/S) dentro de un mismo encapsulado. También se han incluido subsistemas tales como Temporizadores. Conversión Analógica/Digital e Interfaces de comunicación sincrona y asincrona. La capacidad de estos controladores no es tan extensa como la de otros ordenadores construidos a partir de una gran cantidad de circuitos integrados. pero básicamente tienen las mismas funciones.

En un inicio los microcontroladores fueron pensados para ser sencillas implementaciones de computadoras con un conjunto limitado de instrucciones y capacidades de E/S mejorada. que pudieran ser producidos en forma masiva y barata, enfocados a la supervisión, dirección y control de procesos en la industria. En la actualidad su uso se ha extendido a procesos que se realizan en transporte. hogar., comunicaciones, periféricos de computo, etc.

#### 1.2 Como trabaja un Microcontrolador.

Como ya se menciono, los microcontroladores son circuitos que tienen integrada memoria EPROM, ROM y RAM, que contienen el programa de control y los datos a procesar, unidad de control y unidad aritmético lógica (ALU) que constituyen el cerebro, secciones de E/S que se utilizan para transferir información a través de los dos buses de datos. El programa de control esta limitado por el tamaño de la EPROM o ROM contenida en el CI. Existen algunos microcontroludores integrados que tienen la posibilidad de expansión externa. incluyendo un bus externo de datos. ,------···· -···-·-·------- ,-,,.G"':,• ,~ ,-, "'< ('. *1,T* 

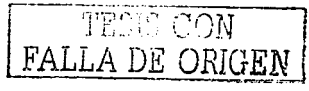

 $\mathbf{1}$ 

#### CAPITULO J

Los microcontroladores trabajan por medio de una serie de instrucciones contenidas en un programa de control. Este progrmna (Firm·warc) esta almacenado en una sección de memoria. en forma binaria. <sup>y</sup> detennina exactanicnte lo que el CPU debe hacer. Dicho programa puede realizarse en lenguaje ensamblador o en un lenguaje de programación de alto nivel tal como "C" o "PASCAL". Al comenzar a funcionar el microcontrolador. ejecuta la primera instrucción contenida en una dirección especificada por un vector de interrupción y posteriormente continua con la secuencia establecida por el flujo del programa. El microcontrolador responderá a las excitaciones del medio ambiente que recibe a través de dispositivos sensores conectados a Jos puertos de entrada del CI. y de acuerdo a las instrucciones contenidas en el programa modifica su "ambiente" por medio de los dispositivos conectados a los puertos de salida.

Es imposible para un solo tipo de microcontrolador poseer todos los diversos requerimientos para satisfacer todas las diversas aplicaciones; esto incita el estudio de varias arquitectura y organizaciones de microcontroladores. No existe un solo microcontrolador que sea el mejor para todas las aplicaciones, y solo un gran conocimiento de las implementaciones alternativas nos permitirá seleccionar la configuración correcta de hardware y sofhvarc para una aplicación particular.

1.3 Cuales son las diferencias entre un Microcontrolador, un Microcomputador y un Microprocesador.

Un microcomputador es un circuito integrado que realiza todas las funciones y tiene todos los elementos de un computador, incluyendo EPROM. ROM y RAM. Un microcontrolador es una derivación de un microcomputador. La diferencia entre ellos se encuentra principalmente en dos aspectos: Las capacidades de E/S de microcontroladores esta orientada hacia la interacción con el medio ambiente, con mucho más estado real para E/S por parte del microntrolador, una capacidad incrementada para prioritizar niveles de interrupción e inhibir interrupciones dentro del CPU, mientras que el inicrocomputador orienta sus capacidades al manejo de datos y comunicación con otros dispositivos. La segunda diferencia entre estos dispositivos es en el conjunto de instrucciones. Muchas de las instrucciones del Microcontrolador están orientadas hacia manipulación de bits, reflejando la necesidad de inhibir ciertos bits que no son de importancia para una operación en particular o realizar operaciones lógicas en los puertos de E/S en base de un bit.

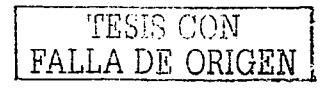

Una diferencia Arquitectural entre microcontroladores y microcomputadoras esta en el método de puertos ncccsantcs de E/S. Mapa de Memoria E/S y E/S separada son ejemplificadas por Motorola e lntcl.

Un microprocesador es un CI que precisa el uso de programas de control mas extensos o bien requiere de mayor flexibilidad. No contiene ningún tipo de memoria, pero realiza todas las funciones de la ALU y del controlador. Contiene también un conjunto de registros internos y puertos de E */* S para la comunicación con elementos externos <lel sistema. Los buses de datos y direcciones se empican para el acceso a posiciones de memoria externa especificos durante el ciclo de búsqueda. Existen microprocesadores integrados de  $4$ ,  $8$ ,  $16$  v  $32$  bits.

1.4 Cuales son los principales familias de microcontroladores de Motorola.

#### 1.4.1 Fnmilin l\16801.

Este circuito integrado fue el primero microcontrolador introducido en el mercado por Motorola en el año de 1978, mantiene una gran semeianza con el microprocesador M6800 también de Motorola, que aparecio en el mercado en el año de 1970, pero con la diferencia marcada en su diseño y conjunto de instrucciones orientadas n aplicaciones de control en un solo CJ. Incluyen entre otros elementos puertos de E/S, interfase serial asincrona de comunicación y un timer de 16 bits.

El M6801 tiene buses separados de datos y direcciones intcrnnmcntc. tiene tres puertos paralelos bidireccionales de 8 bits, un puerto de 5 bits y dos pines de E/S del puerto 3. Todos los pines son TTL '-·on1patiblcs y pueden manejar una carga ·rrL. Cuenta con tres modos de operación: modo expandido no multilplexado, modo expandido multiplexado que permite acceder a los 64 KBytes de memoria completa.

Su estructura de registros consta de dos registros de 8 bits designados como  $A y B$ , y un registro concutcnado <le 16 bits designado como D. Esta cstructurn de registros es mantenida en todos los MCUs de Motorola con pequeñas variaciones, por ejemplo el M6811 de Motorola que tiene los

TESIS COMPUTER SERVICES FALLA DE ORIGEN

registros idénticos con la adición de un registro indexado. Además de los acumuladores hay tres registros de 16 bits : el stack pointer, el program Counter y el registro indexado.

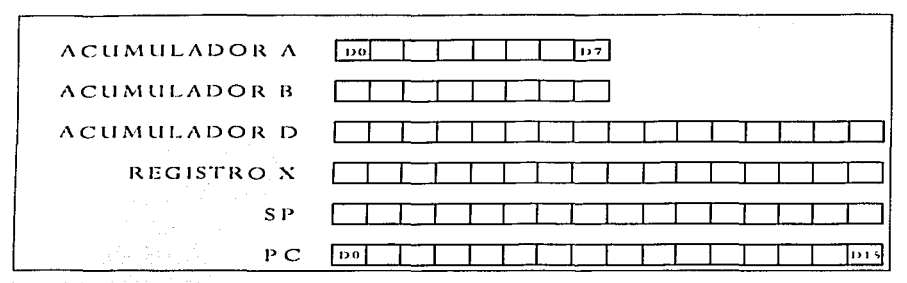

Figura 1.1 Estructura de Registros del Microcontrolador M6801 de Motorola.

El M680J Tiene un rico conjunto de modos de dircccionarnicnto parecido al M6800~ y el dircccionarnicnto es completamente ortogonal. Maneja 7 modos de direccionamiento.

- 1- direccionamiento de acumulador:. El ncurnulador A y/o 13 son especificados dentro de una instrucción de 1 bit.
- 2- dircccionan1icnto inmediato: El dato es parte de Ja instrucción.
- 3- direccionamiento directo: El segundo byte de la instrucción es Ja dirección del operando. Esto limita el direccionamiento a los primeros 256 bytes de memoria y es referido algunas veces como dircccionarnicnto en pngina base.
- 4- direccionamiento extendido: La instrucción de 1 byte es seguida inmediatamente por la dirección del operando de 16 bits que permite el acceso directo de localidades de memoria.
- 5- dircccionanliento indexado: el segundo byte de la instrucción es adicionado a el contenido del registro indexado sin cambiar su contenido a la forma de la dirección efectiva del operando.
- 6- direccionamiento implícito: La instrucción de 1 byte se refiere a un registro particular de 16 bits.
- 7- direccionamiento relativo: El segundo byte de la instrucción es adicionado al PC preincrementado permitiendo acceso a las direcciones  $-126$  a  $+127$  bytes de la dirección actual.

Debido a la memoria mapcada de E/S la capacidad de todos estos modos de direccionamiento permite operaciones 1natcmáticas directas en los contenidos de dispositivos de E/S y en Ja memoria sin tener que cargar al acumulador primero.

El M6801 no tiene Ja capacidad de procesar bits individuales. esta capacidad esta disponible a partir de los Microcontroladores 6805 y 6811.

De interés es Ja instrucción SWI (Sollwarc Jntcrrupt) • ya que se comporta exactamente como una interrupción. pero puede ser invocada en cualquier momento por software. En lugar de llamadas u subrutinas que no almacenan el estado del MCU. SWI salva el estado completo de la máquina como la haria una interrupción de hardware. Una instrucción de retorno de interrupción RTI debe ser usada en lugnr del retorno norrnal de subrutina.

Periféricos integrados en el M6801. l-lay dos periféricos en el M6801, un timcr y una intcrfusc serial de comunicación. El timcr de 16 bits puede medir una forma de onda de entrada e independientemente al mismo tiempo genera una señal de salida. Consiste de cuatro componentes de hardware:

- !-Registro de control y estado de 8 bits. 3 bits son de solo lectura e indican si una entrada correcta ni registro capturado de entrada ha sido hecha. si un match ha sido encontrado entre el contador y el registro comparador de salida y cuando OOOOH es el contador de carrera libre. Los otros cinco bits son lectura y escritura .
- 2-Contador de carrera libre, de 16 bits. Este contador corre continuamente a una velocidad seleccionable por software y puede ser leído en cualquier momento por el software o transferido al registro de captura dc cntrnda corno resultado de un evento externo.
- $3-$  Registro comparador de salida de 16 bits. El contenido de este registro es continuamente comparado por hardware con el contenido del contador de carrera libre, cuando hay una igualdad, una interrupción puede ser generada y un nivel enviado a un puerto de salida, ambos bajo el control del registro de control y estado.
- 4- Registro de captura de entrada de 16 bits. Un evento externo puede ocasionar que el contenido del contador de carrera libre sea transferido a este registro y cause una interrupción, que borde dispara la captura y si una interrupción es generada es especificado en el registro de control y estado.

**FALLA DE ORIGEN** 

La interfase de comunicación serial de opera usando el formato NRZ consistente de un bit de inicio. 8 bits de datos y un bit de parada. Las funciones de transmitir y recibir son realizadas automáticamente en hardware, una vez programado por software.

Capacidad de expansión del M680 1. Fue diseñado para cxpandersc en dos formas. el modo expandido no multiplexado, reconfigura todo o parte del puerto 4 como las líneas de dirección de orden bajo (AO-A 7) y el puerto 3 corno el bus dc datos pura 256 localidades adicionales pagina base. El M680 J puede ser operado en 111odo multiplexado expandido. que hace el puerto 4 las lineas de direcciones de orden alto  $(A8-A15)$  y el puerto 3 un bus multiplexado de datos / orden bajo de direcciones. Debe ser latchcudo cxtcrnmnentc. El modo de opcrución no puede ser cambiado sin resclcar el MCU. Ya que hay tres bits que seleccionan el modo. hay ocho modos de operación que ofrecen diferentes combinaciones de local idadcs de rncrnoria y vectores de interrupción.

Modos de ahorro de energía son implementados a través del uso de un Vcc "standby" a un máximo de 8 mA a SVDC ± 5 % son requeridos para mantener los primeros 64 bytes de memoria en RAM en el 6801 intactos. La RAM "standby" es la única capacidad de baja energía del 6801.

Interrupciones del 6801. Interrupciones inhibiblcs y no inhibibles son implementadas en el 6801.

#### 1.4.2 Fnmilin 1\16803.

Este es un circuito integrado destinado para etapas de desarrollo de productos ya que no contiene ROM integrada por lo que no puede operar independiente, y en todo lo demás es equivalente al M6801.

#### 1.4.3 Familia M6805.

El Microcontrolador 6805 no es un 6801 aumcntudo en el camino al 6811. Su conjunto de instrucciones no es un superconjunto ni un subconjunto del 6801, pero la estructura de registros y bastantes de las instrucciones han sido mantenidas como herencia evidente. Solo tiene un contador de programa de 11 bits permitiendo acceso a solo 2048 bytes de código.

#### CAPITULO 1

Tecnología HMOS y CMOS este representada en los micmbro de la familia 6805, permitiendo de acuerdo a Ja aplicación ser sclcccionadus por velocidad o baja potencia. La versión CMOS es completamente estática y puede ser operada con frecuencias de reloj que tienden a DC. El empaque varia de 28 a 40 pines dependiendo de la cantidad de E/ S. RAM disponible varia de un mínimo de 64 a un máximo de 176 bytes. la cantidad de ROM varia de 1024 a 4096 Bytes, todas las entradas y salidas son compatibles con TTL. Los periféricos integrados disponibles aunque no simultáneamente en un solo modelo son los siguientes:

- 1- A/D de cuatro canales.
- 2- RAM standby.
- 3- Capacidad de autodiagnostico.
- 4- Dos puertos seriales.
- 5- Bootstrap ROM.
- 6- UV EPROM.

Arquitectura del 6805. La estructura de registros d'cl 6805 es un subconjunto del 6801 en que tiene un solo acumulador de 8 bits (registro A), un solo registro indexado de 8 bits (registro x), un contador de programa de 11 bits (PC) y un apuntador de pila de 11 bits, y un registro de código de condición de 5 bits (CCR). Falta notablemente el registro D de 16 bits. Mantiene In arquitectura con mapa de memoria d.: E/ S.

No huy cmnbios en los modos de direccionamientos disponibles y el conjunto de instrucciones es casi un subconjunto del conjunto de instrucciones del Microprocesador 6800. Un significante incremento en potencia de las 59 instrucciones básicas sobre las del 6801 es la adición de bits de prueba y brinco además de instrucciones de fijar bit y limpiar bit. La mayoria de instrucciones de apuntador de pila están ausentes.

No hay capacidades para expander la RAM o ROM en el 6805, ni tiene la relación para trabajar fúcil1ncntc en una relación maestro-esclavo. EL 6805 tiene otras capacidades que son signilicantcs en aplicaciones de gran volumen y pequeño control.

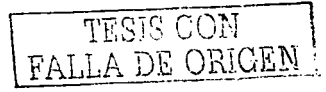

Interrupciones en el 6805. No solo son las interrupciones vectoriadas, sino también priorizadas. Hav una interrupción software SWI, una interrupción externa predominante RESET, y una interrupción externa INFUBIBLE. La prioridad de estas interrupciones es la siguiente.

L RESET (no inhibible)

 $2.5W1$ 

3- Interrupción externa "INHIBIBLE".

4. Temporizador externo "INHIBIBLE".

Asociada con cada una de estas interrupciones hay una dirección única que contiene la dirección de la rutina de servicio de interrupción asociada:

1.4.4 Familia M6811.

EL M68HC11 es el más capaz de los MCUs de Motorola de 8 bits, ya que incorpora todas las capacidades del 6801 y 6805 excepto el PLL del 6805, además su códivo es compatible con la familia M68HC16. Las características generales del MC68HC11, que es referido aquí genéricamente como el M6811 son las siguientes:

1- Tecnología de alta densidad CMOS (HCMOS).

2- Único voltaje de operación.

3- Velocidad del bus de hasta 4 MHz.

4- Operación completamente estática (sin velocidad de reloi mínima).

5- EEPROM integrada en casi todos sus miembros.

6- Temporizador Watchdog (COP).

7- Aritmética de 8 bits.

8- Conjunto de instrucciones que es un superconjunto del M6800/M6801.

9- Temporizador de 16 bits/ captura de tiempo de evento.

10-Acumulador de pulso de 8 bits.

11-Interrupciones inhibibles y no inhibibles.

12-División entera y fraccional 16 x 16.

13-Operación de baja energía bajo control de software.

14-Comunicación hardware sincrona y asincrona.

15-Expandible a espacio de direcciones completo.

FALLA DE ORIGEN

16-E/ S de mana de memoria.

17-CI periférico que emula la operación de un solo chip en modo expandido.

1 8-Dircccionamicnto ortogonal.

19-Jntcrrupción de tiempo real.

Para la descripción de la familia será examinado el MC68HC11A8 por las siguientes razones:

1- Contiene todos los periféricos integrados de la familia.

2- Puede operar en modo sencillo o expandido.

Ya que el M6811 es completamente estático, puede operar hacia una frecuencia de reloj cero (DC). En este tipo de circuiteria, es consumida energía si el reloj esta funcionando aunque el CPU no ejecute ninguna instrucción debido a la carga y descarga de capacitores a través de pequeñas pero finitas resistencias. La capacidad para operar a rnuy bajas frecuencias de reloj puede reducir el consumo de energía a un mínimo para operaciones criticas de bajo consumo. Adicionalmente hay dos modos de operación que pueden temporalmente suspender operaciones causando el mismo efecto; el modo de espera y el modo de paro.

El MóS 1 1 es un MCU excepcionalmente versátil que, cuando se acopla con una tarjetn de evaluación  $\alpha$  bajo costo y el programa buffalo, permite estudiar en detalle una diversidad de periféricos y opciones de E/ S en un solo ambiente de prograrnación y desarrollo.

Arquitectura. Quizá la única característica significante en la arquitectura del M6811 no es que tiene muchos periféricos integrados y opciones, más bien que es programable en varios niveles. Algunas características deben ser programadas en los primeros 64 ciclos de reloj y quedar fijados hasta que ocurra un reset, otras características como la dirección (e/s) de bits individuales de algunos puertos de  $E_{\parallel}$ : S pueden ser cambiados en cualquier momento escribiendo en los registros de dirección de datos apropiados. En varios aspectos, la estructura final del M6811 es determinada por el usuario final y el software que es cjecutado.

Miembros de la familia 68HC11. Como todos los productos de Motorola, el M6811 es una arquitectura "non-harvard" con esquema de direccionamiento de E/S de memoria no separada. Además de la ROM

,,

y RAM integrada esperada, hay una EEPROM que aumenta la capacidad del MCU va que es capaz de ser borrado y programado bajo control de software.

1.4.4.1 Series de la familia M68HC11.

Existen mas de 60 Miembros de la família 68HC11, cubriendo una gran variedad de combinaciones Costo-Funcionamiento. Todos los miembros de esta familia incluven SCI (Serial Comunications Interface), SPI (Serial Peripheral Interface), y casi todos los miembros incluyen EEPROM y convertidor A/D. Estos Miembros están agrupados en series de acuerdo a sus características principales:

- Serie A. Incluye 8K de memoria ROM, 512K de RAM, 512K de EEPROM
- Serie D. Versión económica cuando se requiere alto desempeño con menos dispositivos y menos memoria
- Serie E. Combina EPROM y EEPROM en un mismo CL Múltiples tamaños de memoria en  $\ddot{\phantom{0}}$ empaques compatibles.
- Serie F. Versión de alto desempeño que incluye 1K de memoria RAM, Velocidad de operación de 4  $\ddot{\phantom{0}}$ MHz y bus de datos y direcciones no multiplexado.
- Serie G. Primer miembro de la familia que ofrece un sistema convertidor analógico digital con resolución de 10 bits.
- Serie K. Ofrece alta velocidad, Memorias grandes, MMU (Manejo de memoria) y PWM (Modulación de ancho de pulso).
- Serie L. Versión de Alta velocidad y bajo consumo de potencia con un bus multiplexado capaz de operar hasta a 3 MHz. Incluye 16K de ROM,
- Serie M. Alto desempeño, incluye grandes módulos de memoria, coprocesador matemático de 16 bits y cuatro canales de DMA.
- Serie P. Ofrece aborro de energia programable. Memoria grande y 3 puertos SCL.  $\bullet$

La diferencia principal entre los miembros de cada serie son los tipos y cantidad de memoría. Cada principal derivado tiene tres derivaciones etiquetadas X8. X1 y X0 que usan una "pastilla" identica. Las variantes son hechas por una semipermanente ROM deshabilitada en las versiones X1 y deshabilitado ROM y EPROM en las versiones X0. Una versión sin ROM etiquetada como X2, esta disponible para

TESIS CON FALLA DE ORIGEN

 $10<sup>10</sup>$ 

CAPITULO 1

aplicaciones de bajo volumen que requieren menos de 2 Kbytes de memoria programable EPROM o son destinados a ser operados solo en modo expandido con el programa de memoria fuera del CI. La tabla 1 muestra algunos de los diferentes elementos de la familia MC68HC11 y sus variaciones respecto a las capacidades de memoria.

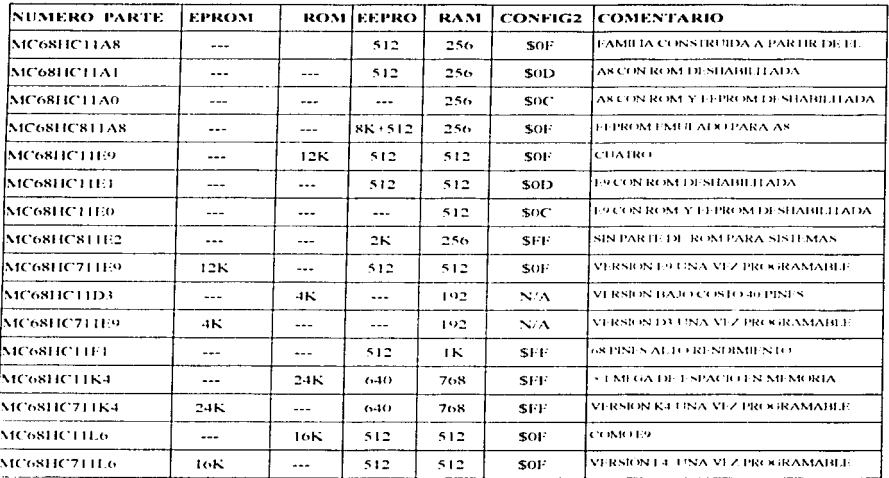

TABLA 1.1. Elementos de la familia MC68HC11.

TESIS CON

DE ORIGEN

FALLA

#### CAPITULO<sub>2</sub>.

#### DESCRIPCION DE LA FAMILLA DE MICROCONTROLADORES 6811C11.

#### 2.1 Estructura interna del MC68HC11.

2.1.1 Descripción general.

El MC68HCI I de Motorola es un avanzado microcontrolador (MCU) de 8 bits de tecnología HCMOS (Metal Oxido Semiconductor Complementario De Alta Densidad) con unidades periféricas integradas. Su nueva técnica de diseño logro alcanzar una velocidad nominal de bus de 2 MHz. Además su diseño contplctumcntc estático permite la operación a frccucncius hacia OC. que reduce el consumo de energía. La tecnología HCMOS combina pequeño espacio y alta velocidad, baja energía y alta inmunidad al ruido.

El MC68HC11 incluye las siguientes funciones periféricas integradas; un convertidor digital analógico de 8 canales con 8 bits de resolución. una interfase serial de comunicución asincrona (SCI) <sup>y</sup> una interfhse periférica integrada (SPI) también es incluida. Un sistema temporizador principal de 16 bits de carrcru libre que tiene tres líneas de captura de entrada. cinco líneas de comparación de salida y una función de interrupción de tiempo real.

Circuiteria de automonitoreo es también incluida para proteger de errores del sistema. Un sistema Watchdog COP ("Computer Operation Properly") protege contra fallas de software. Un sistema monitor de reloj ejecuta un reset en caso de que el reloj se pierda o corra demasiado lento. También cuenta con un circuito detector de código ilegal que proporciona una interrupción no inhibible si un codigo ilegal es detectado.

Dos modos de ahorro de energia controlados por software están disponibles, por medio de las instrucciones WAIT y STOP se coloca al microcontrolador en modo de espera y paro respectivamente.

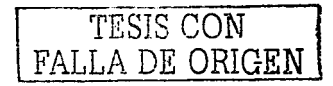

CAPITULO<sub>2</sub>

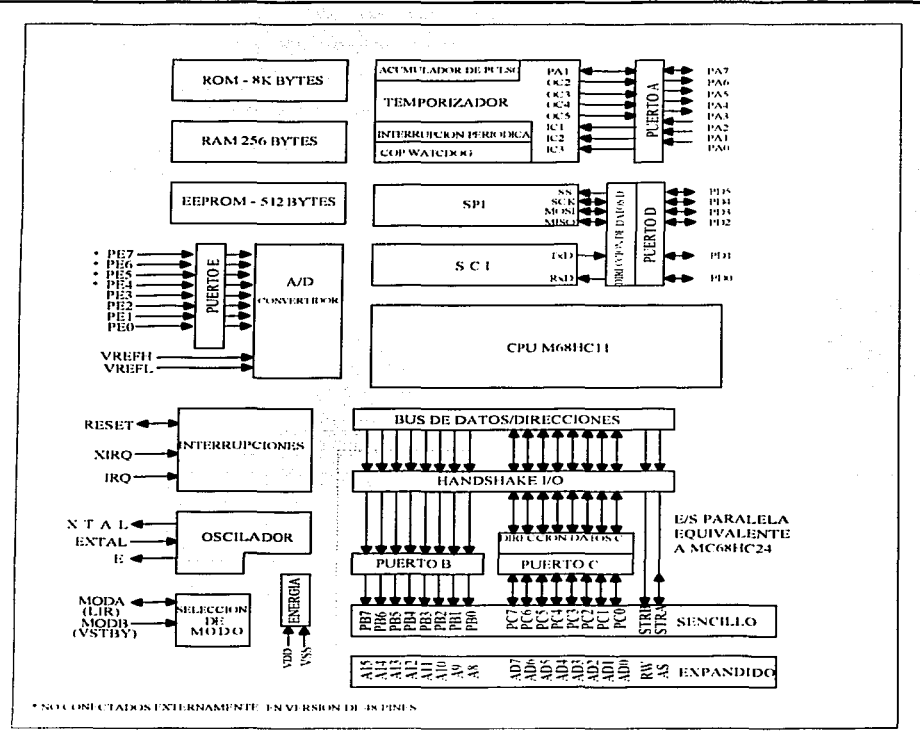

Figura 2.1 Diagrama interno a bloques del MCU MC68HC11A8 de Motorola. Tomado del manual de referencia de Motorola.

La figura 2.1 muestra un diagrama a bloques del MC68HC11A8. En este diagrama se aprecian los subsistemas principales y como están relacionados con los terminales externos del MCU. Las

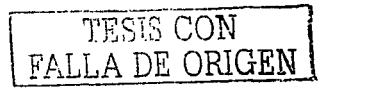

funciones mostrndus dentro del área punteada son perdidas cuando el MCU opera en modo expandido. pero lu unidad rccmplazudoru de puertos MC68HC24 puede ser usndu para recuperar dichas funciones. Las funciones son restauradas en una forma que el programador de software es incapaz de notar alguna diferencia entre un sistema sencillo y un sistema expandido utilizando un MC68HC24 y una EEPROM externa. EL usuario puede desarrollar sofhvarc destinado pura aplicaciones de sistema sencillo utilizando esta unidad reemplazadorá de puerto.

#### 2.1.2 Dcscripd6n de terminales.

/\ continuación se hace una descripción de las funciones destinadas para cada una de las terminales del MC68HC11A8. Cabe hacer mención que debido a la complejidad de este MCU, varias terminales tienen asignadas más de una función aunque por supuesto no al mismo tiempo, y son dependientes del modo de operación en que se encuentre el microcontroludor.

 $V_{\rm ss}$ , V<sub>DD</sub> (1 y 26). Por medio de estas terminales el MCU es energizado. V<sub>ss</sub> es conectado al voltaje de rcferencia ósea tierra y V<sub>III</sub> es conectado a un voltaje positivo de corriente continua de 5 voltios. Este es el único vollnjc que requiere el MCU para funcionar.

MODB, MODA (2 y 3). Al momento de empezar a funcionar el MCU las terminales MODA y MODB determinan de acuerdo a los valores de voltaje que tengan en dicho instante el modo de operación en que trabajará el MCU. Por ser 2 terminales de selección de modo de operación tenemos  $2<sup>2</sup> = 4$  modos de operación que se mencionan en la tabla 2.1.

 $V<sub>sim</sub>$  (2). Por medio de esta terminal se le puede proporcionar al microcontrolador un voltaje de alimentación que sirva para mantener íntegros los datos de la RAM cuando  $V_{\text{nn}}$  no es suministrado por cualquier motivo.

1.IR (3). Cada vez que se ejecuta una instrucción .. el registro de carga de instrucción mantiene a un nivel de voltaje bajo esta terminal solo durante el primer ciclo de reloj E. Esta terminal es utilizada pura propósito de dcpuramiento de programas.

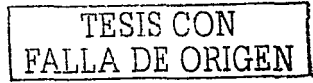

#### CAPITULO<sub>2</sub>

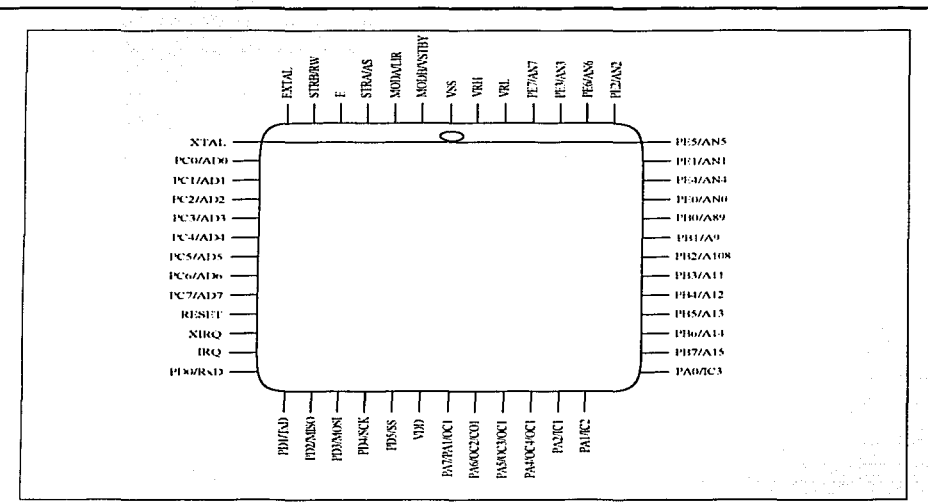

Figura 2.2 Estructura Física del Microcontrolador MC68HC11A8. Empaque cuadrado de 52 terminales.

EXTAL, XTAL (7 y 8). En estas dos terminales se conecta un oscilador de cristal o un circuito CMOS de reloj compatible que proporcionan al MCU la frecuencia necesaria para trabajar. Cabe hacer notar que la velocidad de operación del bus es la cuarta parte de la frecuencia de entrada en estas terminales.

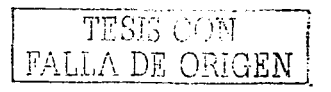

#### CAPITULO<sub>2</sub>

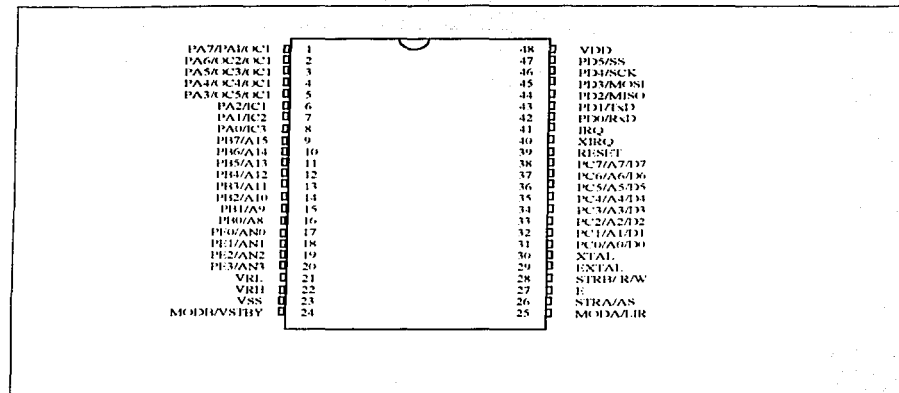

Figura 2.3 Estructura física del microcontrolador MC68HC11A8 de Motorola. Empaque de 48 Pines.

 $V_{\text{RI}1}$ ,  $V_{\text{RI}2}$  (51 y 52). En estas terminales se alimenta el voltaje que sirve de referencia para que funcione el convertidor analógico - digital. VRH es el voltaje de referencia alta y V<sub>RL</sub> es el voltaje de referencia baja (tipicamente conectudo a 0 voltios). Para que este opere de manera correcta V<sub>RII</sub> debe ser por lo menos 3 voltios mayor que V<sub>RL</sub> y no debe exceder a V<sub>SS</sub>.

E (5). Esta terminal es de salida y en ella tenemos una frecuencia internamente generada que es la cuarta parte de la frecuencia de entrada, es decir la frecuencia de operación del MCU,

RESET (17). Esta terminal bidireccional sirve para forzar al MCU a un estado de funcionamiento de inicio, el contador del programa carga una dirección previamente definida por el vector de interrupción "Reset". También funciona como una terminal de salida de drenador abierto para que el clock monitor o en el COP watchdog indiquen que una falla a ocurrido en el sistema.

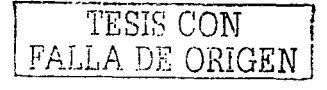

IRQ (19). Terminal de requerimiento de interrupción que se utiliza para interrumpir de una manera asincrona al MCU.

XIRQ (18). Esta terminal es sensitiva al nivel y se emplea para requerimiento de una interrupción no inhihiblc después del rcsct inicial.

PA0-7 <34-27). Puerto A. independiente del modo de operación. Puede funcionar como tres lineas de entrada y 3 lineas de salida de propósito general (4-6). y dos líneas prograrnablcs de entrada o salida de propósito general  $(3 \vee 7)$ . Puede ser configurado para funcionar como tres líneas de temporizador de entrada de captura (IC) y cuatro lineas de temporizador de salida de comparación (OC). Una octava linea puede ser programada para cuarta IC o quinta OC.

Pl30-7 (42-35). Puerto B. es dependiente del tnodo de operación. En modo sencillo funciona como 8 lineas de propósito general de salida. En modo expandido funciona corno el byte de orden alto del bus de direcciones CAN-A 15)

l'C0-7 (9-16). Al igual que el puerto 13, el puerto C del MC68HCI 1 es dependiente del modo de operación en que se encuentre el MCU. En modo sencillo funcionan como lineas de propósito general de entrada o salida programable. En modo expandido funciona como un bus multiplexado de datos y direcciones.

PD0-PD5 (20-25). Independiente del modo de operación. Tiene seis líneas de e/s de propósito general. 1:sta lineas también son parte de la interfase de comunicación serial SCI y la interfase periférica serial SPI.

 $RND (20)$ . Terminal de datos recibidos, cuando esta activa SCI

TsD (21). Terminal de datos transmitidos, cuando esta activa SCI.

:'\.11SC > ( 2::! ). Tcnnimd de entrada-maestro. salida-cscla\.'O cuando esta activa SJ>I..

 $\overline{MS1}$  (23). Terminal de salida-maestro, entrada-esclavo cuando esta activa SPI.

SCK (24). Terminal de reloj serial, cuando esta activa SPL

SS ( *25* ). Tenninal de entrada de selección de esclavo. cuando esta activa SPI.

TESIS CON FALLA DE ORIGEN

PEO-E7 (43.45.47.49,44.46.48.50). Independiente del modo de operación. Ocho lineas dc entrada de propósito general y también comparte las funciones del convertidor analógico -digital.

STRA (4). Cuando el MCU funciona en modo de operación sencillo, esta terminal funciona como una cntrada para sincronismo.

AS(4). Esta función csln activa cuando el MCU opera en modo expandido. Es una función de sincronismo de direcciones empleada para demultiplexar datos y direcciones externamente.

STRB(6). En modo simple de operación, esta terminal tiene la función de sincronismo de entrada para protocolo con dispositivos en comunicación paralela.

W/R (6). Función activa solo en modo de operación expandido. Sirve parn indicar el sentido de la información presente en el bus de datos. Un nivel bajo indica función de escritura y un nivel alto función de lectura.

2.1.3 Modos de operación.

Como se menciono anteriormente, el MC68HCl1 de Motorola puede operar de cuatro modos que a continuación se mencionan.

El modo de operación simple permite al MCU trabajar sin componentes externos, es decir, todos los requerimientos de memoria son internos y los puertos B y C quedan como puertos generales de E/S.

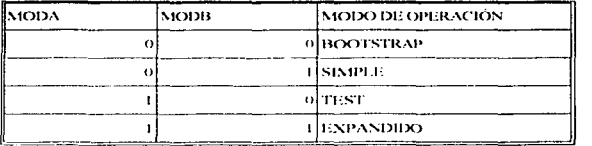

Tabla 2.1 Modos de operación del Microcontrolador MC68HC11 de Motorola.

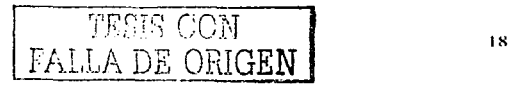

En el modo de operación expandido~ el puerto B trnbaja como bus bajo de direcciones y el puerto C trabuja como bus n1ulliplexudo en tiempo para compartir orden alto de direcciones y datos. de manera que el MCU intcractuc con elementos externos y así construir un sistema mús completo de control. En este modo de operación el MCU puede acccsar el espacio completo de 64 Kbytes de memoria.

En el modo Bootstrap es habilitado un ROM especial de 192 bytes que contiene un programa residente llamado "Bufallo" que inicializa la SCI para activar la comunicación entre el microcontrolador y una computadora personal y poder descargar un programa a la memoria RAM de capacidad de 256 bytes en pagina base.

El modo Test es de acceso único para el fabricante que realiza algunos diagnósticos en In pastilla del MCU. No se tiene mayor información disponible sobre este modo de operación.

#### 2.2 Conjunto de instrucciones del MC68HC11.

#### 2.2.1 Modelo de programación.

El CPU del Microcontrolador MC68HC11 cuenta con siete registros disponibles para el programador. Dos acumuladores de 8 bits  $(A \vee B)$  de propósito general que sirven para almacenar datos tcrnporahnentc y que pueden ser usados en algunas instrucciones como un solo acumulador (D) de 16 Bits. donde A es el byte de orden nito y Bel byte de orden bajo. Para dar mayor potencia al conjunto de instrucciones. un nuevo registro indexado Y de 16 bits es adicionado. que junto con el Registro X son utili;r.:.1dos principalmente para acceso directos a localidades de memoria por medio de desplazamientos que resultan de sumar algún valor fijo al valor contenido en cualquiera de estos rcgislrus. El apuntador de pila SP. por sus siglas en ingles (Stuck Pointcr). es un registro de 16 bits que apunta siempre a la dirección libre del área de memoria conocida como pila. La pila sirve para allnaccnar datos del estado del MCU en operaciones tales como subrutinas. modos de paro. espera. ahorro de energía y condiciones de alto riesgo para la funcionalidad del sistema tales como fallas de cnc-rgía. es inicializada en las primeras instrucciones y crece hacia abajo. Cada vez que un dato es guardado en la pila el SP es decrementado y cuando un dato es sacado de la pila el SP es incrementado.

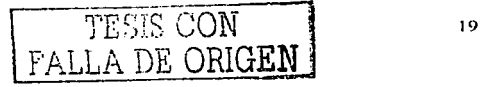

El contador de progrmnu PC (Program Countcr) apuntu sicrnprc u la dirección de memoria donde se encuentra la siguiente instrucción a ejecutar.

El registro de código de condición CCR contiene 8 bits de los cuales cinco son banderas que muestran el estado del ALU después de realizar cualquier instrucción, dos bits para enmascarar fuentes de interrupción y un bit para deshabilitar el modo de ahorro de energía STOP. Los bits C, V, Z y N son usados principalmente para el uso de instrucciones de salto y brinco. Una descripción de estos bits se detalla a continuación.

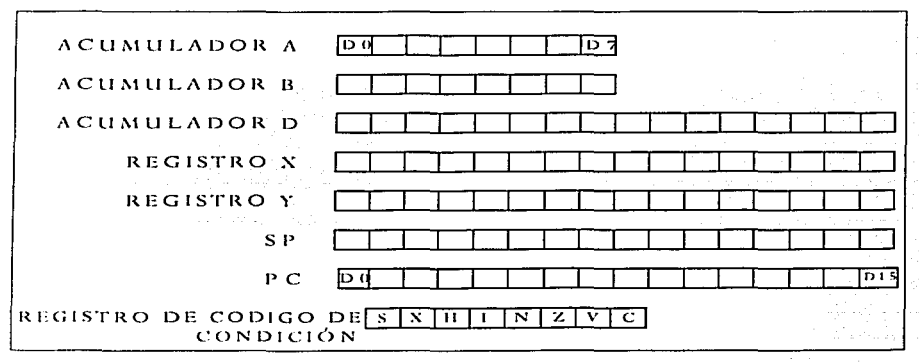

Figura 2.4 Estructura de registros del Microcontrolador MC68HC11A8.

S. sirve para activar (0 lógico) o desactivar (1 lógico) el modo de ahorro de energía STOP .Si se encuentra desactivado, al ejecutarse la instrucción STOP será considerada como instrucción NOP (No Operación). Si se encuentra activada detendrá el funcionamiento de todos los relojes del MCU teduciendo así el consumo de energía.

 $\frac{1}{20}$  TESIS CON

FALLA *DE ORIGEN* 1

l

X: Activa (0 lógico) o desactiva (1 lógico) la fuente de interrupción XIRQ (terminal 18). Después del reset es puesta a 1 y puede ser puesto a 0 por instrucción de software, pero no puede volver a uno por ninguna instrucción.

11: Bandera que es puesta a 1 lógico automáticamente cuando ocurre un medio acarreo al ejecutar instrucciones de operaciones BCD.

 $\mathbf{N}$ : Bandera de estado que indica si el resultado de la ultima instrucción ejecutada fue un numero negativo ( $N = 1$ ) o positivo ( $N=0$ ).

1: f3it de control que uctiva (O lógico ) o desactiva ( 1 lógico) a todas las fuentes de interrupción inhibibles. Después del reset es puesto a 1 por default y es modificable por instrucción de software.

 $Z$ : Bandera de estado que indica si el resultado de la ultima instrucción ejecutada fue un cero ( $Z=1$ ). En caso contrario la bandera Z es puesta a cero.

 $\vee$ : Bandera de estado que indica si ocurrió un sobreflujo en la ultima instrucción ejecutada, es decir si un resultado esta fuera del rango que maneja la ALU para el tipo de datos específicos.

*e··* Bandera de estado que indica si existió un acarreo en una instrucción de adición (C=I~ caso contrario  $C=0$ ) o un préstamo en una instrucción de sustracción  $(C=1)$ , caso contrario  $C=0$ ).

#### 2.2.2 Modos de direccionamiento.

1-iste MCU cuenta con 6 modos de direccionamiento que ofrecen múltiples posibilidades al momento dc prngramnr la unidad. El modo de dircccionarnicnto es la fonna en que el CPU va a obtener los datos  $+$  procesar.

Modo Inmediato. En este modo de direccionamiento de una manera rápida el operando es el byte posterior a la instrucción.

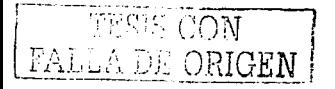

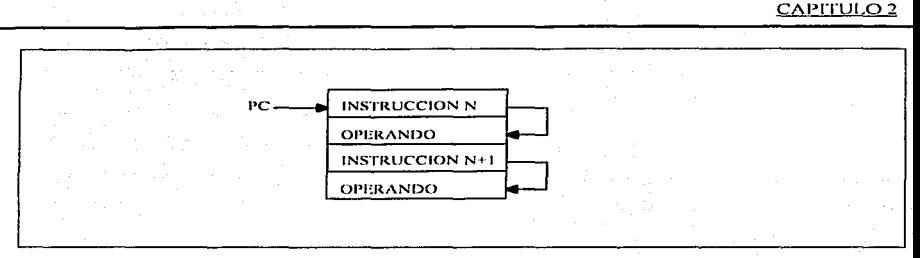

Figura 2.5 Modo de direccionamiento Inmediato.

Modo Directo. El CPU ejecuta una instrucción utilizando el operando que se encuentra en la localidad de memoria definida en el siguiente byte después de la instrucción, en un área de memoria de 256 Kbytes (00-FF).

Modo Extendido. Es idéntico al modo inmediato de direccionamiento pero aquí se tiene acceso a todo el mapa de memoria de 64 Kbytes (0000-FFFF). La instrucción es seguida de la dirección de dos bytes donde se encuentra el operando.

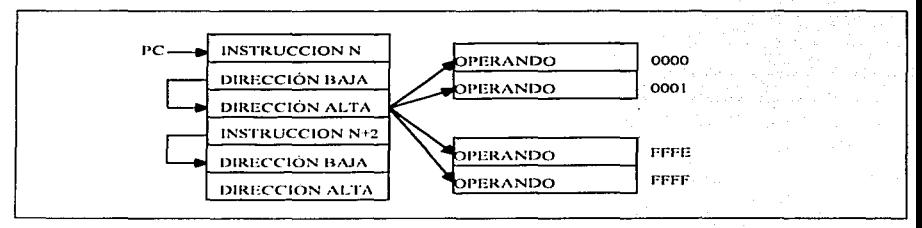

Figura 2.6 Modo de direccionamiento directo.

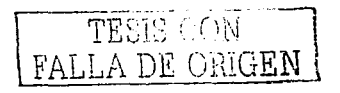

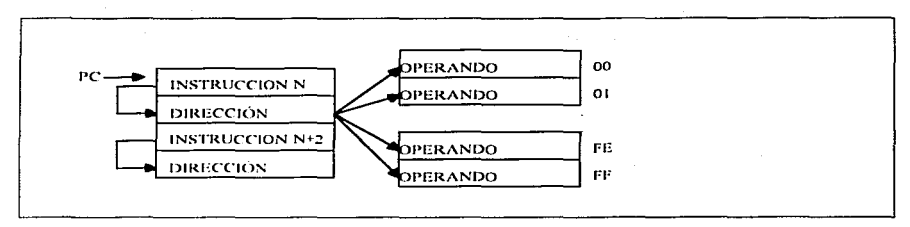

Figura 2.7 Modo de direccionamiento extendido

Modo Indexado. La dirección efectiva donde se encuentra el operando es el resulta de la adición de uno de los registros indexados  $(X \circ Y)$  y un desplazamiento fijo.

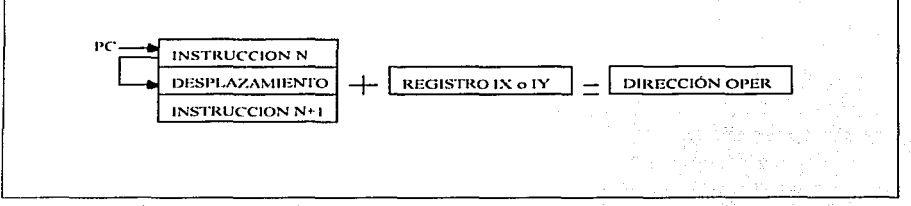

Figura 2.8. Modo de direccionamiento Indexado.

Modo Inherente. El operando a manipular se encuentra implícito en la instrucción.

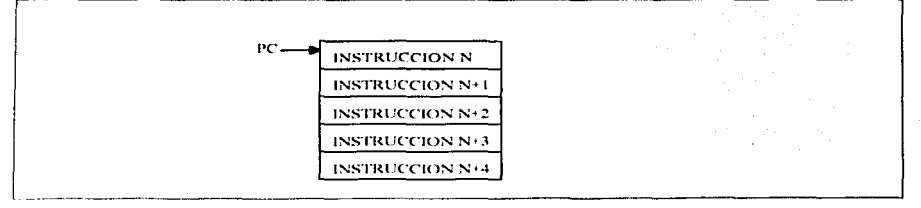

Figura 2.9. Modo de direccionamiento inherente.

Modo Relativo. En este modo de direccionamiento, el byte siguiente a la instrucción contiene la dirección de la siguiente instrucción a ejecutar.

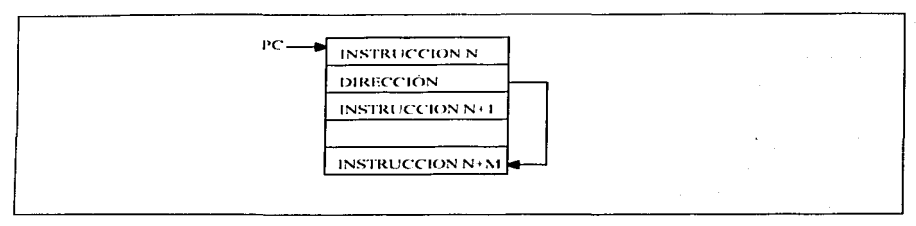

Figura 2.10, Modo de direccionamiento relativo.

#### 2.2.3 Características generales de las instrucciones.

Para programar la familia de microcontroladores de Motorola MC68HC11 se tiene un total de 145 instrucciones disponibles en varios modos de direccionamiento, y pueden clasificarse en uno de los cinco siguientes grupos: Aritméticas, Lógicas, Control, Transferencia, y de Edición. Aunque en la mayoría de instrucciones puede utilizarse los acumuladores A o B indistintamente, existen las siguientes excepciones: 1)  $ABX$  y  $ABY$ . No existen instrucciones equivalentes para el acumulador A. 2) TAP y TPA no existen instrucciones equivalente que usen B en lugar de A, y 3) DAA. No hay instrucción que use B en lugar de A.

En los siguientes párrafos se hará una breve descripción de las características de estos grupos. La siguiente nomenclatura será empleada en las tablas de instrucciones:

- A: Acumulador A.
- B: Acumulador B.
- D: Acumulador D.
- C: Valor del Bit de Acarreo/prestamo.
- · M: Una localidad de memoria.
- SP: Apuntador de pila.
- · X: Registro indexado X.

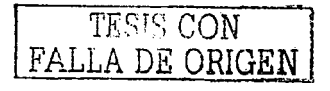

- Y: Registro indexado Y.
- :-: acumulador o registro donde se coloca el resultado de una operación.
- 0: fijar el valor de cero.
- · 1: fijar el valor de 1.
- \* : actualiza el valor de la bandera con la ultima instrucción.
- $\bullet$  x : fija de 1 a 0 pero no a la inversa.

#### 2.2.4 Instrucciones aritméticas.

Se dispone de una potente capacidad aritmética de 8 bits y una limitada capacidad aritmética de 16 bits. Operaciones de adición, substracción multiplicación, división, comparación, incrementos, decrementos están disponibles para datos con y sin signo.

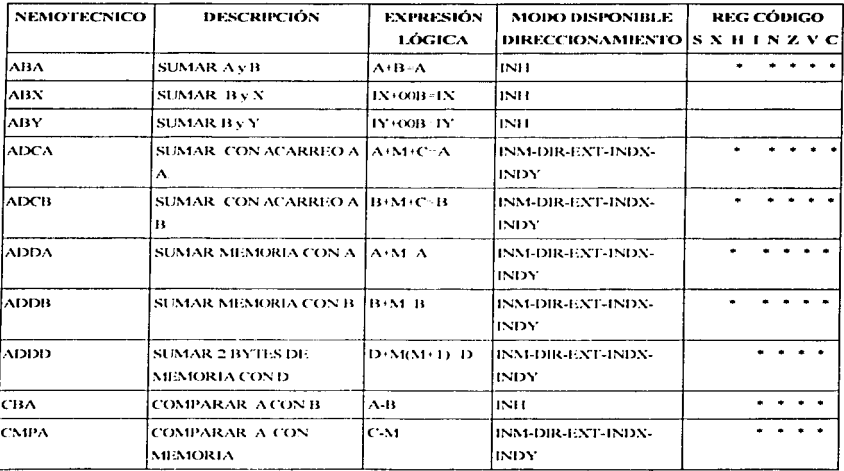

CAPITULO<sub>2</sub>

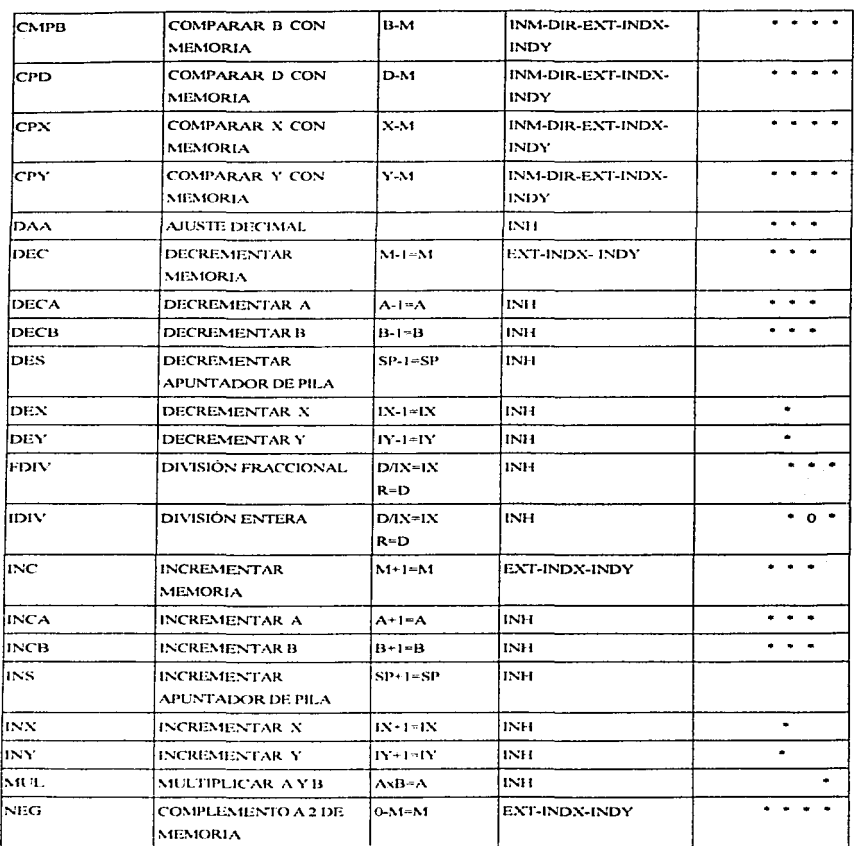

TESIS CON FALLA DE ORIGEN

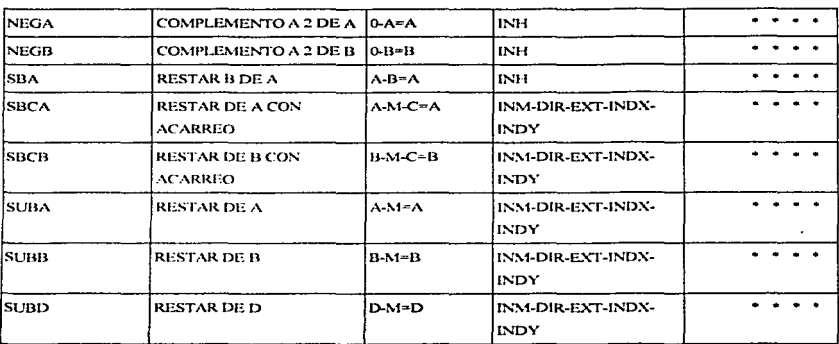

Tabla 2.2 Instrucciones aritméticas para la familia MC68HC11 de Motorola.

#### 2.2.5 Instrucciones Lógicas.

Con este conjunto de instrucciones se puede realizar operaciones lógicas AND, OR, OR Exclusiva y complemento a 1. Instrucciones de BITA y BITB actualizan el estado del registro de código de condición.

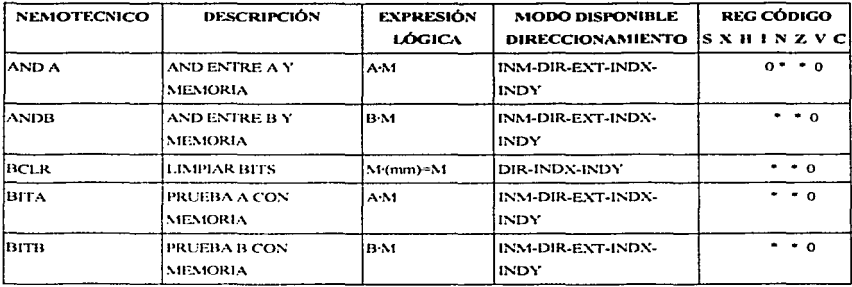

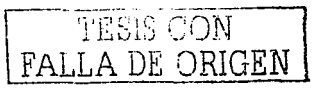
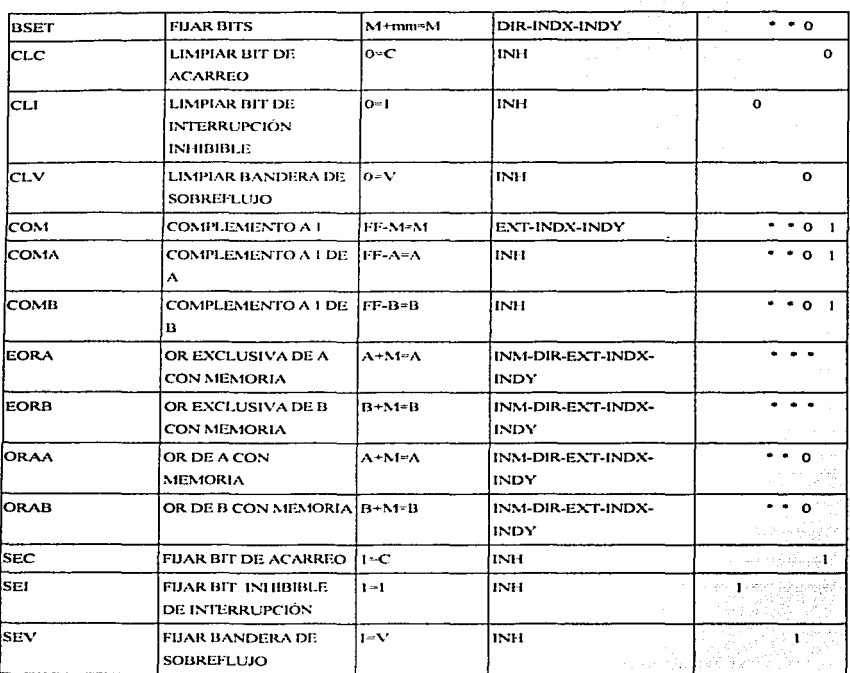

Tabla 2.3 Instrucciones Lógicas de la familia de MC68HC11 de Motorola.

# 2.2.5 Instrucciones de movimiento.

Nos permiten asignar un valor fijo o de algún registro, acumulador o localidad de memoria a otro de los mismos mencionados o registro de código de condición.

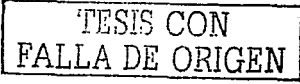

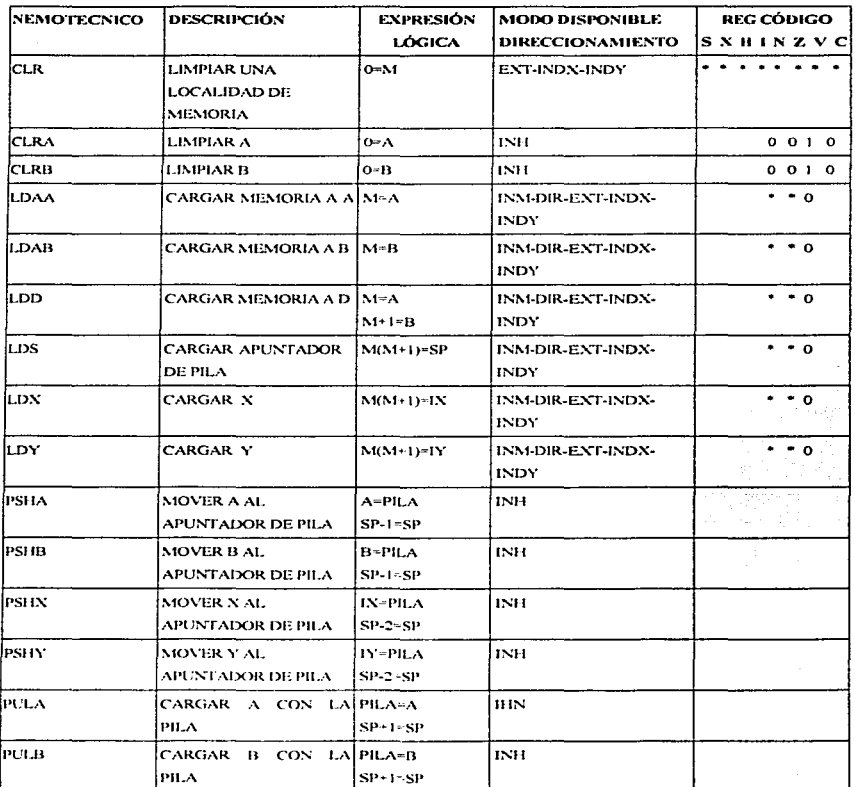

 $\label{eq:1.1} \mathcal{L}_{\mathcal{A}}=\frac{1}{2}\left[\left(\mathcal{L}_{\mathcal{A}}\left(\mathcal{A}\right),\mathcal{L}_{\mathcal{A}}\left(\mathcal{A}\right),\mathcal{L}_{\mathcal{A}}\left(\mathcal{A}\right),\mathcal{L}_{\mathcal{A}}\left(\mathcal{A}\right),\mathcal{L}_{\mathcal{A}}\left(\mathcal{A}\right)\right)\right]$ 

# TESIS CON FALLA DE ORIGEN

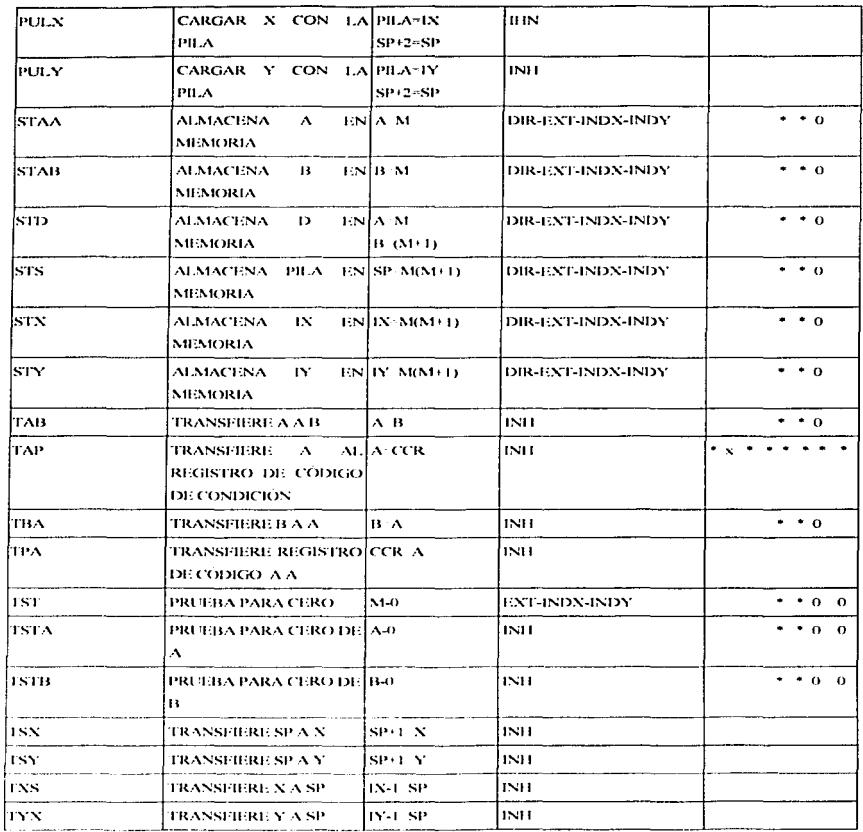

Tabla 2.4 Instrucciones de movimiento para el MCU MC68HC11 de Motorola.

an an Dùbhlach an Dùbhail an Dùbhail an Dùbhail an Dùbhail an Dùbhail an Dùbhail an Dùbhail an Dùbhail an Dùbh<br>Tagairt an Dùbhail an Dùbhail an Dùbhail an Dùbhail an Dùbhail an Dùbhail an Dùbhail an Dùbhail an Dùbhail an

THE PONT THE PALLA DE ORIGEN

# 2.2.6 Instrucciones de Edición.

FA.

ORIGEN

Se utilizan para modificar internamente el valor contenido dentro de un registro, acumulador o localidad de memoria. La diferencia entre instrucciones de corrimiento lógicas y aritméticas es que el corrimiento aritmético a la derecha no modifica el bit mas significativo.

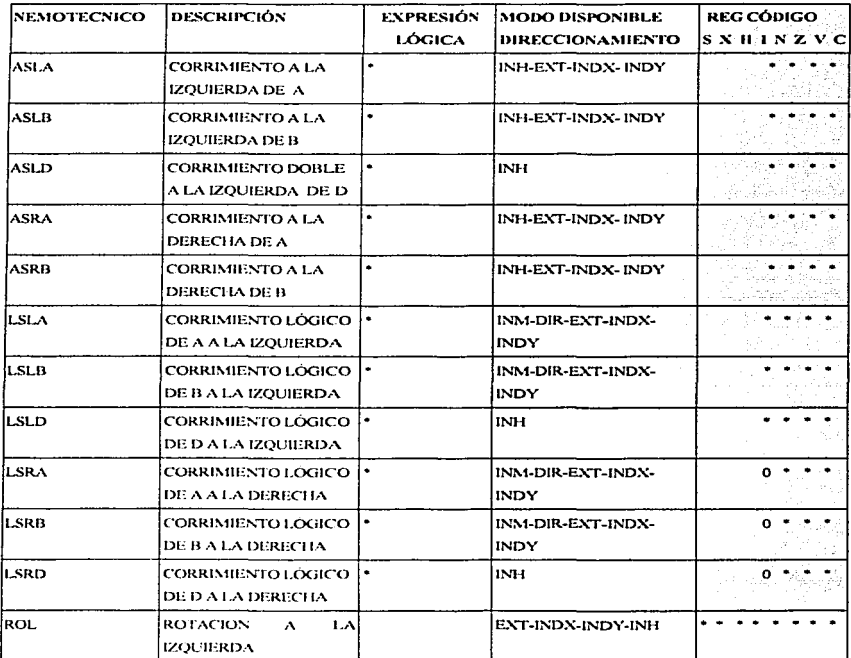

CAPITULO<sub>2</sub>

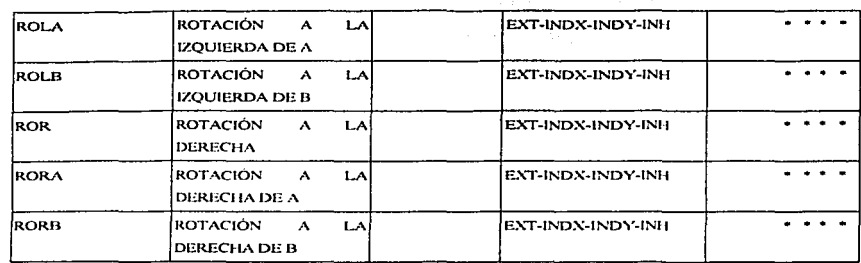

Tabla 2.5. Lista de instrucciones de edición para el MCU MC68HC11.

# 2.2.7 Instrucciones de control.

Son aquellas que nos sirven para modificar el flujo o secuencia de ejecución de los programas, tomando decisiones de acuerdo a valores del registro de código de condición.

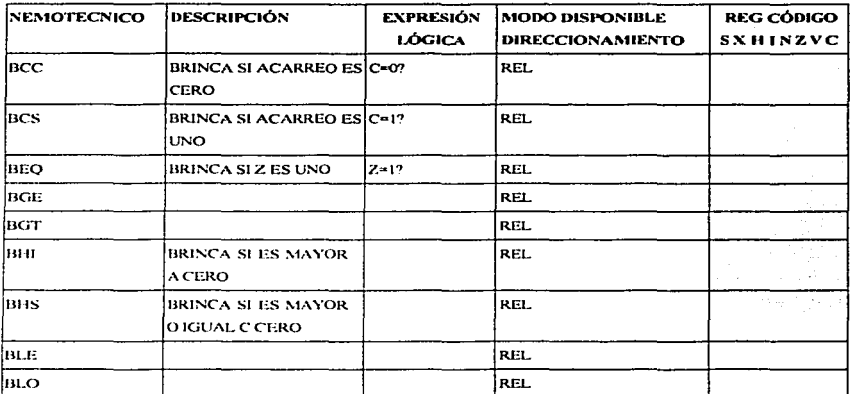

**TAGE CON** FALLA DE ORIGEN

CAPITULO<sub>2</sub>

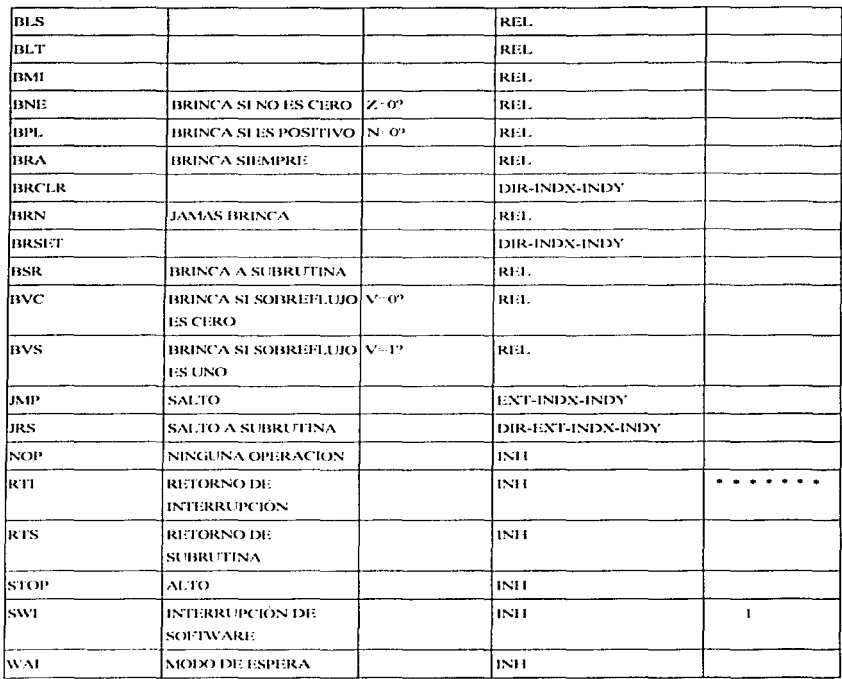

Tabla 2.6 Conjunto de instrucciones de control para el MCU MC68HC11 de Motorola.

# 2.3 Mapa de Memoria

Para los microcontroladores de Motorola, el mapa de memoria es dependiente del modo de operación en que haya sido iniciado el dispositivo. El CPU esta diseñado para tratar todos los periféricos,

dispositivos de E/S y localidades de memoria idénticamente como si fueran direcciones en los 64 Kbytes del mapa de memoria. Esto es conocido como memoria mapeada de E/S. En la figura 2.11 se n1ucstra el mapa de memoria para los cuatro modos de operación en el caso particular del MC681 IC 1 1 *AR.* 

Los bloques de memoria tienen prioridades establecidas por Motorola. El bloque de registros es colocado después del RESET en la dirección \$1000, y la RAM en la dirección \$0000, pero ambos pueden ser movidos a cualquier de los dieciséis bloques de espacio de memoria de 4 Kbytes colocando la dirección deseada en el bloque dc registros INIT bits RAM (3:0) y REG (3:0) dirección \$103D. Esta modificación debe ser hecha dentro de los primeros 64 ciclos E. La tabla 2.8 muestra los valores que se deben colocar en cada bit para mover estos bloques. El bloque de registros tiene prioridad sobre Ja RAM, y si son puestos en el mismo bloque de memoria se perderán los primeros 64 bytes de RAM. LA RAM tiene prioridad sobre la ROM, y si quedan colocados en el mismo bloque de memoria se perderá 512 bytes de la ROM.

TESIS CON

FALLA DE ORIGEN

CAPITULO<sub>2</sub>

<u>in the companion of the second companion</u>

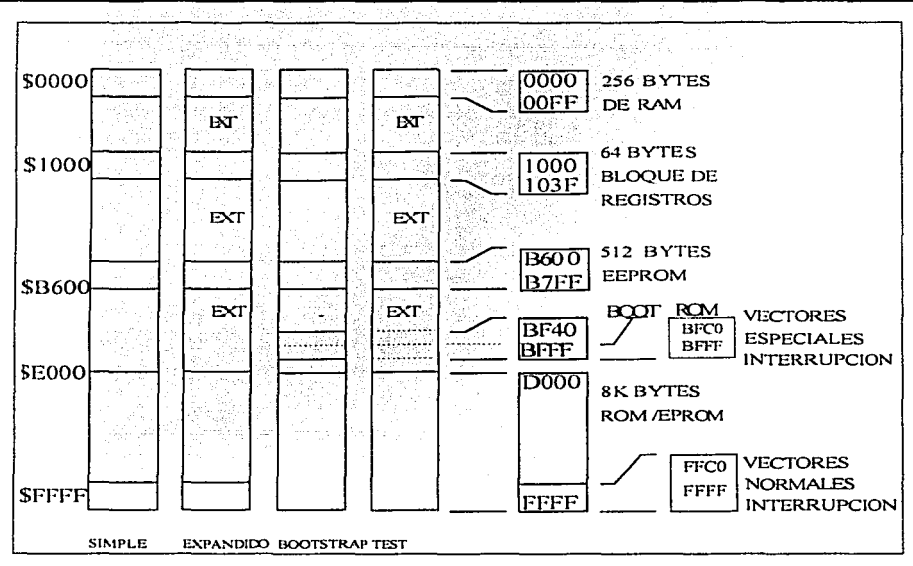

Figura 2.11. Mapa de memoria del Microcontrolador MC68HC11A8.

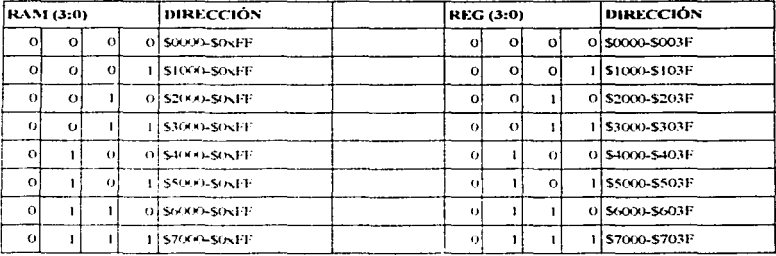

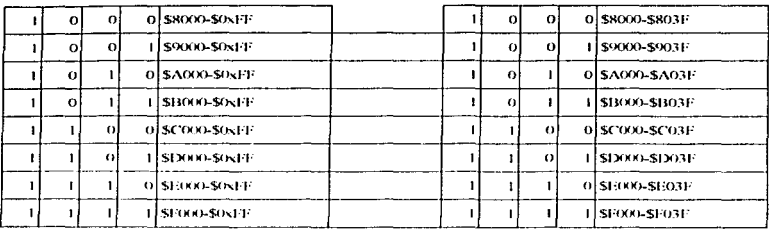

Tabla 2.8. Bits RAM y REG del registro INIT.

# 2.3.1 Bloque de registros.

**Contract Advised Contract** 

Consta de 64 localidades de memoria donde se puede configurar parte del funcionamiento del MCU y también se encuentran direccionados los dispositivos periféricos de E/S. Este registro esta ubicado por defualt a partir de la dirección \$1000.

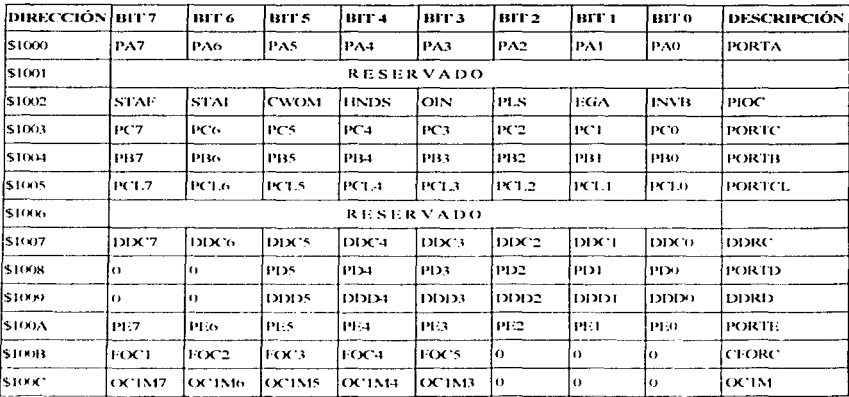

المستخدمة المتحدد المتعاد

-----

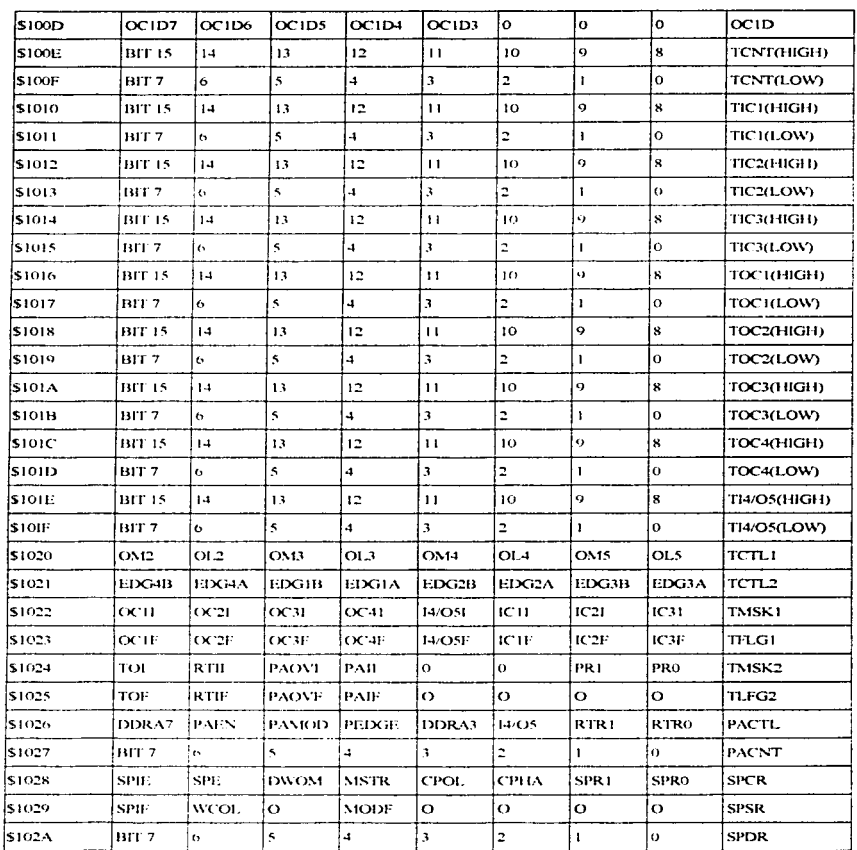

37

THE SERVICE OF THE PALLA DE ORIGEN

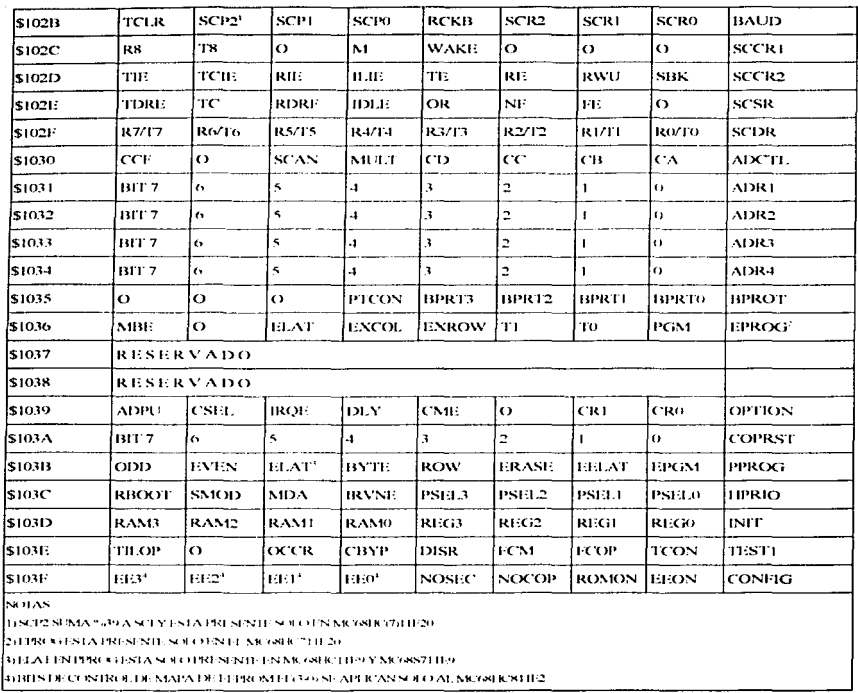

Tabla 2.7. Bloque de registros.

 $\sim$   $\sim$ 

 $\sim$  . For example, we have an

La función de cada uno de las direcciones y bits es detallado en secciones posteriores conforme se vayan requiriendo.

38

TESIS CON FALLA DE ORIGEN

 $\sigma$  ,  $\sigma$  ,  $\sigma_{\rm max}$  ,

بعديت

## 2.4 RESETS E INTERRUPCIONES.

Los resets e interrupciones cargan el contador de programa con un vector que apunta a una nueva localidad donde las instrucciones de unn subrutina serán buscadas. Un reset detiene inmediatamente la ejecución de ta instrucción actual y forza el contador de programa a una dirección de inicio conocida. Una interrupción suspende temporalmente la ejecución de un programa mientras una rutina de servicio de interrupción es ejecutada. Después de que un servicio de interrupción ha sido ejecutada, el programa se reanuda donde fue interrumpida.

Hay cuatro fuentes de rcsct. Reset de encendido (POR) y resets externos comparten el vector normal de reset. Reset de Operación Adecuada de Computador (COP) y el Clock Monitor reset cada uno con su vector de reset independiente.

## 2.4.t Rcset de encendido.

Una transición positiva en V<sub>DD</sub> genera un reset de encendido (POR), que es usado solo en condiciones de encendido.

## 2.4.2 Reset externo.

El CPU distingue entre condiciones de reset externo e interno sensando si la tenninal reset (18) sube a uno lógico en menos de 2 ciclos E después que un dispositivo externo libera el reset. Cuando una condición de reset ocurre la terminal reset es conducida a bajo por un dispositivo interno por cuatro ciclos E, después es liberada. Dos ciclos después es muestreada. Si la terminal es mantenida todavía en bajo el CPU asume que un reset externo a ocurrido, si el terminal es alto indica que el reset fue iniciado internamente por el sistema COP o por el clock monitor.

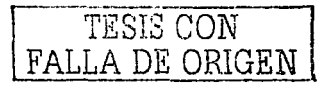

## 2.4.3 Reset COP.

El MCU incluve un sistema COP para avudar a proteger contra fallas de software. Cuando el COP esta activo, el software es responsable de mantener un temporizador watchdog de carrera libre de espera. Cuando el software no es ejecutado en una secuencia destinada, un reset de sistema es iniciado.

El estado del bit NOCOP en el registro config determina si el sistema COP esta activo o inactivo. En modo de prueba y bootstrap, el sistema COP es inicialmente inhibido.

 $NOCOP = 0$ : COP activo (forza el reset en un período).

 $NOCOP = 1$ : COP desactivo (no forza un reset en un periodo).

Los bits de control de velocidad de el temporizador COP en el registro determinan el periodo de espera del COP. El sistema E clock es dividido por 2<sup>15</sup> y entonces es escalado por un factor mostrado en la tabla 2.9. Después del reset estos bits son cero, que seleccionan el mas rápido período de espera. En modo normal, estos bits solo pueden ser escritos en los primeros 64 ciclos de bus después del reset de encendido.

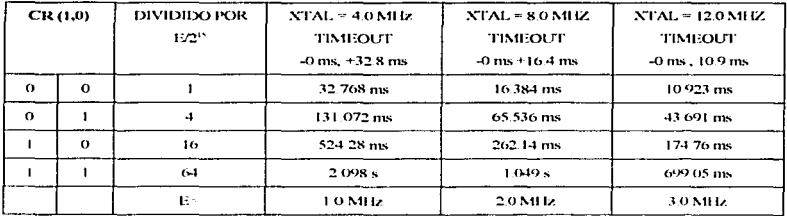

Tabla 2.9 Selección de tiempo de espera del COP. Tomado del manual de Motorola.

## 2.4.4 Reset de Clock Monitor.

El circuito clock monitor esta basado en un tiempo de retardo interno. Si no es detectado borde de reloj dentro de este tiempo de retardo RC, el clock monitor puede generar opcionalmente un reset de sistema.

**ESS CON** FALLA DE ORIGEN

El funcionamiento del clock monitor es activado o desactivado por el bit de control CME del registro f>PTION dirección \$1039.

CME = O : Clock monitor desactivado.

 $CME = 1$ : Clock monitor activado.

El clock monitor es usado como un respaldo del sistema COP. Debido a que el COP necesitu un reloj parn funcionar. este es deshabilitado cuando el reloj se detiene~ por lo tanto el clock monitor puede detectar fallas de reloj no detectadas por el sistema COP. Deben tomarse consideraciones especiales en cuenta cuando la instrucción STOP es ejecutada y esta habilitado el clock monitor ya que esta instrucción detiene el funcionamiento de todos los relojes.

## 2.4.5 Efectos del reset.

Cuando un reset es reconocido. los registros internos y bits de control son forzados a un estado inicial, dependiendo de la causa del reset y del modo de operación un vector de reset será buscado de seis local idadcs posibles.

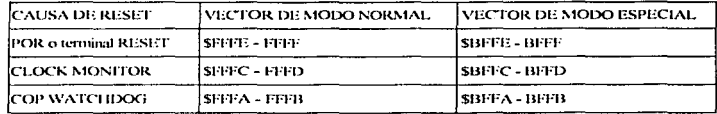

Tabla 2.10 Vectores de dirección de reset.

Después del reset, el CPU busca el vector de reinicio de la dirección apropiada durante los primeros tres ciclos y comienza a cjecutar instrucciones. El apuntador de pila y otros registros quedan indeterminados después del reset, sin embargo los bits *X* e 1 del registro de código de condición son fijados para enmascarar algún requerimiento de interrupción. También el bit S es fijado para inhibir el rnodo STOI>.

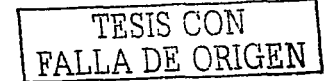

## $2.4.5.1$  Mapa de memoria.

Después del rcsct, el registro INIT es fijado a In dirección OO .. mupcando la RAM a la dirección \$0000 y el registro' de control a la \$1000.

## 2.4.5.2 Temporizador.

Durante el reset el sistema temporizador es iniciado a una cuenta de \$0000. Todos los bits del prccscalador son· limpiados y todos loS registros de comparación de salida son puestos a SFFFF. Todos los registros de entrada de captura quedan indeterminados.

## 2.4.5.3 Interrupción de tiempo real *(RTI)*.

La bandera de interrupción de tiempo real (RTI) es limpiada y automáticamente son enmascaradas interrupciones de hardware.

#### 2.4.5.4 Acumulador de pulsos.

El sistema acumulador de pulso es desactivado al reset para que la terminal de entrada de acumulador de pulso empiece por default como una terminal de entrada de propósito general.

2.4.5.5 Operación adecuada de computador (COP).

El sistema watchdog es activo si el bit de control NOCOP del registro CONFIG es cero o activo si es uno lógico. La velocidad de COP es fijada al más corto timeout.

## 2.4.5.6 Interfase de comunicación serial (SCI).

La condición de rcsct del SCI es independiente del modo de operación. El registro de control de velocidad baud es inicializado a  $$04$ . Todas las interrupciones de transmisión y recepción son enmascaradas y el transmisor y receptor son desactivados para que sus terminales empiecen como lineas de E/S de propósito general.

# 2.4.5.7 lntcrfnsc periférica scrinl (SPI).

Es desactivada por el reset. Sus terminales inician por default como líneas de E/S de propósito general.

2.4.5.8 Convertidor Analógico digital.

La configuración del convertidor analógico- digital es indeterminada después del reset, el bit ADPU es puesto a cero, lo que desactiva el sistema analógico digital.

2.4.6 Prioridad de fuentes de reset e interrupción.

. . --

Existen un total de 21 fuentes de interrupción o reset que tienen una prioridad asignada por hardware para determinar cual de ellas debe atenderse primero en caso que se presenten silnultáncamcnle. Dicha prioridad es la siguiente.

- 1.-J>OR o terminal RESET.
- 2.-Clock monitor.
- 3.-Wutchdog COP.
- 4.-XIRQ.
- 5.-lntcrrupción de código ilegal.
- 6.-Jntcrrupción de software SWI.
- 7.-IRQ.
- R.-1 ntcrrupción de tiempo real.
- 9.-temporizador de captura de entrada 1.
- 10.-temporizador de captura de entrada 2.
- 1 1.-tcmporizudor de captura de entrada 3\_
- 12.-tcmporizador de cnrnparaciún de salidu 1.
- 13.-temporizador de comparación de salida 2.
- 14.-temporizador de comparación de salida 3.
- 15.-temporizador de comparación de salida 4.
- 16.-temporizador de captura de entrada 3/comparación de salida 4.
- 

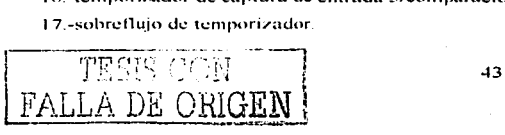

18.-sobrefluio del acumulador de pulso.

19.-Entrada de borde del acumulador de pulso.

20.-transferencia completa del SPI.

21.-Sistema SCI.

Las primeras seis fuentes son no enmascarables, mientras que las restantes son enmascarables. La prioridad de las interrupciones enmascarables puede ser modificada escribiendo el valor adecuado en los bits PSEL del registro HPRIO, de otra manera el orden de prioridad permanece igual. HPRIO solo puede ser escrito cuando el bit I de interrupción es inhibido. Una interrupción asignada con la prioridad más alta queda todavía sujeta a el enmascaramiento alobal del bit I de registro CCR. Los vectores de interrupción no son afectados por la modificación de prioridad.

|              | PSEL (3:0)  |                        |  | FUENTE DE INTERRUPCION MODIFICADA                        |
|--------------|-------------|------------------------|--|----------------------------------------------------------|
| ΩI           | Ωİ          | $\Omega$               |  | 0 SOBREFLUO DE TEMPORIZADOR                              |
| $\Omega$     | ΩĪ          | $\Omega$               |  | SOBREFLUIO DE ACUMULADOR DE PULSO                        |
| ΩI           | ΩI          | L                      |  | <b>OLACUMULATIOR DE PULSO DE ENTRADA DE BORDE</b>        |
| $\Omega$     | o           | ı.                     |  | TRANSFERENCIA SERIAL COMPLETA DE SPI                     |
| $\Omega$     |             | $^{\circ}$             |  | O SISTEMA SERIAL SCI                                     |
| Ωł           | ı           | $\left( \cdot \right)$ |  | 1 [RESERVADO (DEFAULT A IRO)                             |
| $\Omega$     |             |                        |  | O HRO (TERMINAL EXTERNO O E/S PARALELA)                  |
| ø            | 1           |                        |  | INTERRUPCION DE TIEMPO REAL                              |
| $\mathbf{r}$ | $\Omega$    | -e i f                 |  | A TEMPORIZAIXOR DE ENTRADA DE CAPIURA I                  |
|              | ωI          | - en l                 |  | -1 I TEMPORIZADOR DE ENTRADA DE CAPIURA 2                |
|              | $^{\prime}$ | $\mathbf{1}$           |  | O TEMPORIZADOR DE ENTRADA DE CAPIURA 3                   |
|              | $\Omega$    | $\mathbf{r}$           |  | TITEMPORIZATIOR DE SALIDA DE COMPARACION 1               |
|              |             | ΩL                     |  | OF IT MPORIZADOR DE SALIDA DE COMPARACIÓN 2              |
| $\mathbf{I}$ | т,          | ΩĪ                     |  | -1 FEMPORIZADOR DE SALIDA DE COMPARACION 3               |
| $\mathbf{r}$ |             |                        |  | <b>O TEMPORIZADOR DE SALIDA DE COMPARACIÓN 4</b>         |
| $\mathbf{I}$ |             |                        |  | 1 I FEMPORIZADOR ENTRADA CAPTURA 47 SALIDA COMPARACIÓN 5 |

Tabla 2.11 Valores de los bits PSEL (3.0) para modificar la prioridad de interrupción.

# 2.4.7 Vectores de interrupción.

El MCU tiene 18 vectores de interrupción que soportan 22 fuentes de interrupción. Las 15 fuentes enmascarables de interrupción son generadas por los dispositivos periféricos integrados. Estas interrupciones son reconocidas si el bit I del CCR es cero. Las tres fuentes no enmascarables de interrupción son código ilegal trap, interrupción de software y terminal XIRQ. La siguiente tabla nos muestra los vectores asignados para cada fuente de interrupción.

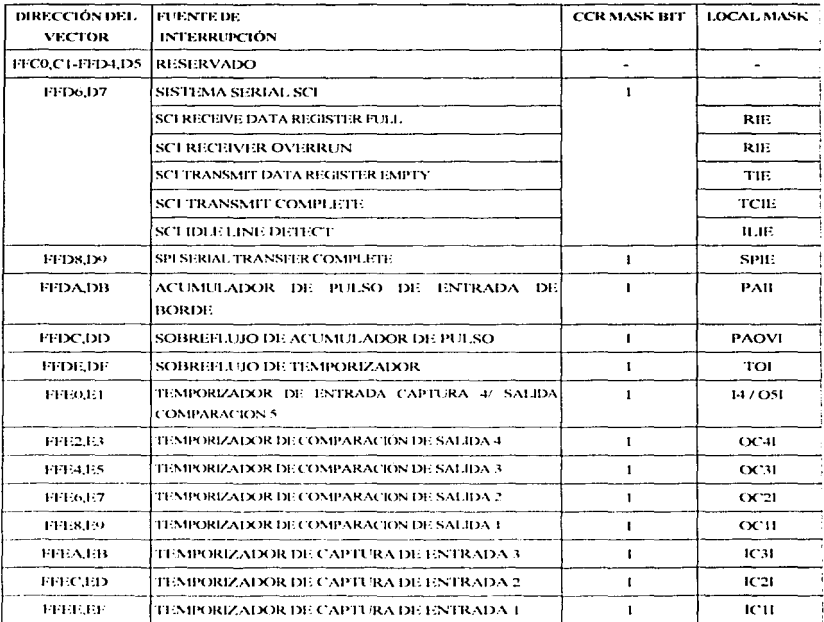

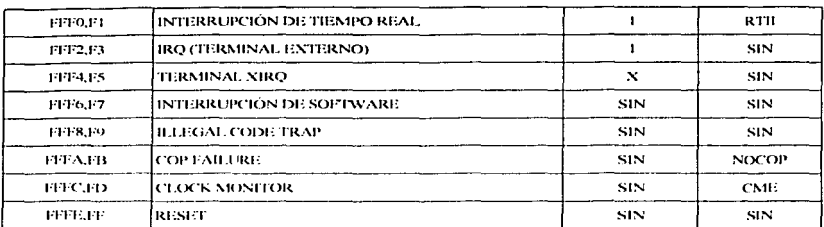

Tabla 2.12 Vectores de interrupción.

Para algunas fuentes de interrupción tales como las interrupciones SCI, las banderas son limpiadas automáticamente durante el curso normal de respuesta al requerimiento de interrupción.

Una interrupción puede ser reconocida en cualquier momento después de haber sido habilitada por su enmascaramiento local, si tiene, y por su enmascaramiento global en el registro CCR. Una yez que una fuente de interrupción es reconocida, el CPU termina la ciecución de la instrucción. La espera de la instrucción depende del numero de ciclos requeridos para ejecutar la instrucción actual. Al inicio de la interrunción, el contenido de los registros del CPU son guardados en la pila en el orden mostrado en la tabla 2.13. Al terminar de guardar los registros, los bits I y X son puestos a 1 lógico para inhibir más interrupciones. Es ejecutada la instrucción contenida en el vector de interrupción de más alta prioridad de las interrupciones requeridas, si hubiera habido varias al mismo tiempo. Al finalizar la rutina de interrupción la instrucción de retorno de interrupción es ejecutada y los registros guardados son extraídos de la pila en orden inverso al de ingreso.

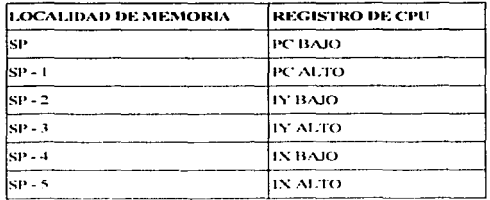

## CAPITULO<sub>2</sub>

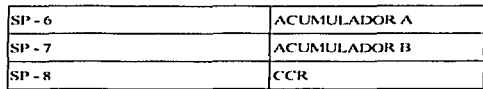

#### Tabla 2.13 Orden de apilamiento de los registros del CPU.

#### 2.4.8 Requerimiento de interrupción no inhibible.

Son útiles debido a que ellas pueden siempre interrumpir la operación del CPU. Su uso común es para fallas serias del CPU tales como programas fuera de control o fallas de energía.

Después del reset. Los bits  $X$  e 1 del CCR son puestos a 1 para desactivar todas la interrupciones inhibibles y XIRQ. Después de un sistema mínimo de inicialización, el software puede limpiar al bit X con una instrucción TAP, habilitando interrupciones XIRO. Después, no se puede poner a 1 el bit X. Así una interrupción XIRQ es no inhibiblc. Debido a que el funcionamiento del bit 1 esta relacionada a la estructura del sistema de interrupción no tiene efecto en el bit X, el terminal XIRQ permanece no inhibiblc. En la lógica de prioridad de inlcrrupción. la interrupción XIRQ tiene la más alta prioridad establecida que cualquier fuente que es inhibible por el bit l. Todas las instrucciones relacionadas con cl hit J operan non11almente con su propia relación de prioridad.

Cuando una interrupción relacionada con el bit 1 ocurre, el bit 1 es automdticamcnte puesto a 1 por hardwarc después de almacenar los registros y CCR, y el bit X no es afectado. Cuando ocurre una interrupción relacionada con el bit X, los bits X e 1 son automáticamente puestos a uno por hardware después de almacenar el registro CCR. Un retorno de interrupción restaura los bits X e I a sus estados previos a la interrupción .

## 2.4.8.1 Detección de código ilegal.

1 )chiúo a que no son ddinil.Jos todos los códigos de operación o secuencias de código de operación. el MCU incluye un circuito de detección de código ilegal. Cuando un código ilegal es detectado y una interrupción es reconocida, el valor actual del PC es guardado en la pila. Después de que la rutina de 11111.:rrupción es cjccutada. rcstauru el apuntudor de pila para repetir Ja ejecución de código ilegal para

que no cause bajoflujo de pila. Dejando sin inicializar el vector de código ilegal, este puede apuntar a una dirección de memoria donde exista una instrucción ilegal. lo que crearía un ciclo infinito que provocaría un bajollujo en la pila. La pila crece hasta que el sistema truena.

El mecanismo de código ilegal trap trabaja para todos los códigos no implementados de todas las paginas de opcodes. La dirección almacenada como la dirección de retorno del código ilegal de interrupción es la dirección del primer hytc del código ilegal. De otra manera. sería casi imposible dctcnninar si el código ilegal es de uno o dos bytes. Ln dirección de retorno para la interrupción de código ilegal puede ser empicada como un apuntador del código ilegal para ser evaluada en In rutina de interrupción que evalúe el código ilegal.

## 2.4.8.2 Interrupción de software.

La instrucción SWI es como cualquier interrupción y por lo tanto no puede ser interrumpida hasta terminarse. SWI no es inhibida por el bit 1 del CCR.

## 2.4.8.3 Interrupciones inhibibles.

La estructura de interrupción del MCU puede ser extendido para incluir fuentes de interrupción externas adicionales a través del tcnninul IRQ. Por dcíault Ja configuración de este terminal es una red wire-or sensitiva al nivel bajo. Cuando un evento dispara una interrupción, una bandera de acceso a interrupción de software es fijada. Cuando se habilita, esta bandera causa un requerimiento de servicio interrupción. Después que la bandera es limpiada, el requerimiento de servicio de interrupción es liberado.

## 2.4.8.4 Operación de haja energía.

l.us instrucciones STOP y WATT suspenden Ju operación del CPU hasta que un reset o interrupción ocurre. WAIT suspende procesos y reduce consumo de energía a un nivel intermedio de energía. STOP desactiva todos los relojes internos y reduce el consumo de energía a un mínimo absoluto mientras mantiene el contenido integro de la RAM.

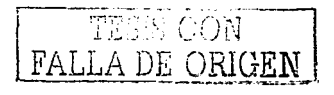

## 2.4.8.4.1 '\VAIT.

El código de operación coloca el MCU en un estado de espera, durante el cual los registros del CPU son apilados y los procesos del CPU son suspendidos hasta que una interrupción calificada es reconocida. La interrupción puede ser externa IRQ, XIRQ o alguna de las interrupciones generadas internamente. tales como de temporizador o de interfase serial. El oscilador· de' cristal interno permanece activo durante el periodo de reposo (standby). En este tipo de circuiteria energía es consumida si el reloj esta corriendo debido a la carga y descarga de capacitares a través de pequeñas pero finitas resistencias.

## 2.4.8.4.2 STOP.

Al ejecutar el código de operación STOP mientras el bit S en el CCR es igual a cero se coloca el MCU en condición de PARO. Si S no es cero. el código de operación es tratado como una instrucción de no operación. La condición de paro ofrece mínimo consumo de energía porque detiene el funcionamiento de todos los relojes. incluyendo el oscilador de cristal. Para salir de este modo de ahorro de energía se debe nplicnr un nivel de voltaje bajo a la terminal de interrupción IRQ. XIRQ o RESET.

# 2.5 SISTEMA CONVERTIDOR ANALÓGICO - DIGITAL.

El MCU MC68HC11A8 cuenta con un sistema convertidor analógico - digital "CAD" basado en la técnica de aproximaciones sucesivas. Este CAD esta implementado en 8 canales que son los 8 pines del puerto E. En el caso del encapsulado tipo dual de 48 pines solo se cuenta con cuatro canales. ya que d puerto E solo tiene pines de EO a E3. El CAD tiene una resolución de 8 bits. es decir. como estamos trabajando con valores binarios tenemos  $2<sup>4</sup> = 256$  posible valores generados por el DAC, desde 00000000 hasta 11111111. Visto de otra forma:

$$
RESOLUCION = \frac{5.121^{\circ}}{256B/7S} = \frac{20mV}{BIT}
$$

Esto indica que el voltaje en el DAC debe aumentar 20 mV para que el resultado se modifique en 1 bit.

---~- ---- -----------------------

Para utilizar el CAD del 68HC11 primero se deben conectar adecuadamente los pines  $V_{\text{out}}$  (22) y  $V_{\text{tot}}$ (21) que son los voltajes de referencia alto y bajo. Lo mas común es conectar  $V_{\text{BH}}$  a  $V_{\text{BH}}$  que es 5 volts y  $V_{\text{tot}}$  a tierra a través de un filtro pasabajas, aunque el único requisito es que  $V_{\text{tot}}$  sea por lo menos 2.5 volts mayor que V<sub>vo</sub>.

El funcionamiento del convertidor analógico digital se resume en cuatro pasos:

L-Encender el CAD y seleccionar el sistema de reloi en el registro OPTION dirección \$1039.

2,-Escribir al registro ADCTI, en la dirección \$1030 para iniciar una secuencia de conversión

3.-Accesar los datos en los registros de resultados ADR1-ADR4 en las direcciones \$1031 a \$1034.

4.-Mover los resultados al área de memoria RAM

En el primer paso, se deben escribir los bits  $7y6$  del registro OPTION al valor adecuado

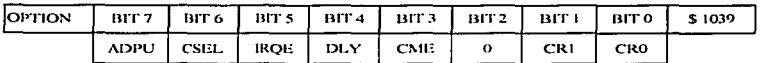

ADPU=0 : Convertidor analógico digital desactivado.

ADPU=1 : Convertidor analógico digital activado.

CSEL=0 : Convertidor analógico - digital y EEPROM usan el reloj E.

CSEL=1 : Convertidor analógico - dígital y EEPROM usan un oscilador RC interno.

El oscilador RC debe ser utilizado cuando la frecuencia del reloi E sea menor de 750 KHz, caso contrario lo adecuado es utilizar el reloj E del sistema para el funcionamiento del CAD.

El segundo paso configura el funcionamiento del CAD de acuerdo a las siguientes funciones:

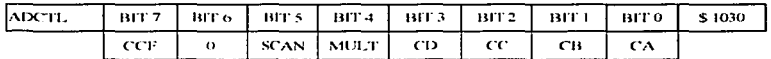

CCF : Bandera de conversión completa, se fija a 0 cuando se escribe a este registro y se fija a 1 cuando termina de realizarse la cuarta conversión.

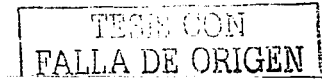

 $SCAN=0$ : El CAD realiza 4 conversiones y se detiene.

 $SCAN=1$ : El  $CAD$  realiza conversiones continuamente en grupos de 4.

MULT=0; El CAD realiza las conversiones de un mismo canal seleccionado por CD, CC, CB y CA.

MULT=1 : El CAD realiza las conversiones de 4 canales diferentes seleccionados en CD, CC, CB v CA.

CD, CC, CB y CA : Selección de canal o canales de acuerdo a la siguiente tabla.

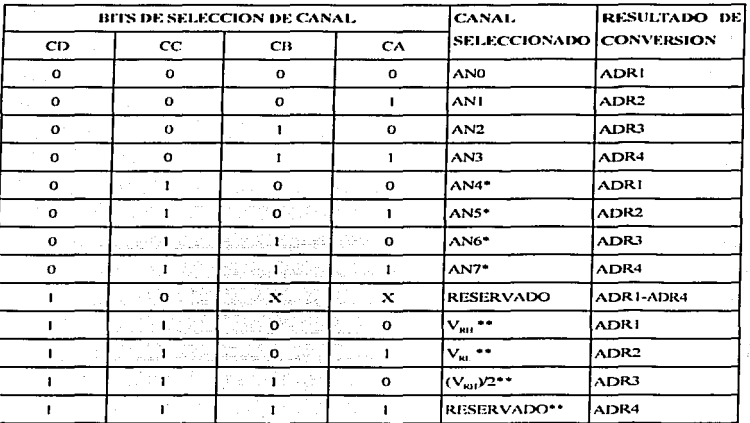

\* No disponible en empaque dual de 48 pines.

\* Usado en pruebas de fabricación,

Cuando MULT-1 los valores de CB y CA no se toman en cuenta.

Al momento de escribir al registro \$1030 se inicia una secuencia de conversión. El CAD requiere de 32 ciclos de reloi E para finalizar la conversión de 1 canal y un total de 128 ciclos de reloi E para realizar la conversión de los 4 canales. Si el microcontrolador esta trabajando con un oscilador de cristal de 8 MHz, la frecuencia del reloj

FALLA DE ORIGEN

CAPITULO<sub>2</sub>

E será de 2 MHz, por lo que cada ciclo tiene una duración de 0.5  $\mu$ S, la conversión de 1 canal tardara 16 $\mu$ S y la conversión de los 4 canales tardara 64aS.

El tercer paso es lecr los resultados de los registros ADR1, ADR2, ADR3 y ADR4 que son registros de solo lectura y están asignados en las direcciones \$1031 a \$1034.

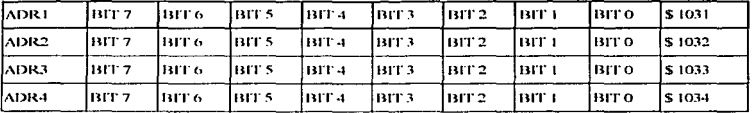

El cuarto paso que hace referencia a mover los resultados a un área de memoria RAM. Esto es por que lo más probable es que se estén realizando conversiones continuas por lo que en algún momento los valores de ADR1, ADR2, ADR3 y ADR4 serán sobrescritos. La manera de hacer esto es con una sencilla rutina como la que a continuación se ejemplifica.

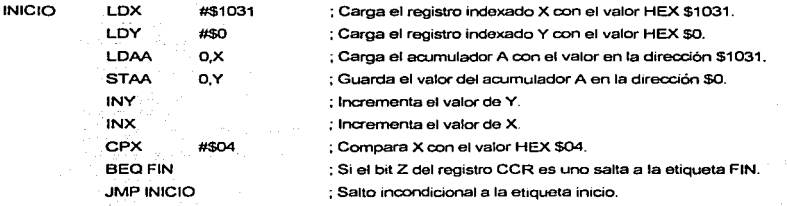

## **2.6 INTERFASE SERIAL DE COMUNICACIÓN.**

El MC68HC11A8 incluye una interfase de comunicación serial asíncrona con las siguientes características:

• Formato de No Retorno a Cero (NRZ) de 1 bit de inicio, 8 o 9 bits de datos y 1 bit de parada.

• Operación Full- Duplex.

- Transmisor y receptor independientes.
- · Velocidad de transmisión seleccionable entre 32 opciones.

• modc Wakc- up.

Lns características de funcionamiento del íonnato NRZ son las siguientes:

- Línea desocupada condUcc un estado lógico 1 previo a Ja transmisión o recepción de l caníctcr.
- bit de inicio cero lógico. que indica el inicio de una trama.
- la transmisión y recepción de un dato inicia con el bit menos significativo (LSB).
- Bit de paro 1 lógico\_ se utiliza parn indicar el fin de una trama.
- Un break es definido como la transmisión o recepción de un O lógico por ni 1ncnos el tiempo de una trama.

Cinco registros son utilizados para establecer el funcionamiento de la SCI.

- Registro BAUD dirección \$10213.
- Registro SCCR 1 dirección S 102C.
- Registro SCCR2 dirección \$1020.
- •Registro SCSR dirección \$102E.
- Registro SCDR dirección S 102F.

Las características de estos registros se menciona pósteriormcntc.

Los pasos para utilizar el SCI son los siguientes:

1.-Activar TxD y/o RxD

2.-Establcccr parámetros de comunicación.

3.-Estableccr modo de interrupción o poleo.

4.-Escribir /leer datos del Registro de Datos.

Primer Paso 1. En el registro SCCR2 Se activan por separado el Transmisor y el receptor de la SCI.

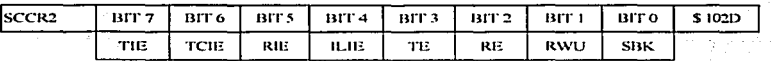

TE=O : Transmisor desactivado.

TE= 1 : Transmisor activado.

RE=0 : Receptor desactivado. RE=1 : Receptor activado.

El transmisor y receptor del SCI son parte del puerto D que esta definido como entradas/ salidas de propósito general. Cuando están desactivados el transmisor, el receptor o ambos, estos pines están regidos por el registro de dirección del puerto D.

Segundo paso. El registro BAUD en la dirección \$102B Permite establecer la velocidad de transmisión de datos. Dicho registro establece lo siguiente :

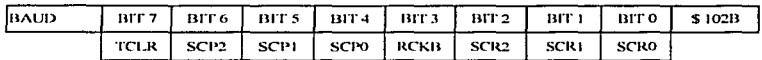

TCLR : Pruebas de fabricación.

RCKB : Pruebas de fabricación.

SCP2, SCP1 y SCP0 establecen la velocidad de transmisión máxima para la SCI dependiendo de la frecuencia del oscilador de cristal del sistema. Sus parámetros están establecidos en la siguiente tabla :

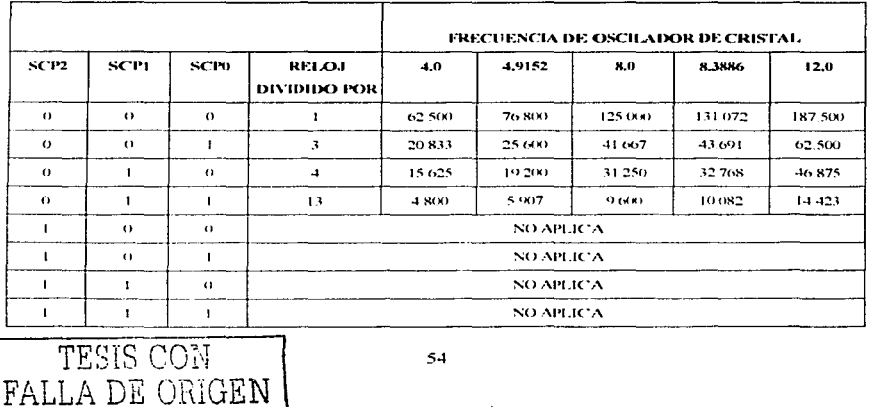

Tabla 2.14. Velocidades BAUD seleccionables.

Note por favor que el bit SCP2 Solo es valido para valor de cero. Dependiendo del valor establecido en la tabla anterior, los bits SCR2, SCR1 y SCR0 seleccionan una velocidad que es submultiplo de la velocidad de transmisión máxima de acuerdo a la siguiente tabla.

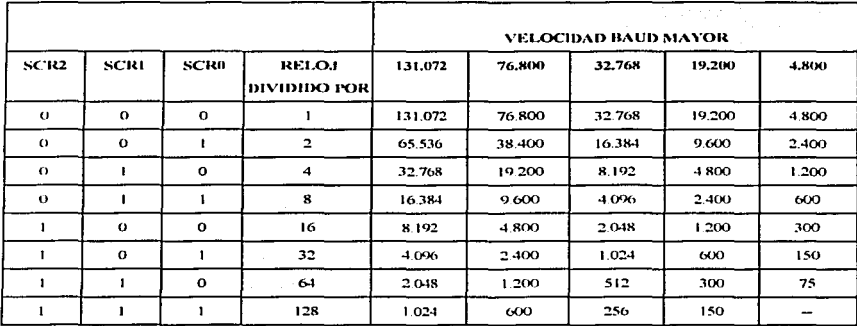

Tabla 2.15. Velocidades BAUD submultiplos disponibles.

La combinación de estos seis bits anteriores establecen entonces la velocidad baud de transmisión del SCI.

El otro parámetro a establecer es la longitud de palabra. EL registro SCCR1 en la dirección \$102C contiene los siguientes bits.

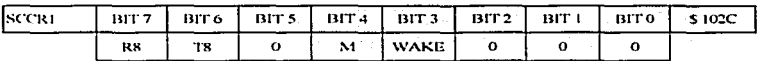

R8 : Cuando M=1, R8 funciona como el noveno bit a recibir de un carácter.

 $T8$ : Cuando  $M=1$ , T8 funciona como el noveno bit a transmitir de un carácter.

 $M=0$ : 1 bit de inicio. 8 bits de datos. 1 bit de paro.  $M=1$ : 1 bit de inicio, 9 bits de datos, 1 bit de paro. El bit WAKE determina la forma en que la SCI saldrá del modo WAKE UP. WAKE=0 : Por reconocimiento de línea IDLE. WAKE=1: Por carácter de dirección

El empleo de 9 bits para transmisión de caracteres puede ser útil si el sistema requiere la transmisión de 1 bit de paridad o salir del modo WAKE UP a través de un carácter de dirección.

Tercer paso, Podemos establecer el funcionamiento de la SCI en base a llamadas a interrupciones cada vez que se realiza ciertos eventos o bien en base a polco. El polco consiste en que cada cierto tiempo se revisa si ha ocurrido algún evento en la SCI. Las interrupciones existentes para la SCI son las siguientes:

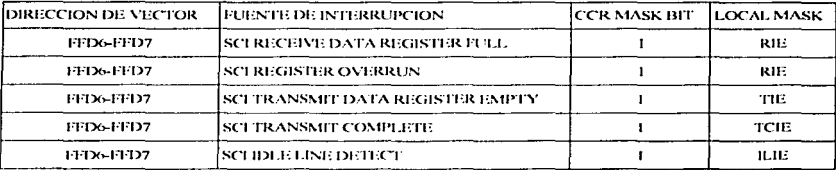

La configuración de estos parámetros se lleva a cabo en el registro \$ 102D.

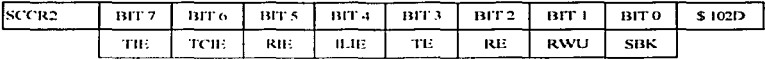

TIE-0 : Interrupción de transmisión desactivada (modo poleo).

THE 1: Interrupción de transmisión activada.

TCIE<sup>-</sup>0 : Interrupción de transmisión completa desactivada (modo poleo).

TCIE=0 : Interrupción de transmisión completa activada.

RIE-0 : Interrupción de recepción desactivada (modo poleo).

RIE~1 : Interrupción de recepción activada.

11.IE--O: Interrupción de línea JDLE desactivada (rnodo polco).

11.IE=O: Interrupción de línea IDLE desactivada (modo poleo).

Cuando los datos son transferidos del registro SCDR al registro serial de transmisión de datos se efectuara una interrupción si TIE=1. Cuando ya no hay en cola por transmitir ningún dato, o break (o seu que SCDR y el registro serial de transmisión de datos, ambos están vacíos) se genera una interrupción si TCJE=O.

Los rcstuntcs bits de este registro son:

RWU ~~O: Receptor en modo normal.

RWU ~ 1 : Receptor en modo WAKE UP.

 $SBK = 0$ : Generador de carácter break es desactivado.

SBK = 1 : Generador de carácter break es activado.

Cuarto Paso. Una vez establecidos los parámetros de comunicación y activado el transmisor en el bit TE de SCCR2. la transmisión de 1 canictcr es tan sencillo como escribir un dato a la dirección \$102F que es el registro de datos.

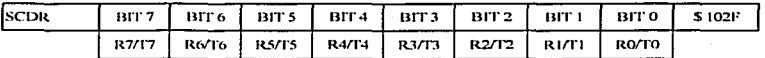

En este registro se escriben los datos a ser transmitidos y en el mismo se leen los datos que son recibidos. En caso de tener hubilitada una interrupción. de transmisión TIE o TCIE al momento de poder escribir otro dato o al momento de estar vacío el registro serial de transmisión nos llevara a una rutina de interrupción donde decidiremos como se debe atender dicha interrupción. En el caso de tener habilitado el modo de poleo, se debe generar algunas instrucciones que estén atentas al momento en que se puedc escribir el siguicnte dato. Un ejcrnplo de rutina para este caso es el siguiente.

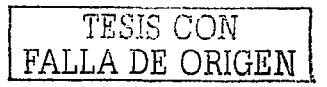

\* EJEMPLO DE RUTINA DE TRANSMISION DE DATOS

\* EMPLEANDO EL MODO POLEO.

\* ASIGNA VALORES A CONSTANTES

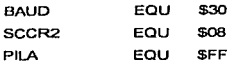

\* INICIO DE PROGRAMA

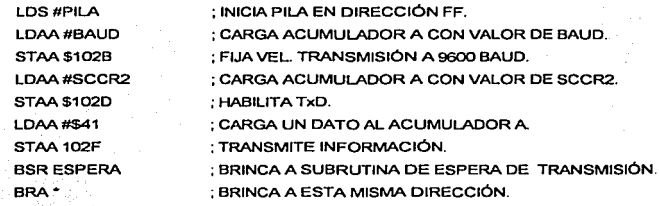

\* RUTINA DE ESPERA DE TRANSMISIÓN

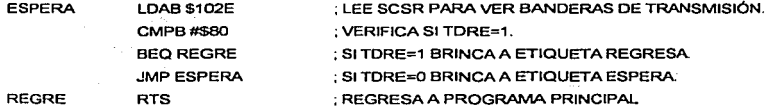

Es muy importante el registro SCSR en la dirección \$102E ya que en el se encuentran las banderas de eventos que ocurren en la SCI. A continuación se presenta una descripción de dicho registro.

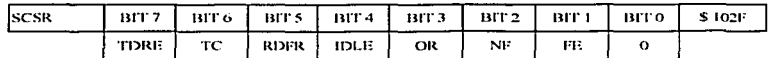

TDRE  $= 0$ : El registro de transmisión esta ocupado, no se puede escribir a SCDR.

TDRE 1: El registro de transmisión esta vacío, se puede escribir a SCDR.

 $TC = 0$ : Datos permanecen por lo menos en el registro de transmisión.

 $TC = 1$ : Ningún dato ni break se encuentran en cola de transmisión. La línea esta IDLE.

 $RDRF = 0$ : No se han recibido datos.

RDRF = 1 : Un dato se encuentra listo en SCDR para ser leido.

 $IDLE = 0$ : Si la linea de recepción de datos esta BUSY.

IDLE = 1 : Si la linea de recepción de datos esta IDLE.

 $OR = 1$ : Si ocurrió un error overrun.

 $NF = 1$ : Si ruído es detectado en la recepción de datos.

 $FE = 1$ . Si no es detectado el bit de paro en un dato recibido.

La recepción de un dato se puede realizar al igual que la transmisión, a través de estar poleando el bit RDRF del registro SCSR o por medio de una interrupción. Al tener conocimiento el sistema que en el registro SCDR dirección \$ 1021<sup>2</sup> se encuentra un dato, este debe ser leído para evitar perdida de información si más datos se están recibiendo. Un ejemplo de una rutina para recepcion de datos utilizando el modo interrupción.

\* EJEMPLO DE RUTINA DE RECEPCIÓN DE DATOS

\* EMPLEANDO EL MODO INTERRUPCIÓN.

\* ASIGNACION DE VALORES A CONSTANTES

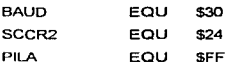

\* INICIO DE PROGRAMA

OBG SE000

· DECLARA ORIGEN DEL PROGRAMA

INICIA PILA EN LA CIMA DE RAM INTERNA.

: FIJA VELOCIDAD DE TRANSMISIÓN A 9600 BAUD.

LDS #PILA **LDAB #BAUD** STAR \$102B **LDAB #SCCR2 STAB \$102D** 

LDD #\$00

: HABILITA PINES RxD y RIE.

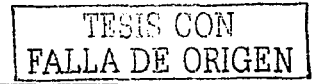

**CAPITULO 2** 

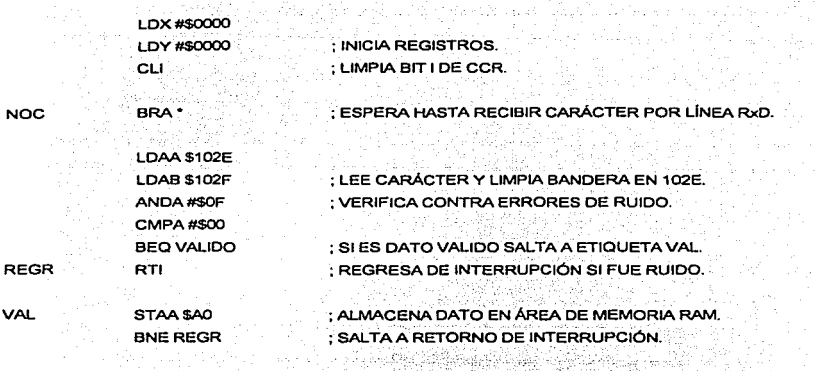

نبذه an século.

\* ESTAS INSTRUCCIONES GRABAN AL SIMULADOR DIRECCIONES DE INTERRUPCIÓN

tus en

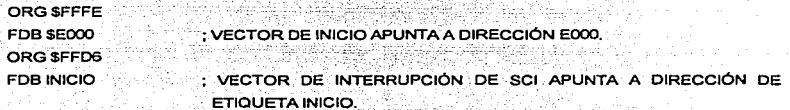

# CAPITULO 3. DISEÑO DE UNA TARJETA OSCILOSCOPIO DE INTERFASE A PC.

## 3. t Introducción.

La parte práctica de esta tesis, consiste en el desarrollo de una tarieta osciloscopio con interfase a PC. de bajo costo, aprovechando la existencia de una computadora persona1. La figura 3.1 muestra un diagrama a bloques con los elementos principales del sistema que proponemos desarrollar. Como parte de este capitulo analizaremos el diseflo de los dos primeros módulos. dejando el desarrollo del software al capitulo IV.

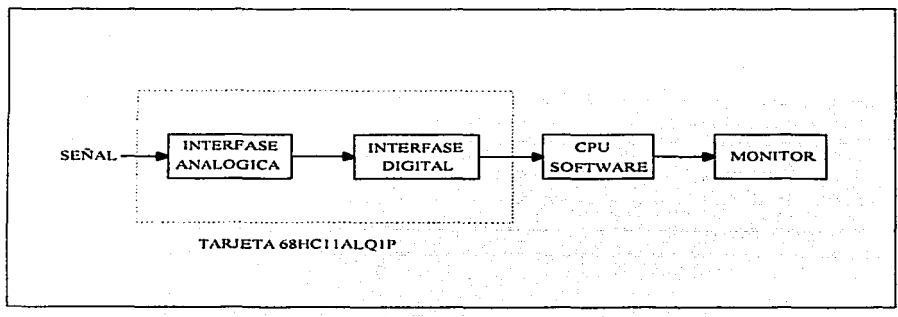

Figura 3.1. Diagrama a bloques del osciloscopio virtual.

## 3.2 Interfase analógica.

Aunque el microcontrolador 68HC11AIP de la tarjeta osciloscopio contiene un convertidor analógico digital, no es posible utilizarlo directamente para la visualización de señales eléctricas, ya que muchas de estas señales no cumplen con los parámetros de operación de dicho convertidor, que son voltaje mínimo O y voltaje máximo 5.2 voltios. Por este motivo es necesario implementar una interfase

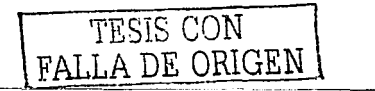

analógica la cual nos resolverá este problema. Visualizando la interfase analógica como una caja negra. definimos sus parametros en la figura 3.2.

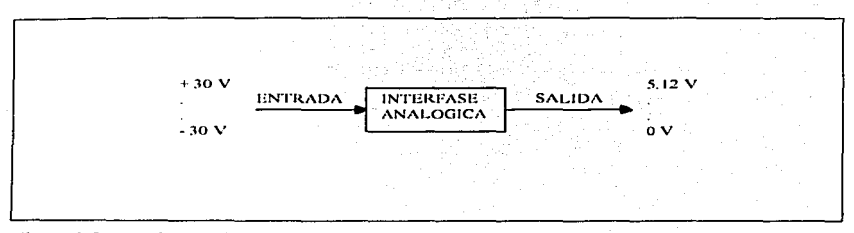

Figura 3.2 Interfase unalógica.

El parámetro ENTRADA se refiere a una señal eléctrica en fonna de voltaje que es la que deseamos visualizar. El rango del voltaje de entrada es  $\pm 30V$ , y a mi consideración abarca la mayor parte de scílalcs eléctricas que en aspectos prácticos podríamos requerir visualizar de algún equipo existente en el mercado, excepto las fuentes de alimentación. El rango del voltaje de salida corresponde a los parámetros máximo y mínimo que acepta el convertidor analógico digital del microcontrolador  $6811C11A1P$ . que es de 0 a 5.12 volts.

Ahora, nuestro problema se define en diseñar una interfase que satisfaga las condiciones de la figura 3.2, es decir, cualquier voltaje en el rango de -30 a 30 volts debe ser convertido a un rango de 0 a  $\pm$  5.2 volts, conservando su forma, frecuencia y polaridad. Para una mejor comprensión de nuestra necesidad. elaboramos una gráfica de Jos requerimientos. tomando la señal de entrada como variable independiente al eje X y la salida como variable dependiente al eje Y.

------ --......

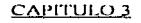

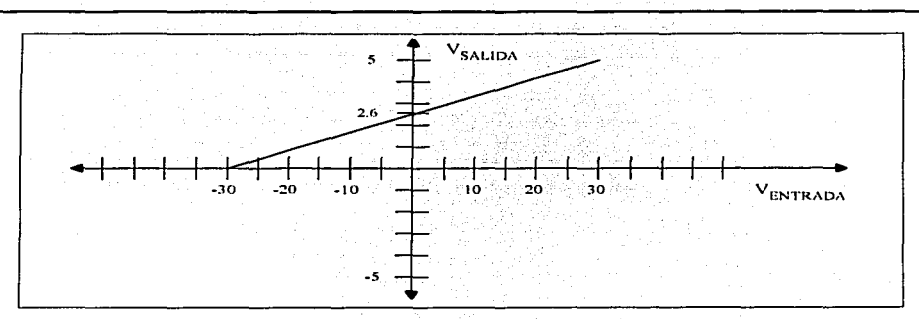

Figura 3.3. Característica entrada - salida de interfase analógica.

De la gráfica anterior : m= ganancia = sensitividad  $\frac{\Delta V}{\Delta t} = \frac{5.21'}{60t} = 0.0866$ ;

La ecuación matemática de la gráfica anterior que es de tipo punto y pendiente, se expresa en la ecuación 1.

donde  $m = \frac{5.2}{60} = 0.0866$  y b= 2.6

Sustituyendo valores de m y b en la ecuación 1:

Esta es la ecuación de la interfase analógica y el circuito propuesto que puede realizar dicha función es el siguiente :
## CAPITULO<sub>3</sub>

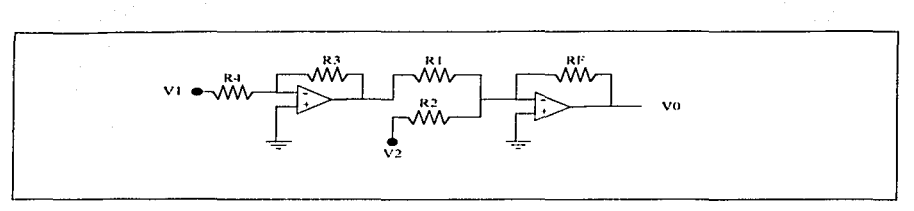

Figura 3.4. Circuito propuesto para la interfase analógica.

En la figura 3.4 tenemos un circuito seguidor unitario acoplado con un circuito sumador. La ecuación de salida V0 del circuito anterior es la siguiente:

Como R3 y R4 son parte de un seguidor unitario, R3 debe ser igual a R4. Arbitrariamente fijamos el valor de estas resistencias en 10K; entonces nuestra ecuación se reduce a:

que también es de la forma :  $Y = mx + b$ ;

Para obtener la ecuación idéntica, requerimos un valor de V2 negativo. Fijando los siguientes valores arbitrariamente : RF=13K y V2=-15 VCD y separando terminos obtenemos:

 $10 = \frac{11}{R1}11 + 2.6; \dots$  (5)

Igualando 2 y 5 y resolviendo para R2 y R1:

 $R_1^2 = \frac{11}{26}l'^2 = \frac{11}{26}(15) = 75K$ ; fisicamente este valor se obtendrá con 2 resistencias de 150 K en paralelo.  $R1 = \frac{13(60)}{52} = 150K$ 

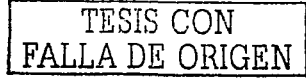

Sustituyendo valores en la ecuación 4 :  $V0 = \frac{13}{150}V1 - \frac{13}{25}(-15);$ 

r-·o = /;, ,,..1+2.6 ................................................................................ (6)

Esta es la ecuación final de nuestro circuito, y para comprobar que cumple nuestros requerimiento, sustituimos los valores máximos y mínimos:

$$
V0 = \frac{13}{150}(-30) + 2.6 = 0.866(-30) + 2.6 = -2.6 + 2.6 = 0
$$

$$
V0 = \frac{11}{150}(30) + 2.6 = 0.866(30) + 2.6 = 2.6 + 2.6 = 5.2
$$

El circuito final ya contemplando el valor de todos sus componentes queda ilustrado en la figura 3.5 de esta manera :

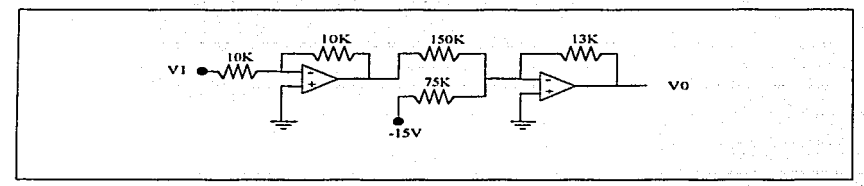

Figura 3.5 Circuito de interfase analógica con valores.

Este circuito cumple con nuestros requerimientos, pero tiene el inconveniente de que señales de valor pequeño. ya sea positivo o negativo aparecerán poco amplias al desplegarse en el monitor de la computadora pantalla. Para evitar esta situación. desarrollamos altemamente 3 circuitos idénticos pero con diferentes valores de entrada VI que a continuación se muestran:

Segundo circuito: VI MÍNIMO =  $-20$  voltios VI MÁXIMO= 20 voltios

VO MÍNIMO= O voltios VO MÁXIMO= 5.2 voltios

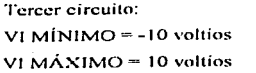

VO MÍNIMO $= 0$  voltios VO MÁXIMO= 5.2 voltios

Cuarto circuito: VI MÍNIMO'" -5 voltios VI MÁXIMO= *5* voltios

VO MÍNIMO= O voltios VO MÁXIMO= 5.2 voltios

El cnlculo de las resistencias para estos circuitos adicionales es idéntico ul desarrollo anterior y se presenta a continuación.

### 3.2.1 Segundo Circuito.

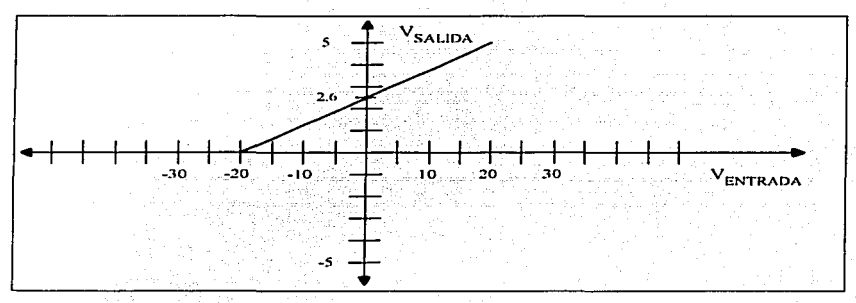

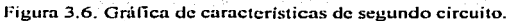

De la gráfica anterior: m= ganancia = sensitividad =  $\frac{\Delta V}{\Delta t} = \frac{5.2}{40} = 0.13$ 

La ecuación matemática de la gráfica anterior que es de tipo punto y pendiente, y tiene la siguiente forma:

 $Y = mx + h$  (7)

donde  $m = 0.13$  y  $b = 2.6$ 

Sustituyendo valores de m y b en la ecuación 7:

Del análisis anterior, la ecuación de nuestro circuito es :

Estableciendo arbitrariamente R3=R4=10K, RF=13K y V2=-15V; entonces nuestra ecuación 9 se reduce a:

 $R1 = \frac{RF}{0.13} = \frac{13K}{0.13} = 100K$ 

 $R2 = \frac{zFE}{26}$  $12 = \frac{(-13)(-15)}{26} = 75K$ ; este valor será obtenido con 2 resistencias de 150K en paralelo.

3.2.2 Tercer circuito

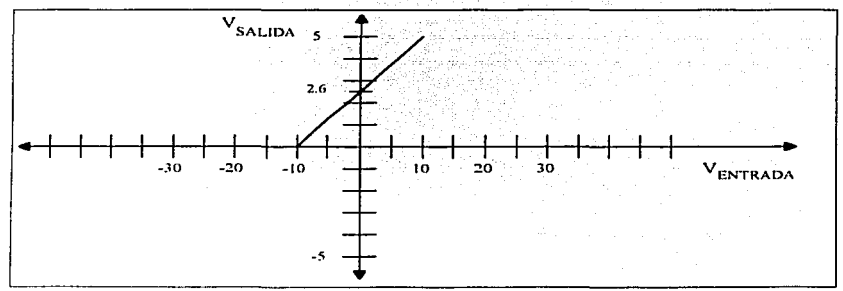

Figura 3.7. Gráfica de características del tercer circuito.

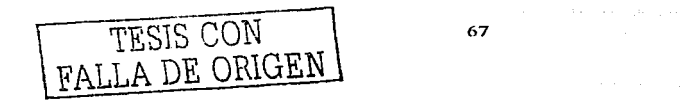

De la figura 3.7 : m= ganancia =  $\frac{W}{M} = \frac{52}{20} = 0.26$ 

La ecuación matemática de la gráfica anterior es de tipo punto y pendiente:

Donde  $m = 0.26$  v  $b = 2.6$ 

Sustituvendo valores de m v b en la ecuación 11:

 $Y = 0.26X + 2.6$  (12)

Del primer análisis, la ecuación de nuestro circuito es :

 $V0 = \frac{R1RE}{R1R1}V1 - \frac{RE}{R2}V2;$  (13)

Estableciendo arbitrariamente R3=R4=10K, RF=13K y V2=-15V; entonces nuestra ecuación 13 se reduce a:

Igualando 12 y 14 y resolviendo para R1 y R2 tenemos :

 $R1 = \frac{RE}{0.26} = \frac{11K}{0.26} = 50K$ ; este valor se obtendrá con 2 resistencias de 100K en paralelo.

 $R2 = \frac{-RF}{26}$  $l$   $2 = \frac{(-13)(-15)}{26} = 75K$ ; este valor se obtendrá con 2 resistencias de 150K en paralelo.

## 3.2.3 Cuarto Circuito:

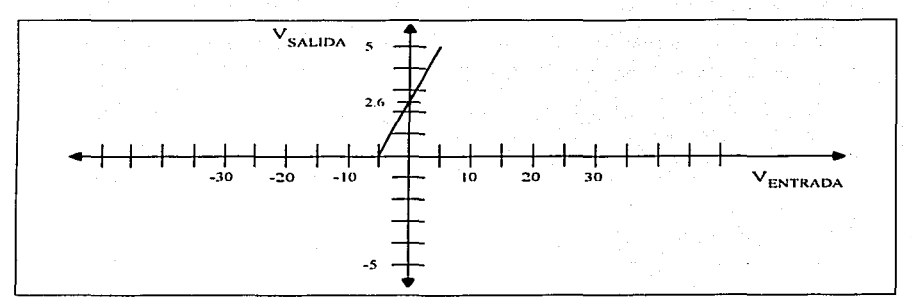

Figura 3.8 Gráfica de características del cuarto circuito.

De la figura 3.8 : m= ganancia = 
$$
\frac{\Delta V}{\Delta t} = \frac{5.21^{\circ}}{101^{\circ}} = 0.52
$$

La ecuación matemática de la figura 3.8 es de tipo punto y pendiente:

donde  $m = 0.52$  y b= 2.6

Sustituyendo valores de m y b en la ecuación 15:

Del primer análisis anterior, la equación de nuestro circuito es:

Estableciendo arbitrariamente R3=R4=10K, RF=13K y V2=-15V; entonces nuestra ecuación 17 se reduce a:

$$
V0 = \frac{13K}{R1}V1 + 2.6
$$
 (18)

Igualando 16 y 18 y resolviendo para R1 y R2 tenemos:

 $R1 = \frac{RF}{0.52} = \frac{13K}{0.52} = 25K$ ; este valor se aproximará con una resistencia de 27K.

 $R2 = \frac{P(E)}{26}l^2 = \frac{(-13)(-15)}{26} = 75K$ ; este valor se obtendrá con 2 resistencias de 150K en paralelo.

Finalmente el diagrama completo de la interfase analógica.. incluyendo valores de componentes calculados se muestra en la figura 3.9. Como los valores calculados de algunas resistencias no son comerciales .. estos son obtenidos por arreglos en paralelo de resistencias comerciales .. o aproximados al valor comercial mas cercano. Dos diodos zener espalda con espalda son incluidos a la entrada de cada uno de los cuatro circuitos antes obtenidos para garantizar que los voltajes de entrada no excedan los valores antes definidos de  $\pm 30$ ,  $\pm 20$ ,  $\pm 10$  y  $\pm 5$  volts.

Ln señal de entrada a visualizar se aplica simultáneamente a los cuatro circuitos, pero solo una salida de las cuatro disponibles será tomada en cuenta por el convertidor analógico - digital del microcontrolador. Esta selección será hecha por el mismo microcontrolador de acuerdo a lo que el programa en ejecución en la computadora personal le indique, es decir, la selección es por software.

El circuito amplificador operacional empleado es el LM 747CN, que es dual en un empaque de 14 pines.

# CAPITULO<sub>3</sub>

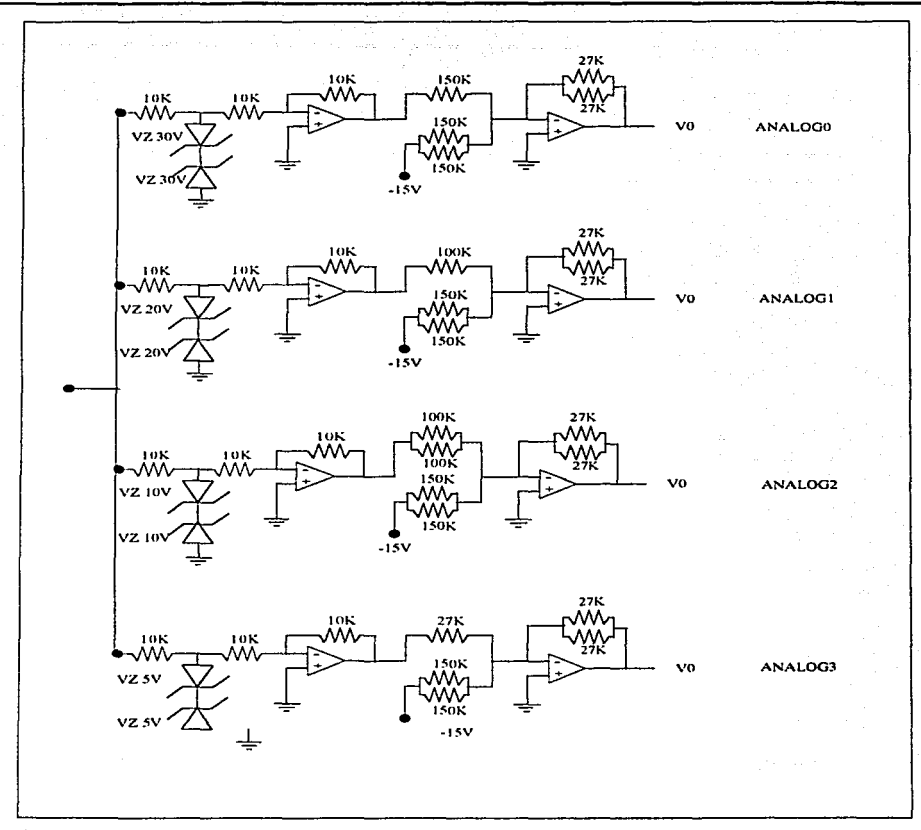

Figura 3.9. Cuatro circuitos de la interfase analógica.

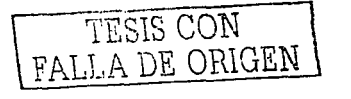

CAPITULO 3

### 3.3 Interfase Digital.

La interfase digital se encarga de establecer comunicación con el CPU de la computadora personal. convierte la señale eléctrica VO de la interfase analógica en datos digitales (binarios) y por ultimo transmite estos datos a la computadora donde se ha cargado un programa para que pueda desplegarlos en el monitor.

entificiales es diseñada tomando como base el microcontrolador 68HC11A1P. Las siguientes son algunas características de este microcontrolador:

- 1.- Encapsulado tipo 48 pines 2 lineas que facilita el manejo pará etapas de diseño montado sobre una PROTO-BOARD.
- 2.- Registro CONFIG del microcontrolador preprogramado a un valor \$0D lo que implica que la ROM interna esta desabilitada y esta área es accesada externámente.
- 3.- 256 bytes de memoria RAM interna.
- 4.- Convertidor analógico digital de 4 canales.

De los cuatro modos de operación disponibles en el micíocontrolador MC68HC1 IAIP, mencionados en el capitulo 2, se diseño esta interfase para trabajar en modo expandido, ya que en el modo chip sencillo el programa se integra desde la fabricación en Motorola, cosa que no esta a nuestro alcance por el momento, y los modos test y bootstrap son para aspectos especiales, tal como programación de EEPROM o registro CONFJG.

La figura 3.5 muestra el diagrama eléctrico de. la interfase digital. En este diagrama se contemplan completamente todos los elementos de esta interfase. El desempeño de cada elemento especifico así como algunas características importantes se describen a continuación:

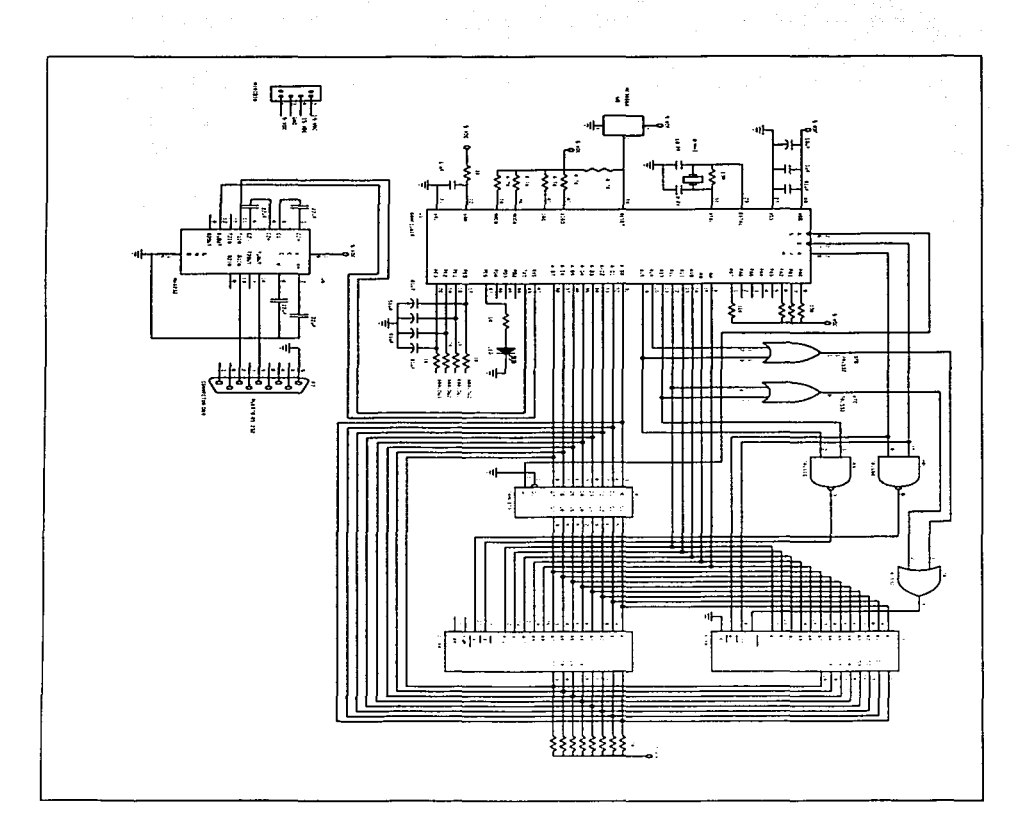

Figura 3.5. Diagrama eléctrico de la interfase digital.

## 3.3.1 Descripción de circuitos integrados.

U1: MC68HC11A1P, microcontrolador, integra las dos funciones principales para el desarrollo de este prototipo: un convertidor analógico digital y una interfase de comunicación asincrona (USART).

U2 : 27C64, memoria EPROM de 64 Kbytes en el cual se almacena el programa para el microcontrolador (Firmware).

U3 : 6264P, memoria RAM estática en la cual se almacenan los valores binarios de las señales eléctricas muestreadas antes de ser transmitidos a la computadora.

U4 : 74LS373, circuito latch que se encarga de separar el bus de datos y el byte bajo del bus de direcciones, ya que estas señales son compartidas en los pines del puerto C del microcontrolador.

U5 : MAX232, driver de comunicación serial, se encarga de convertir los niveles de voltaje TTL de la interfase digital a niveles de la interfase RS-232 que maneia el puerto de comunicación serial de la computadora.

U6: 74LS00, compuerta AND necesaria para lógica de control del mapa de memoria.

U7 : 74LS32, compuerta OR necesaria para la lógica de control del mapa de memoria.

U8 : MC34064, Circuito detector de bajo voltaje diseñado específicamente para control de reset en sistemas basados en microcontroladores.

3.3.2 Descrinción de funcionamiento de la interfase digital.

El mapa de memoria del microcontrolador esta configurado para que los primeros 4096 bytes sean de memoria RAM, siendo los 256 primeros bytes internos del microcontrolador, los restantes bytes son externos. A partir de la dirección \$1000 hasta la \$103F se encuentra el bloque de registros. Finalmente, el área de acceso a la memoria EPROM externa queda en las direcciones \$E000 hasta \$FFFF.

El microcontrolador funciona con un oscilador de cristal de 8 MHz tipo Piercc. La frecuencia de operación interna (E) del microcontrolador, es una cuarta parte de esta frecuencia, es decir. 2 MHz.

La memoria EPROM tiene almacenado el programa binario (Firnnvare) que se emplea en el funcionamiento del microcontrolador y las direcciones de los vectores de interrupción. El programa se encuentra grabado en la memoria a partir de la primera dirección 0000 y hasta la dirección 00CS. aunque en el mapa de memoria al dejar la dirección A14 sin conexión, ocasiona que se encuentre en la dirección EOOO hasta EOC8. El vector de interrupción de rcsct se graba en la dirección 1 FFE-1 f'FF. El valor almacenado en es estas direcciones es EO y 00 que es el comienzo del programa. El otro vector de interrupción ernplcado en este programa es el del sistema SCI. La dirección donde se almacena es en JFD6ylFD7.

Al energizar a la interfase digital, el microcontrolador inicia registro internos tales como la pila, vector de interrupción SCI, parámetros de comunicación serial, encendido del convertidor analógico - digital. Posteriormente permanece en un ciclo en espera de recibir comunicación de la computadora. Tres comandos reconoce la interfase analógica de pane de la computadora: indicación de conexión iniciada. indicación de inicio de conversión y transmisión de datos y por ultimo indicación de cambio circuito de la interfase analógica. Al recibir la interfase digital cualquiera de estos tres comandos. lo procesará y volverá al ciclo en espera de un nuevo comando.

La indicación de conexión establecida se realiza mediante la recepción de un caracter 42 hexadecimal y la retransmisión de este mismo caracter a la computadora.

La conversión y transmisión de datos se realiza cuando la interfase digital recibe un caracter 4 1 hexadecimal por parte de la computadora. El microcontrolador lee el valor de la localidad de memoria RAM-S21 D para saber cual de los cuatro canales analógicos - digitales debe utilizar, posteriormente realiza una conversión analógica - digital y guarda el resultado en la dirección de memoria 0000, realiza otra conversión analógica - digital y guarda el resultado en la dirección de memoría 0001, así sucesivamente 540 veces. Después de esto, se transmiten los 540 datos almacenados en la memoria RAM a la computadora con los parámetros de 9600 Bauds. 8 bits de longitud de palabra, sin paridad, 1 bit de paro. Después de esto la interfase digital regresa al ciclo de espera de comando.

El valor de que canal de conversión analógico - digital será utilizado cada cíclo de conversión y transmisión de datos se encuentra en la dirección de memoria RAM \$21D y es de inicio 00 que activa al canal 0 del convertidor analógico - digital. Si la interfase recibe por parte de la computadora un earacter 30,31, 32 o 33 hexadecimal, escribirá a la dirección \$21D el valor de 00, 01, 02, o 03 respectivamente lo que activara a alguno de estos canales para el siguiente ciclo de conversión y transmisión de datos. Después de recibir cualquiera de estos caracteres, la interfase digital regresa al ciclo de espera de comando.

## 3.4 Tarieta MC68HC11ALOIP.

La interfase analógica y la interfase digital se encuentran juntas en una misma placa de circuito impreso que recibe el nombre de tarjeta MC68HC11ALQ1P. El nombre de la tarjeta se eligió en combinación de los siguientes dos aspectos : funciona en base al microcontrolador MC68HC11A1P y las iniciales de mi nombre son ALO.

Esta tarjeta se realizo sobre una placa doble cara de 23 x 23 cms. El diseño del circuito impreso se realizo en la utileria Orcad/PCB II versión 2.10B del programa Orcad. La figuras 3.6 muestra la distribución de componentes sobre la placa, y las figuras 3.7 y 3.8 muestran el diseño del circuito impreso de cada uno de los lados de la tarjeta.

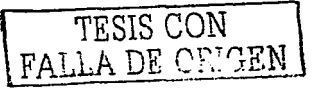

CAPITULO<sub>3</sub>

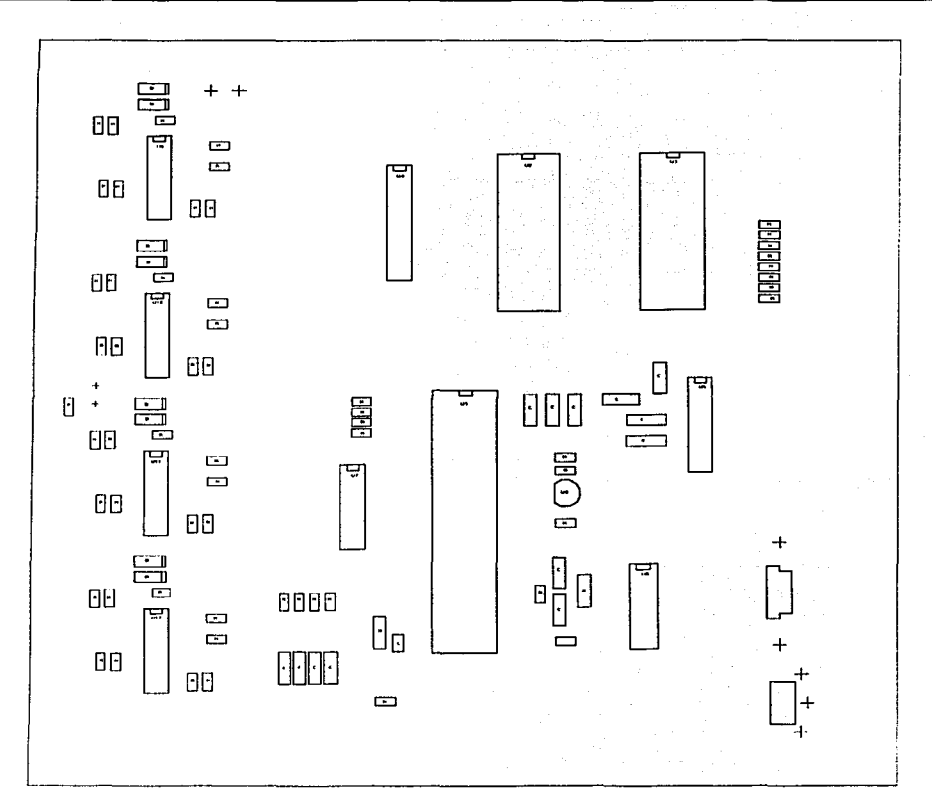

3.6. Distribución de componentes en la tarjeta MC68HC11ALQ1P

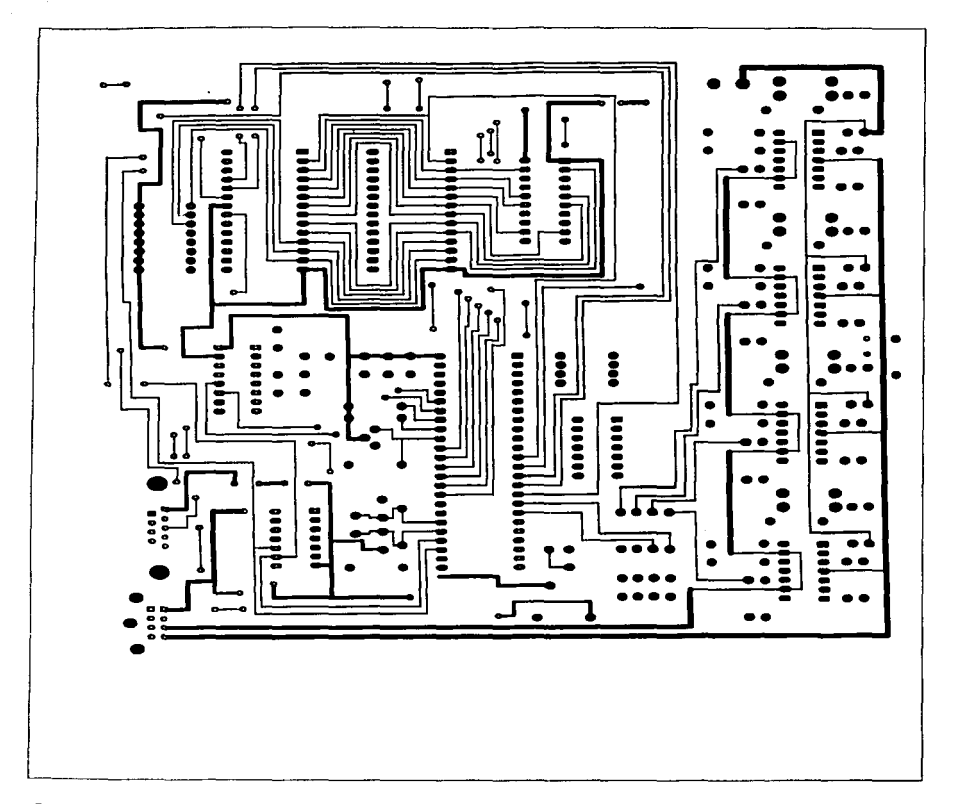

3.7. Circuito impreso de la tarjeta MC68HC11ALQ1P (lado 1)

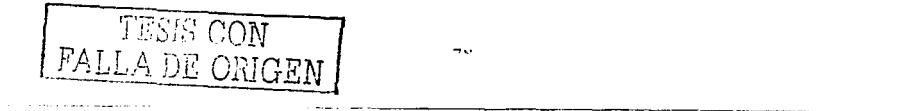

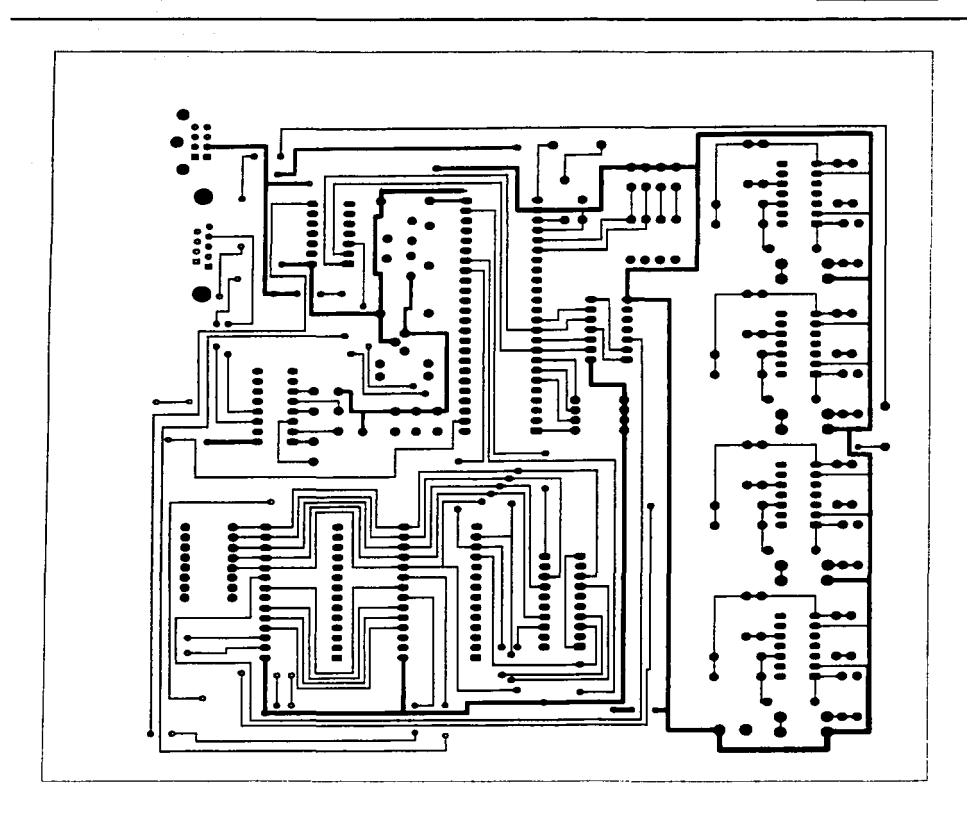

3.8. Circuito impreso de la tarjeta MC68HC11ALQ1P (lado 2)

25 FA TESIS NO SALE DE LA BIBLIOTECA

#### 3.5. Programa POSC.ASM.

Esta sección contiene un listado del programa POSC.ASM (Programa Osciloscopio en lenguaje Ensamblador). Este mismo programa en forma binaria esta almacenado en la memoria EPROM 27C64 para el funcionamiento del microcontrolador. Este programa se genero en el compilador IASM11 versión 3.0 m de P&E MICROCOMPUTER SYSTEM. Este compilador es proporcionado con kits de desarrollo de sistemas basados en microcontroladores de Motorola.

\* PROGRAMA POSC.ASM PARA TARJETA MC68HC11ALQ1P

\* LEE 540 DATOS DEL CONVERTIDOR A/D Y LOS GUARDA EN RAM.

\* POSTERIORMENTE LOS TRANSMITE A LA PC POR EL PUERTO SERIAL.

\* DEFINICIÓN DE CONSTANTES

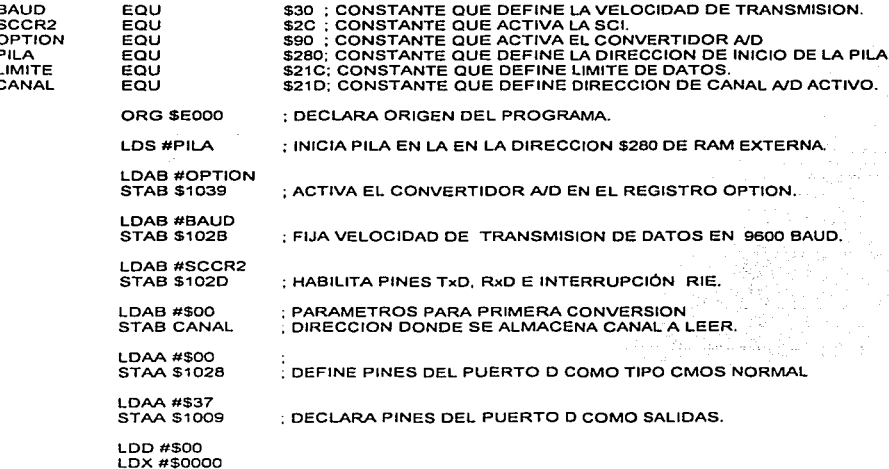

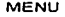

Load Control Control Control

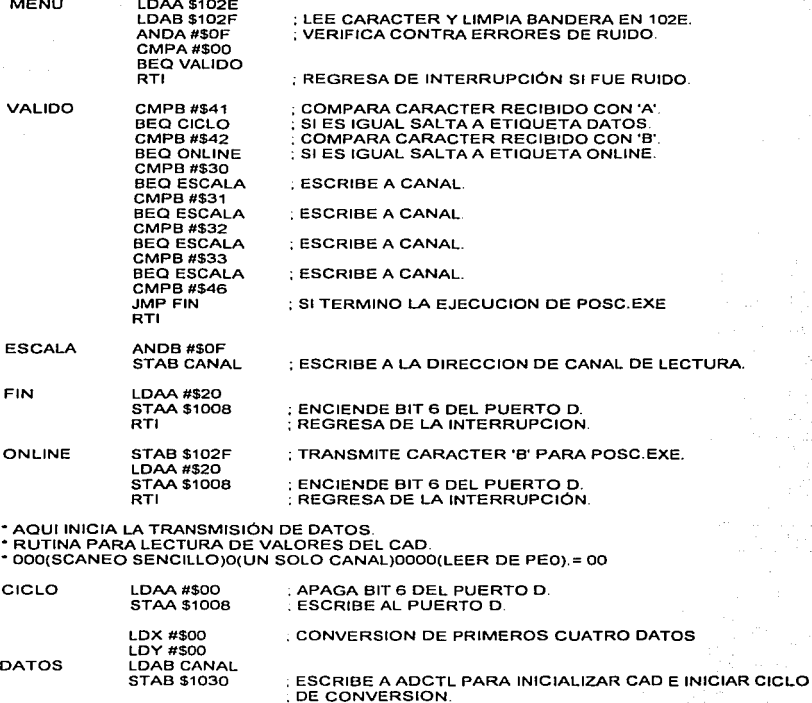

- LDAB#\$1A . TIEMPO PARA ESPERA DE CONVERSION.
- ESPERA DECB BNE ESPERA ; CICLO DE ESPERA DE 64 uS.
- DIEZ LDAB CANAL STAB \$1030 LDX #\$1031 LDAA #\$04 . VALOR DEL PRIMER REGISTRO CAD.

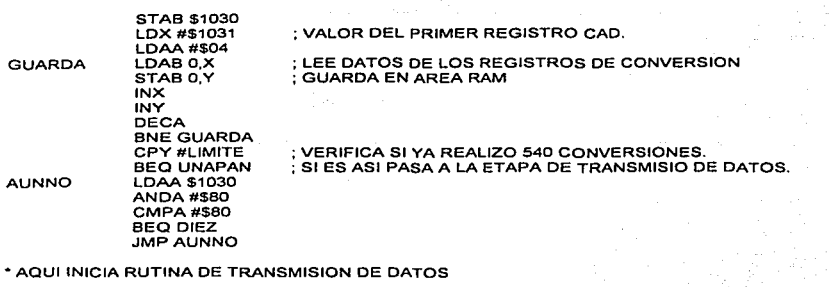

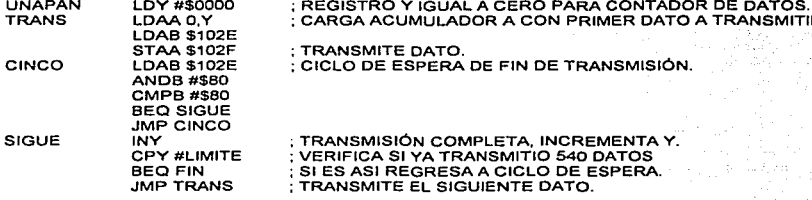

\* ESTAS INSTRUCCIONES GRABAN AL SIMULADOR DIRECCIONES DE INTERRUPCION

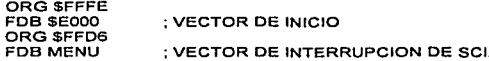

### 3.6 ARCHIVO POSC. BIN

El siguiente listado corresponde al archivo POSC. BIN que se encuentra grabado en la memoria EPROM 27C64. Estos valores son obtenidos al compilar el archivo POSC. ASM en el compilador IASM11 antes mencionado. Todos los valores y direcciones están en valor Hexadecimal.

\* 0000 8E 02 80 C6 90  $30$ - 17 10 \* 0008 C6 30 F7 10 2B C6  $2C$   $F7$ \* 0010 10 2D C6 00 F7  $02$ 86  $1D$ \*0018 00 B7 10 28 86 37 B7 10

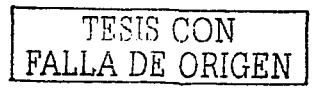

\* 0030 2E F6 10 2F 84 0F 81 00  $*0038$  $27$ 01 3B C1 41 27 2E C1 27  $*0040$  $-12$ 21 C1 30 27 12 C1  $•0048$ 34 27 OE C1 32 27 OA C1  $*0050$ 33 27 06 C1 46 7E E0 5E  $•0058$ 313 C4 OF F7 02 1D 86 20  $*0060$ 08 3B F7 10 2F 86  $137$  $10$  $*0068$  $20$ 137  $10 - 08$ 313 86 00 B7  $*0070$  $10<sup>2</sup>$ 08 CE 00 00 18 CE 00  $*0078$ F6 02 1D F7 10 30 C6  $\omega$  $*0080$ 26 FD F6 02 1D F7 1А -5 A  $-0088$  $10$ 30 CE 10 31 86 04 156  $-0090$ 08 18 08 4A  $\alpha$ 18 E7 00  $*0098$  $26$ FS. 18 RC  $02 - 1C$ 27 OC  $*$ 00 $A<sub>0</sub>$ B6 10 30 84 80 81 80 27  $*$  00A8 DB 7E 1:0 A0 18 CE 00 00  $*$ 00B0 18 A6 00 F6 10 2E B7  $10$  $*$  00138  $2V$ F6 10 2E C4 80 C1 80  $•00C0$ 27 03 7E E0 B9 18 08 18  $*$  nor $*$ 8C 02 1C 27 91 7E E0 B0 ٠

\* HDO XX XX XX XX XX XX E0 2E

\* 1FF8 XX XX XX XX XX XX E0 00

## CAPITULO 4. DISEÑO DE UN PROGRAMA OSCILOSCOPIO PARA PC.

#### 4.1. Introducción.

Este capitulo concierne al desarrollo de un software para recepción de datos representativos de una señal eléctrica en forma de voltaje y su despliegue en el monitor de una Computadora Personal, emulando la pantalla de un osciloscopio. El desarrollo de este Software es de gran importancia, ya que representa ante el usuario la imagen de este prototipo emulador de osciloscopio, por lo cual se ha intentado desarrollar lo más profesional y accesible que ha estado a nuestro alcance. El programa principal, que se cargará en el CPU de la computadora, tiene por nombre "POSC.EXE", es un programa gráfico, autociecutable, elaborado en lenguaie "C" con el compilador "Turbo C ++".

Por que se eligió Turbo  $C_{++}$ :

a) por la gran cantidad de funciones incorporadas para trabajar en modo gráfico.

b) por la potencia de sus funciones para trabajar con los recursos del sistema como el

puerto RS-232 y el mouse.

c) por su funcionalidad que lo ha hecho uno de los lenguajes predilectos del mercado.

Todas las funciones de este programa trabajan en modo gráfico, ya que es lo mejor para esta aplicación que emula un osciloscopio. De esta manera, se tiene un control sobre cada punto desplegado en la pantalla (pixel). La resolución del monitor en modo VGA que es en la cual trabajamos para el desarrollo de este provecto de 640 x 480 pixeles. Esto se muestra en la figura 4.1.

Cada punto de la pantalla puede ser "encendido", o "apagado" de una manera independiente a todos los demás haciendo referencia a el por medio de un par de coordenadas X e Y, que pueden tomar valor de  $0$  a 640 v de 0 a 480 respectivamente.

## CAPITULO 4.

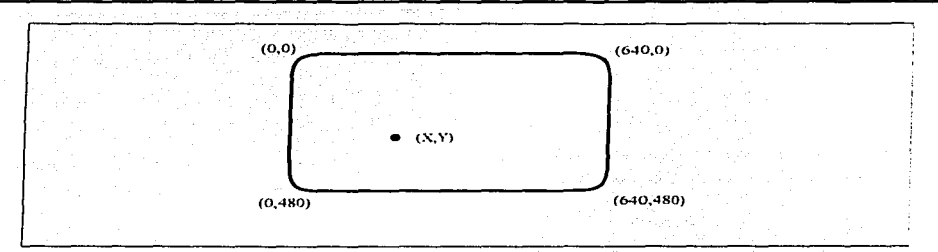

Figura 4.1. Definición de coordenadas para el modo VGA del monitor.

## 4.2 Funciones principales del programa POSC.EXE

La figura 4.2, muestra un dingrama a bloques de las funciones principales del programa POSC.EXE y el flujo del programa. Una descripción de cada una de ellas se tiene a continuación:

Hienvenida : Pantalla que se muestra al iniciar el programa POSC.EXE. Consta de una rutina que despliega los créditos del programa. Ver figura 4.3

Pantalla : Despliega en pantalla los elementos gráficos que son comunes a los modos demostración y operación tales como el marco del osciloscopio. el rango de medición y algunos textos.

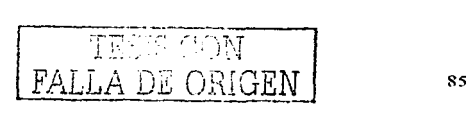

### CAPITUl.04.

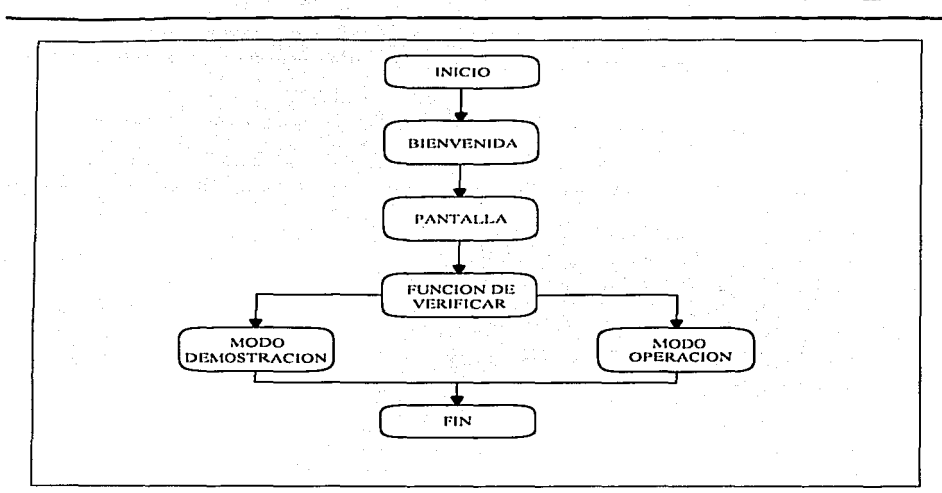

Figura 4.2. Funciones principales de "POSC.EXE".

Función de verificar: se encarga de establecer comunicación con la tarieta MC68HC11ALOJP con los siguientes parámetros : 9600 buauds, 8 bits de longitud de palabra. 1 bit de paro. En caso de no encontrar dicha tarjeta procederá n continuar el prograrna en modo demostración. En caso de si establecer comunicación, continuará el programa en modo de operación. Esta función pasa desapercibida para el usuario.

Modo de operación : es la rutina del programa que se encarga de desplegar gráficamente las señales que esta obteniendo la tarjeta MC68HC11ALQ1P. Existen dos modos de operación, continuo, en el cual las señales se están actualizando en todo momento y modo sencillo en el cual se congela en pantalla la señal recibida. El programa opera de inicio en modo continuo. Para cambiar al modo sencillo se requiere presionar cualquier tecla del teclado de la computadora, en pantalla aparecerán 5 iconos y el apuntador del ratón. Seleccionando dos puntos del úrea de pantalla del osciloscopio con el

CAPITULO 4.

apuntador del ratón, se puede conocer la amplitud máxima y mínima en ese rango así como el intervalo de tiempo. que es inverso de la frecuencia. registrado entre esos puntos. La función de los cinco iconos del programa es la siguiente :

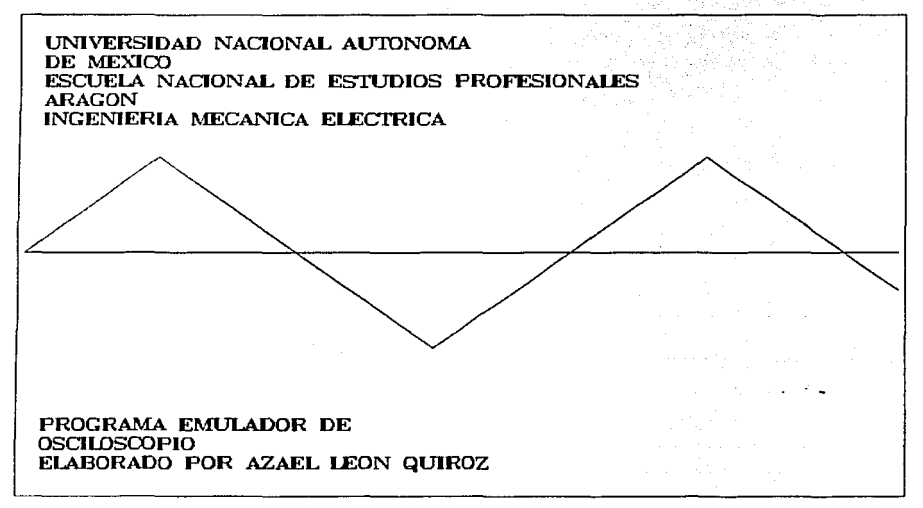

Figura 4.3. Pantalla de bienvenida del programa POSC. EXE

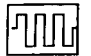

Cuando el programa esta en tnodo sencillo. cambia a modo continuo.

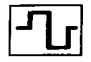

Cuando el programa esta en modo sencillo. refresca la pantalla del osciloscopio. es decir. despliega una nueva pantalla de la señal y continua en modo sencillo.

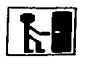

<sup>1</sup>**kll** Este icono solo aparece al estar en modo sencillo y tiene la íunción de terminar el programa.

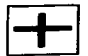

<sup>1</sup>**1** <sup>1</sup>Este icono incrementa el rango de captura de señales. Esta disponible en modo sencillo.

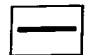

Este icono decrementa el rango de captura de señales. Esta disponible en modo sencillo.

**l\todo dcrnostrnción : cuando no se .establece comunicación entre la computadcira y la tarjeta MC681ICt1J\.LQ1 P. el progran1a entra en este modo en el cual automáticamente carga tres patrones de** . . . . señales que se despliegan continuamente hasta que es presionada cualquier tecla del teclado de la computadora con lo cual se finaliza el programa. En este modo no esta disponible ningún icono ni el apuntador del ratón.

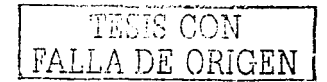

CAPITULO 4.

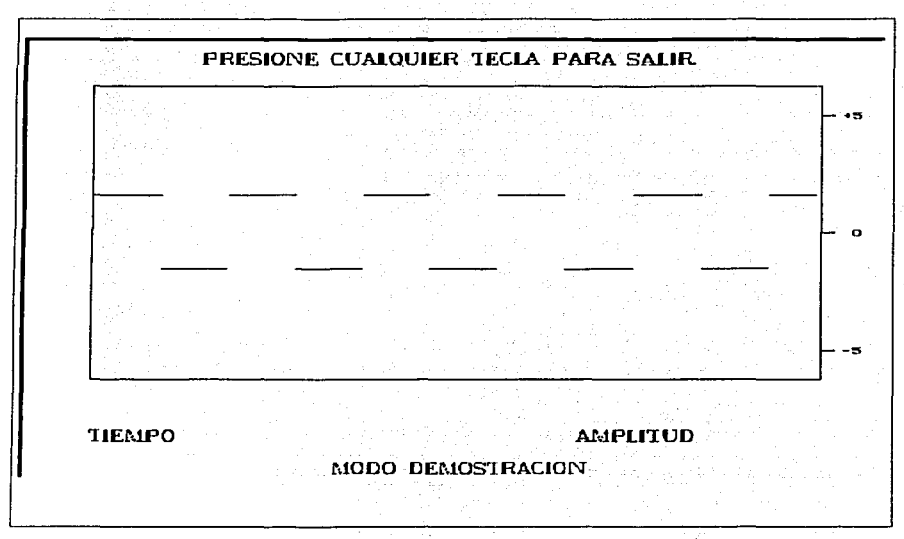

Figura 4.4. Modo demostración del programa POSC. EXE

CAPITULO 4.

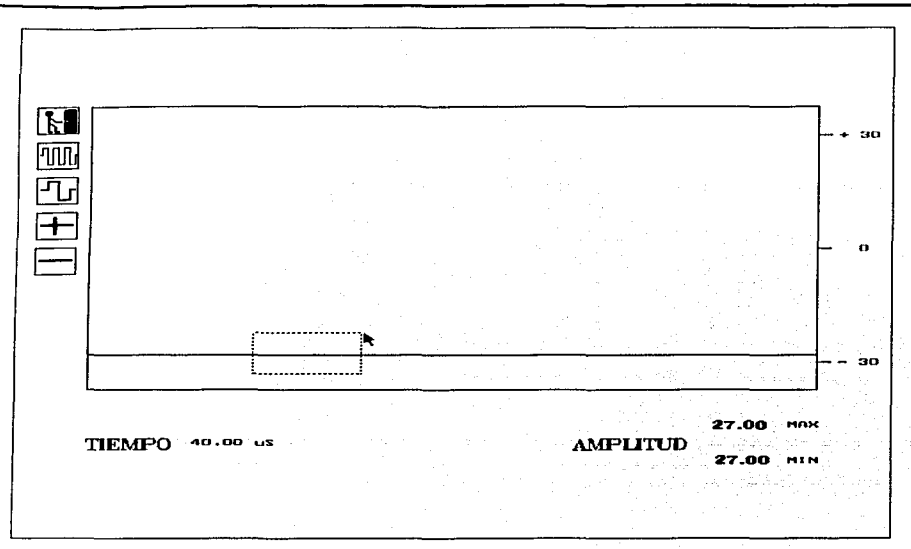

Figura 4.5. Modo de operación del programa POSC. EXE.

#### 4.3 Archivo fuente del programa POSC. EXE.

Como se menciono anteriormente, el programa POSC. EXE fue desarrollado en el lenguaje de programación "C". En esta sección se presentan las partes mas significativas del archivo fuente POSC. CPP así como una descripción de su funcionamiento.

<sup>11</sup>PROGRAMA POSC.CPP. <sup>11</sup>REVISIÓN 7 DE FEBRERO DE 1999.

#include <br/>
show the #1nclude <conio h> #include <dos.h> #include <graphics.h> #include <stdio.h> #include <string h> #include "c·\tcplus\MOUSE.CPP"

#define SETTINGS (\_COM\_9600 | COM\_CHR8 | COM\_STOP1 | \_COM\_NOPARITY) #define DATA\_READY Ox100

Las instrucciones anteriores inician con comentarios de la identificación del programa, continua con la definición de las librerías estándar de Turbo C++ requeridas para este programa así como de la librería creada MOUSE. CPP y por ultimo la definición de las constantes empleadas SETrlNGS y DATA\_READY. SETTINGS fija los parámetros de comunicación del puerto a utilizar a 9600 baud, longitud de palabra de 8 bits. 1 bit de paro y sin bit de paridad. DATA\_READY se emplea para checar el estado del bit 9 que es "Datos listos" cuando se verifica el status del puerto de comunicación.

void bienvenida (void); void pantalla (vo1d): 1nt checa\_tarjeta (void); vo1d demo (vo1d); vo1d datos (void); vo1d icono (void): vo1d evaluación (vo1d); void icono\_presionado (int, int);

uns1gned char t(SSO].  $int$  can  $al$  = 11nt COMx,

Las instrucciones anteriores definen las funciones del progrnma. La función "chcca\_tarjcta" es ln única que devuelve un valor. 1 en caso de existir conexión con la tarjeta MC68HCl 1 ALQ1P o 0 en caso de no existir dicha conexión. La función "icono\_presionado" es la única que recibe valores al momento de ser. llamada. Los valores que recibe corresponden a el valor de X e Y de la coordenada superior

FALLA DE ORIGEN

izquierda de cualquiera de los iconos que hava sido presionado. Las dos ultimas líneas establecen las variable globales del programa. T es de tipo caracter sin signo, en ella se almacenan los datos recibidos por la tarieta MC68HCHALOIP para ser desplegados en la pantalla. Canal es de tipo entero y en ella se almacena el valor del canal analogico- digital activo en la tarieta MC68HC11ALO1P, y por ultimo COM<sub>N</sub> recibe el valor del nuerto de comunicaciones que se emplea (1 o 2).

#### II ESTA ES LA FUNCIÓN PRINCIPAL.

```
void main (int argy, char "argcl I)
  ł
     int conexión;
    if(argv==2) {
        if(\text{stromp}(\text{araf 11."2") = = 0)COMx=1:
    bienvenida():
    pantalla( ):
    conexión = checa tarieta():
    switch(conexión){
        Case 0 : demo( ) break:
        case 1 : datos( ):break:)
   closegraph();
   cirscr( ):
   sleep(1)\overline{\phantom{a}}
```
Esta es la función principal (main) del programa POSC, CPP. El flujo del programa es fácil de visualizar a través de la figura 4.2. Una sola variable "conexión" es definida de tipo entero, en ella se recibe el valor correspondiente a la condición si hay conexión o no con la tarjeta MC68HC11ALQ1P y es evaluada por una instrucción "switch" para determinar el curso del programa. Una instrucción "if" determina si al momento de ejecutar el programa se introdujo el argumento "2", en cuyo caso la conexigon se establece con en COM2, de lo contrario se establece con el COM1. Después de ejecutar alguna de las dos funciones, demo ó datos, las restantes instrucciones cierran el modo gráfico de la computadora y limpian la pantalla previo a devolver el control de la computadora al Sistema Operativo en eiecución.

#### // PANTALLA DE BIENVENIDA

void bienvenida (void)

 $\overline{f}$ 

int gmode, adriver=DETECT;

```
initgraph(&gdriver,&gmode,"C:\\TCPLUS\\BGI");
setbkcolor(BLUE):
                                             il color de fondo azul.
line(0,240,639,240);
                                             // dibuja una línea en pantalla.
```
settextstyle(TRIPLEX\_FONT,HORIZ<sup>\*</sup> DIR, 1); *//* fiia el estilo del texto a dibujar en pantalla. outtextxy(13.10."UNIVERSIDAD NACIONAL AUTÓNOMA"); delay(350);

Parte de la función "bienvenida" es el iniciur el modo gráfico de Ja computadora. La función que realiza esta inicialización es initgraph( ). Los dos primeros argumentos de initgraph( ) son apuntadores a entero que especifican el adaptador de vídeo y el modo a utilizar. El tercer argumento es la ruta donde se encuentra el archivo dé interfase gráfica de Borland (BGI) a empicar. La constante gráfica DETECT es parte del archivo GRAPlllCS.11 y configura automáticamente al modo de máxima resolución el adaptador de vídeo, por lo que ni ejecutar POSC. EXE en cualquier equipo, independientemente del tipo de adaptador gráfico de dicho equipo, siempre trabajara correctamente.

### <sup>11</sup>RUTINA QUE CHECA LA CONEXIÓN CON LA TARJETA MC6BHC11AL01P

```
int checa_tarjeta(void) 
{ 
   uns1gned char respuesta. 
 unsigned status. 
 1nt timeout. 
 _b1os_senalcom(O,COM1 .SETTINGS); 
  bios_serialcom(1.COM1.'B');
 for(timeout = 1; timeout < 1900 ; timeout ++)Istatus = \frac{1}{2} bios serialcom(3, COMx, O);
        1f(status & DATA_READY){ 
        respuesta = _bios_serialcom(2,COM1,SETTINGS);
        if(respuesta=='B') return(1);\}else return(O), 
Þ
```
// INICIALIZA PUERTO 1 */1* TRANSMITE UN CARÁCTER // INICIA UN RETARDO PARA RESPUESTA. */1* CHECA EL ESTATUS DEL COM1.

#### */1* RECIBE UN CARÁCTER

La función hios serialcom es empleada en sus cuatro modalidades en la función checa tarieta( ). Primeramente inicia el puerto de comunicación 1 o 2 (dependiendo del valor de COMx) con los parametros definidos en la constante SETTINGS. En segundo termino transmite un carácter sin signo definido en la variable tipo carácter sin signo comando a través del puerto activo, con los parámetros de comunicación establecidos en la instrucción prevía de inicialización del puerto, posteriormente  $i$ checa el estatus de este puerto para saber cuando hay datos recibidos y por ultimo recibe un carácter sin signo a través del puerto de comunicación activo, con parámetros de comunicación definidos en la constante SETTINGS. Este carácter es asignado a la variable tipo carácter "resnuesta". Estas cuatro operaciones son definidas en el primer argumento de  $\rightarrow$ bios serialcom( ) con los parámetros 0, 1, 2 y 3

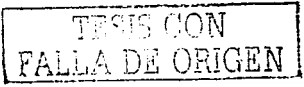

þ,

rcspcctivnmcntc. El valor de la variable respuesta determina el curso del programa: modo demostración o modo operación.

### <sup>11</sup>RUTINA DE RECOPILACIÓN DE DATOS DE LA TARJETA MC6BHC11ALQ1 P.

```
void datos(voíd) 
{ 
  lntd; 
  while(!kbhit( )){ 
       bios_serialcom(1,COMx,'A'):
                                                               11TRANSMITE UN CARACTER 
      for(d=1; d < 541; d++)t[d]= _bios_serialcom(2,C0Mx,SETTINGS); 
11RECIBE CARACTERES 
                 putpixel(49+d,33B-t[d],YELLOWJ: 
                                                               11DIBUJA PUNTOS DE LA SEÑAL. 
                 putpixel(SO+d,33B-t[d+1 ],BLUE); 
                                                               11BORRA PUNTOS DE LA SEÑAL. 
                 }}; 
      evaluación( ); 
<sup>1</sup>
```
En las instrucciones anteriores, se ejecuta un bucle for para leer 540 datos por el puerto serial, que están siendo transmitidos por la tarieta MC68HC11ALO1P, desde d=1 hasta d=541. Este intervalo de "d" corresponde a la posición  $X$  en la pantalla donde será dibujado el dato recibido, que es la posición Y que completa la coordenada para dibujar un punto en In pantalla.

```
void icono( ) 
{ 
  struct dato_icono{ 
      int pos_x; 
      int pos_y; 
      char •nombre_archivo;);
```

```
struct dato_icono parametros[5];
parametros{O] pos_x=10, 
parametros[O) pos_y=SO, 
parametros[0] nombre_archivo="ico. txt";
parametros[1] pos x=10.parametros{1) pos_y=90, 
parametros[1] nombre_archivo="ico2.txt";
parametros[2] pos_x=10.
parametros[2] pos_y= 130; 
parametros[2] nombre_archivo="ico3.txt";
parametros[3] pos_x=10.
parametros[3J pos_y=170. 
parametros[3] nombre_archivo="ico4.txt";
parametros(4] pos_x=10, 
parametros[4] pos_y=210, 
parametros[4] nombre_archivo="ico5. txt";
```

```
1nt a.b.c, 
1nt d.
```

```
int e:
 for(e=0; e<5; e++1)FILE "fp;
if((fp=fopen(parametros(e).nomarch,"r"))==NULL){ 
         puts("no se puede abrir el archivo\n"); 
         ext(0);
for(a=1; a < 30; a++1)for(b=1:b<30;b++)c = net(fp);
                         if(c==10) c=qetc(fp);
                         d = c - 45;
                         putpixel(parametros(e].pos_x+b,parametros(eJ.pos_y+a,d); 
                          } 
fclose(fp); 
                                  \overline{\mathbf{3}}
```
 $\mathbf{r}$ 

La función icono( ) es Ja encargada de desplegar en Ja pantalla los 5 iconos que se utilizan en el progrnma POSC. EXE. Primeramente se define una variable struct tipo dato\_icono( ) llamada "parámetros" donde se asigna el nombre del archivo que contiene el patrón de bits para dibujar el icono y las coordenadas X e Y de la esquina superior izquierda donde empezara el dibujo del icono. Posteriormente es ejecutado un bucle for de cinco iteraciones, una por cada icono que será desplegado. La variable fp es de tipo apuntador a archivo. Las instrucciones posteriores a la definición de fp se encargan de verificar que el archivo de icono correspondiente a esta iteración existe y se puede abrir. Cabe hacer notar que en caso de no encontrar cualquiera de estos tres archivos ASCII. tenninara Ja ejecución del programa POSC. EXE.

Un doble bucle for es ejecutado para realizar la lectura del los archivos ICO.TXT, ICO2.TXT. IC03.TXT. ICO.j.TXT e ICOS.TXT en forma de arreglo de matriz (renglón y columna). La infbrmación contenida en los archivos TXT es el color del pixel dibujar en cada una de las 841 posiciones del icono (29 renglones x 29 columnas). Este dato es leído en forma de carácter ASCII por lo que es necesario restarle ul valor leido el nmncro 45 (que corresponde al O en la tabla de caracteres ASCII) para cl'ectivamente tener un valor entre  $0 \times 9$  que corresponde a un color a dibujar en la pantullu.

**4.4 Archivos adicionales para el funcionamiento de POSC. EXE.** 

**Parn el correcto funcionamiento del programa "POSC:EXE" debe estar acompañado de los siguientes 7 archivos:** 

- **1. EGA VGA.BGI : Archivo de la Interfase Grótica de Borlnnd. Este archivo se encarga de activar el**  modo gráfico en la computadora.
- **2. ICO.TXT: Archivo ASCII que contiene un patrón de bits para creación de un icono.**

| 8888888888888888888888888888                                   |  |
|----------------------------------------------------------------|--|
|                                                                |  |
| 800000000000000000005555555550                                 |  |
| 80000011110000000005555555550                                  |  |
| 80000111111000000005555555550                                  |  |
| 80000111111000000005555555550                                  |  |
| 80000111111000000005555555550                                  |  |
| 80000111111000000005555555550                                  |  |
| 80000011110000000005555555550                                  |  |
| 80000001100000000005555555550                                  |  |
| 800000011000000000005555555550                                 |  |
| 80000001110000000005555555550                                  |  |
| 80000001111000000005555555550                                  |  |
| 80000001101100000005555555550                                  |  |
| 80000001100110000005000555550                                  |  |
| 80000001100011111105000555550                                  |  |
| 80000001100001111105555555550                                  |  |
| 80000001110000000005555555550<br>80000001111000000005555555550 |  |
| 80000001101100000005555555550                                  |  |
| 80000001100110000005555555550                                  |  |
| 80000001100011000005555555550                                  |  |
| 80000001100011000005555555550                                  |  |
| 80000001100011000005555555556                                  |  |
| 80000001100011000005555555550                                  |  |
| 80000001100011000005555555550                                  |  |
| 80000001111011110005555555550                                  |  |
| 80000001111011110005555555550                                  |  |
| 80000000000000000000000000000                                  |  |
|                                                                |  |
|                                                                |  |

Figura 4.6. Contenido del archivo ICO. TXT.

3. ICO2.TXT : Archivo ASCII que contiene un patrón de bits para creación de un icono.

Figura 4.7. Contenido del archivo ICO2, TXT.

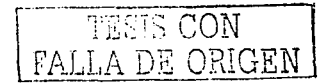

**4. IC03.TXT: Archivo ASCII que contiene un patrón de bits para creación de un icono.** 

**Figura 4.8. Contenido del archivo IC03. TXT** 

5. ICO4.TXT Archivo ASCII que tiene un patron de bits para la creación de un icono.

8888888BBBB88888B888888888888 <u>₽₽₽₽₽₽₽₽₽₽₽₽₽₽₽₽₽₽₽₽₽₽₽₽₽</u>₽₽ 80000000000000000000000000000 aooooooooooo11100000000000000 aooooooooooo11100000000000000 80000000000011100000000000000 aooooooooooo11100000000000000 aooooooooooo11100000000000000 80000000000011100000000000000 80000000000011100000000000000 aooooooooooo11100000000000000 80111111111111111111111111100 80111111111111111111111111100 80111111111111111111111111100 aooooooooooo11100000000000000 aooooooooooo11100000000000000 00000000000011100000000000000 aooooooooooo11100000000000000 aooooooooooo11100000000000000 aooooooooooo11100000000000000 aooooooooooo11100000000000000 aooooooooooo11100000000000000 aooooooooooo11100000000000000 80000000000011100000000000000 80000000000000000000000000000 80000000000000000000000000000 ªºººººººººººººººººººººººººººº ªºººººººººººººººººººººººººººº

Figura 4.9. Contenido del archivo ICO4. TXT
6. ICO5.TXT Archivo ASCII que tiene un patron de bits para la creación de un icono.

| 80000000000000000000000000000                                  |  |
|----------------------------------------------------------------|--|
| 80000000000000000000000000000                                  |  |
|                                                                |  |
|                                                                |  |
| 80000000000000000000000000000                                  |  |
| 80000000000000000000000000000                                  |  |
|                                                                |  |
| 80000000000000000000000000000                                  |  |
| 80000000000000000000000000000                                  |  |
| 80000000000000000000000000000                                  |  |
| 8011111111111111111111111100                                   |  |
| 80111111111111111111111111100                                  |  |
| 80111111111111111111111111100                                  |  |
| 800000000000000000000000000000                                 |  |
| 800000000000000000000000000000                                 |  |
| 80000000000000000000000000000                                  |  |
| 80000000000000000000000000000                                  |  |
| 80000000000000000000000000000                                  |  |
| 80000000000000000000000000000                                  |  |
| 80000000000000000000000000000                                  |  |
| 80000000000000000000000000000<br>80000000000000000000000000000 |  |
| 80000000000000000000000000000                                  |  |
| 80000000000000000000000000000                                  |  |
| 80000000000000000000000000000                                  |  |
| 80000000000000000000000000000                                  |  |
| 800000000000000000000000000000                                 |  |
|                                                                |  |
|                                                                |  |
|                                                                |  |
|                                                                |  |

Figura 4.10. Contenido del archivo ICO5. TXT

7. TRIP. CHR. Archivo que contiene el font empleado en el modo grafico de POSC.EXE.

Los archivos ICO, TXT, ICO2, TXT, ICO3, TXT, ICO4,TXT e ICO5,TXT son archivos representativos de iconos. Están formados en un arreglo de 29 renglones y 29 columnas. Cada carácter en este arregio representa el color de un pixel que al momento de ejecutarse el programa POSC. EXE será dibujado fielmente en la pantalla. Estos archivos pueden ser editados en cualquier momento y cualquier modificación en ellos se manifestará en la siguiente ejecución del programa POSC. EXE

El archivo RATÓN. CPP se creo como librería de funciones, para el manejo de las funciones del ratón que se emplean en POSC. EXE. A diferencia de los cuatro archivos anteriores, este archivo no se necesita al momento de ejecutarse el programa POSC. EXE, ni siquiera se requiere que aparezca en el directorio. El uso de este programa se remonta al momento de compilación de POSC.CPP y por lo tanto de generación de POSC. EXE. Las rutinas de esta librería funcionan igualmente si se trabaja en modo texto o en modo gráfico y el listado siguiente puede ser empicado 1al cual para alguna otra uplicación o como hase de otra 1 ibrcría de funciones más completa.

#### *<sup>11</sup>*LISTADO DEL PROGRAMA RATÓN. CPP *<sup>11</sup>*REVISADO 20 DE AGOSTO DE 1998

### *II* DEFINICIÓN DE FUNCIONES DE RATÓN. H

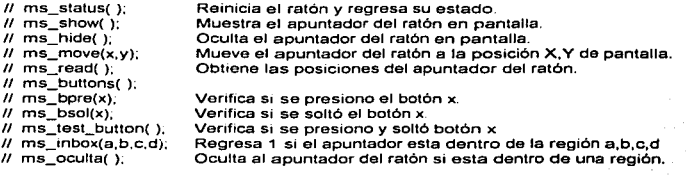

 $#include$   $tdos$  h $>$ #mclude <conio.h> #include <stdio.h> #include <stdlib.h> #1nclude <graphics.h>

*<sup>11</sup>*Estas son las funciones transferidas a través del registro AX al controlador del ratón.

#define MOUSE #define STATUS #define SHOW #define HIDE #define READ #define MOVE #define BPRE Ox.05 #define BSOL Ox33 OxOO Ox01 Ox02 Ox03 Ox04 OX06

*<sup>11</sup>*DEFINICIÓN DE CONSTANTES PARA LOS BOTONES DEL RATÓN.

#define IZQUIERDO 0<br>#define DERECHO 1 #define DERECHO 1

*<sup>11</sup>*AOUi INICIAN LAS FUNCIONES DEL RATÓN.

*<sup>11</sup>*Leer el estado del ratón

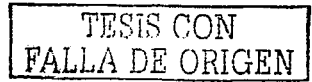

CAPITULO 4.

int ms\_status (void) {

```
} 
 \mathsf{A} \mathsf{X} = \mathsf{STATUS};
  Qeninterrupt(MOUSE); 
 return_AX:
```
// Mostrar el ratón

void ms\_show (void) {

AX= SHOW; Qeninterrupt(MOUSE); J

// Ocultar el ratón

```
void ms_hide (void) {
```

```
AX = HIDEQeninterrupt(MOUSE); 
J
```
*<sup>11</sup>*Mover el ratón

```
void ms_move (int x, int y)
{ 
  CX = x;<br>DX = y;
```

```
\bar{}AX = MOVE;
geninterrupt(MOUSE);
```

```
Þ
```
// Leer la posición del apuntador del ratón.

```
void ms_read (int *x, int *y) {
```

```
\overline{\phantom{a}}AX = READ;
geninterrupt(MOUSE);<br>*x = _CX;
*y = _DX:
```
*<sup>11</sup>*Leer los botones

```
int ms_buttons (void) {
```

```
AX = READgeninterrupt(MOUSE);
return_BX;
```

```
ł
```
J

*<sup>11</sup>*Revisar si se presiono el botón X.

CAPITULO 4

```
int ms_bpre (int x) 
  { 
    -AX = BPRE;<br>-BX = x;geninterrupt(MOUSE);
    return_BX; 
 ٠,
 11Verificar si se soltó el botón X. 
 int ms_bsol (int x) 
 { 
    -AX = BSOL;<br>BX = x;
    geninterrupt(MOUSE);
   return_BX; 
 1
 11Verifica si se presiono y soltó el botón X. 
 1nt ms_test_boton (int x) 
 { 
   while(!ms_bpre(x)); 
   while(!ms_bsol(x)); 
   return 1; 
J.
11Oculta el apuntador del ratón si se encuentra en una región definida. 
void ms_oculta (int x1, int y1, int x2, int y2)
{ 
    int x,y; 
    ms_read(&x,&y); 
    if((x1<x) &(x<x2) &(y1<y) & (y<y2))ms_hide();
    else ms_show(); 
ł
11Verifica si el apuntador del ratón se encuentra en una región definida. 
int ms_inbox(int x1, int y1, int x2, int y2) 
{ 
  int x,y; 
  ms_read(&x,&y); 
  if((x1 < x) & 8(x < x2) & 8(y1 < y) & 8(y < y2))return(1);
  else return(O); 
\mathbf{r}
```
1:s importante recalcar que para el funcionamiento del ratón previamente debe estar cargado y residente en memoria el controlador del ratón que es el que proporciona el soporte de bajo nivel paracomunicarse con el ratón. Esto puede ser realizado desde al archivo Autoexec, bat al momento de encender la computadora.

··--- -·-·--------------------------

Las funciones del ratón se accesan a través de la interrupción de software 33h del sistema. La función especifica a acceder se define por medio del valor contenido en el registro \_AX al momento de la interrupción. Los registros  $BX$ ,  $CXy$  DX se emplean para pasar parámetros a las rutinas del ratón y posteriormente reciben parámetros tales como posición del ratón y estado de los botones.

Las funciones ms show() y ms hide() muestran y ocultan el ratón de la pantalla respectivamente. Estas dos funciones son accesadas constantemente en el programa POSC. CPP. Esto es debido a que cada vez que se dibuja un elemento en la pantalla, el apuntador del ratón debe ser ocultado, va que de lo contrario pueden ocurrir conflictos graficos con los elementos de la pantalla, que serían difíciles de controlar

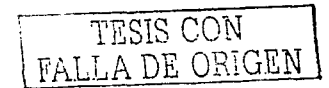

### **CAPITULO 5.**

# INTEGRACIÓN TARJETA - PROGRAMA - MICROCONTROLADOR.

### 5.1 Introducción.

La integración entre los elementos de este sistema "Tarjeta osciloscopio de interfase a PC" es bastante sencilla. Dichos elemento son: la Interfase analógica y la interfase digital, que se encuentran ambas dentro de una misma tarjeta de circuito impreso llamada MC68HC11ALQ1P, un gabinete de plastico, el CPU de una computadora personal y el monitor de la misma, además de un adaptador de AC/DC. La figura 5,1 muestra una representación de este sistema.

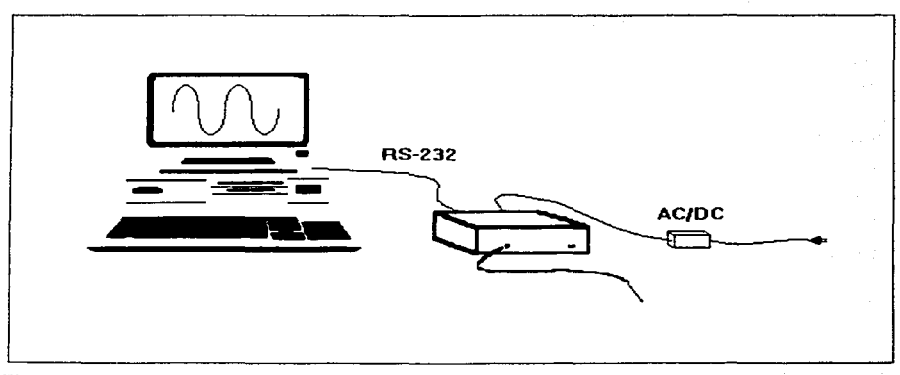

Figura 5.1 Representación del sistema "Tarieta osciloscopio con interfase a PC".

## 5.2 Integración interfase analógica - interfase digital.

La integración de la interfase analógica y la interfase digital es directa a través de un convertidor analógico digital, este convertidor es uno de los subsistemas del microcontrolador MC68HC1IA1P que

es parte de la interfase digital. La interfase analógica provee señales eléctricas en un rango de O a 5 volts. Estas señales son introducidns en 1 de los 4 canales del convertidor Analógico - Digital el cual genera un resultado binario equivalente entre 00000000 y 111 111 1 1 cada 16 microsegundos. Este valor binario es procesado por la interfase digital con la finalidad de transmitirlo a Ja PC. La seleccion del canal analogico - digital activo es hecha a través del programa POSC.EXE ejecutandose en la computadora. Como se menciono anteriormente, estas dos interfase se encuentran en una misma tarieta de circuito impreso llamada tarieta MC68HC11ALO1P.

La tarjeta MC68HC11ALOIP se monto dentro de una caja plastica comercial de 26 x 19 x 8.5 cms. La integración de estos dos elementos constituye el modulo osciloscopio "MOSC". La siguiente figura muestra una vista frontal del MOSC.

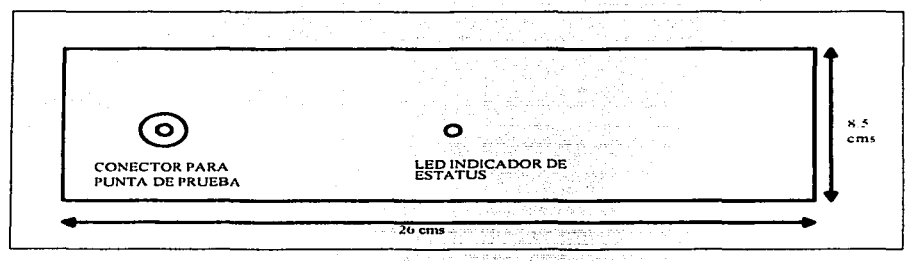

Figura 5.2. Vista frontal del MOSC.

En la parte frontal del MOSC se encuentra el conector para la punta del osciloscopio y un led indicador del estatus. Este led permanece encendido cuando se energiza el modulo osciloscopio y flashea cuando hay transferencia de datos del modulo osciloscopio al CPU de la computadora.

En la parte posterior del MOSC se encuentra un conector tipo minidin hembra de 6 pines para el conector del adaptador AC/DC y el conector DB9 hembra de la interfase de comunicación RS-232. La figura 5.3 muestra una vista trasera del MOSC.

# CAPITULO *5*

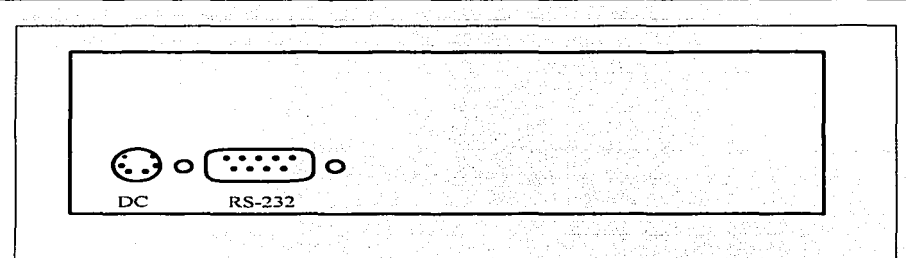

Figura 5.3. Vista trasera del MOSC.

El MOSC es energizado con un adaptador AC/DC con las siguientes características:

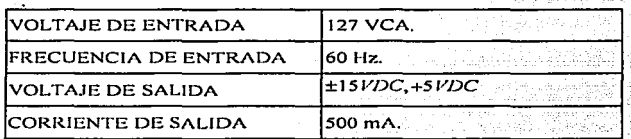

La interfase analógica requiere de +15 y -15 volts de corriente directa para polarizar los amplificadores operacionales. La interfase digital únicamente requiere de 5 volts de corriente directa para alimentación de los circuitos TTL, microcontrolador, memoria, etc.

La salida del adaptador AC/DC es a través de un conector tipo minidin macho de 6 pines. La distribución de voltajes en este conector es la siguiente:

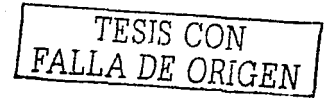

# CAPITULO<sub>5</sub>

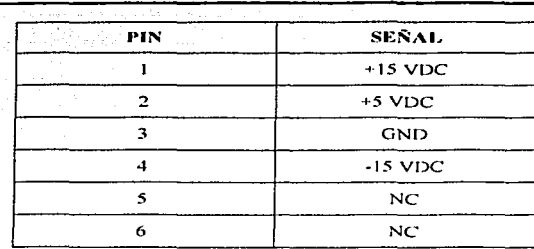

La figura 5.4. muestra el diagruma dcctrico del adaptador AC/DC y la figura *5.5* muestra el diseño del circuito impreso de este mismo adaptador. Este adaptador esta construido en base a reguladores de voltaje de la familia 78XX y 79XX y no se hace mayor mención respecto a él por no ser el ambito de este trabajo.

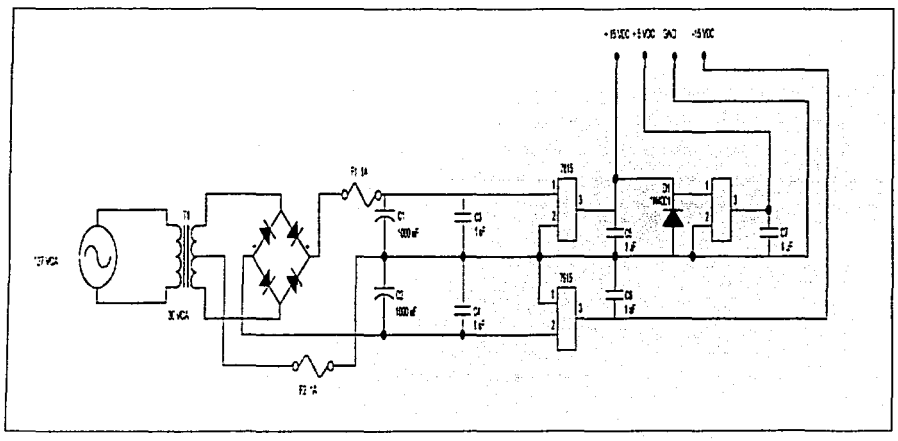

Figura 5.4. Diagrama eléctrico del adaptador AC/DC.

CAPITULO 5

-.....\_

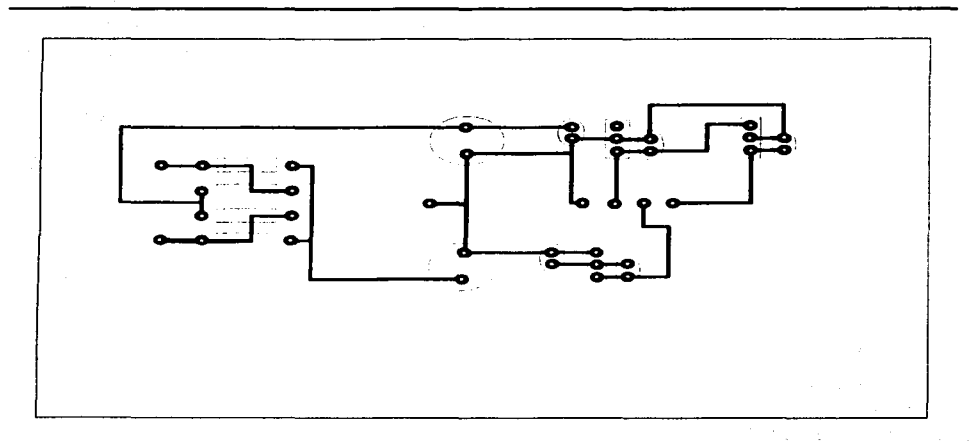

Figura 5.5. Circuito impreso del adaptador ACDC.

# 5.3 Integración MOSC - CPU.

La integración del MOSC y el CPU de la computadora es por medio de la interfase de comunicación serial RS-232. Esta interfase en su forma completa maneja las siguientes señales:

Datos transmitidos TxD.

Datos recibidos RxD.

Terminal de datos listos DTR.

Conjunto de datos listos DSR.

J .impiar paru enviar CTS.

Requerimiento de envío RTS.

Detectar portadora de datos DCD.

Señal de tierra SG.

Tierra lisien.

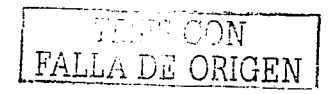

- .......

Únicamente 2 sei\ales de las 9 que fonnan esta interfase son utili.,-adas para comunicar el MOSC con el CPU de Ja computadora. TxD y RxD además de la señal de tierra SG. Esto es debido a la arquitectura de Ja SCJ del microcontrolador MC68HC11A1P que únicamente maneja los pines de transmisión y recepción de datos.

|    | DB-9                         |            | TXD        |                  | $\sim$ $\sim$ $\sim$<br>$-DB9$ |      |        |  |
|----|------------------------------|------------|------------|------------------|--------------------------------|------|--------|--|
|    | $\overline{\mathbf{z}}$<br>3 |            | <b>RXD</b> | <b>All Alan</b>  | 3<br>$\overline{z}$            |      |        |  |
|    | 5                            |            | <b>GND</b> |                  | 5                              |      |        |  |
| PC | 8                            | CTS        |            | CTS <sup>3</sup> | ${\bf g}$                      | MOSC |        |  |
|    | $\overline{\phantom{a}}$     | <b>RTS</b> |            | RTS:             | 7                              |      |        |  |
|    | $\blacktriangleleft$         | DTR.       |            | <b>DTR</b>       | 4                              |      |        |  |
|    | 6                            | <b>DSR</b> |            | <b>DSR</b>       | 6                              |      |        |  |
|    |                              |            |            |                  |                                |      |        |  |
|    |                              |            |            |                  |                                |      | $\sim$ |  |

Figura 5.6. Configuración de cable de comunicación de MOSC a PC.

El flujo de datos entre el MOSC y la computadora es controlado a través de un protocolo de sotlware similar al XON/XOFF. Este protocolo únicamente requiere para su funcionamiento de las dos señales antes mencionadas. De la computadora hacia el MOSC hay transmisión de comandos; del MOSC a la computadora hay transmisión de información. Para verificar lu conexión entre el CPU y el MOSC. la computadora transmite un caracter hexadecimal 42. Para solicitar la transmisión de información~ la computadora transmite un caractcr hexadccirnal 41. Para cambiar cualquiera de los 4 canales nnalogico - digital • Ja computadora transmite los caracteres 30.31.32 o 33 respectivarnentc.

El cable de comunicación entre la tarjeta MC68HC11ALQ1P y el CPU de la computadoras no necesita ningún requerimiento especial. La norma EIA/TIA RS-232 establece que la longitud máxima a una velocidad de trnnsn1isión de 9600 BAUD para evitar perdida de datos debe ser de 50 Pies o l *S* mts. de longitud. Esta longitud es mayor de la considerada de 2 mts para dicho cable y además No se prevé el funcionamiento del sistemas en ambientes altamente.llenos de ruido que pudieran ocasionar trastornos.

CAPITULO<sub>5</sub>

Para su elaboración. se empico cable mnrca ARSA tipo 8x22 AWG con malla. La figura 5.6 muestra In conllgurución del cable empicado para comunicar el MOSC con la PC.

En In figura 5.6 se puede observar que el conector del lado de In computadora tiene puenteadas las señales CTS, RTS, DTR y DSR debido a que durante el uso del puerto COM1 o COM2, Turbo C verifica el estado de estas señales y es necesario mantenerlas siempre listas. Por el otro parte, del lado del MOSC, estas señales no son empleadas por lo que quedan sin conexión.

El CPU crnplcado para el desarrollo de este trabajo corresponde a una cornputadora de las siguientes características:

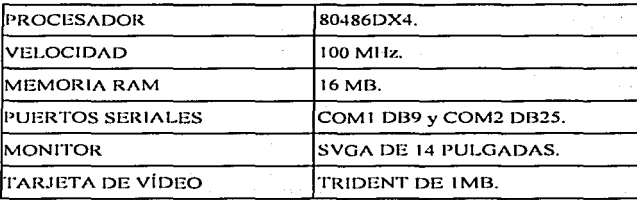

5.4. Integración CPU - Monitor.

La integración del CPU - Monitor es parte inherente de la misma computadora y no fue en ningún aspecto tratado en el desarrollo de este proyecto.

### CONCLUSIONES.

### Aspecto técnico.

Al finalizar el desarrollo del prototipo "Tarieta osciloscopio con interfase a PC", considero que este trabajo cumple en un 90 por ciento los objetivos plantcados en un inicio. De las inquietudes mencionadas al inicio de esta tesis, la que menos se cumplió fue la de tener un texto de consulta para estudiantes, ya que se requiere hacer mas didactico este texto para lograr dicho objetivo, aunque no descarto la posibilidad de llevarlo a cabo posteriormente. De las experiencias obtenidas durante el desarrollo de este trabajo. destaco las siguientes ventajas. desventajas y posibilidades de mejoramiento del sistema :

# Ventains:

- Económico: precio estimado de un 20 por ciento del valor de un osciloscopio comercial en alguno de los modelos mas económicos.
- Sencillo de operar: debido a que funciona en un ambiente gráfico ayudado por el ratón.
- Portátil: ya que no incorpora ninguna tarjeta interna en el CPU de la computadora, por lo cual puede ser concetada y desconectada de cualquier equipo. únicamente instalando el software.
- Funciones procesadas por software, lo que da opción a mejoras de funcionamiento limitadas por la capaciad de la computadora y por la imaginación solamente.

### Desventajns :

- Lentitud de transmisión de datos *:* 9600 baud.
- ancho de banda limitado: ya que toma muestras cada  $0.5 \text{ }\mu\text{s}$

# Posibles mejoras:

- Incrementar la frecuencia de operación del microcontrolador 2 a 3 MHz empleando una versión de mayor performance del mismo microcontrolador, que funciona con un oscilador de cristal de 12 MHz en lugar del tipico de 8 MHz que usa esta familia, por ejemplo MC68HC11F1N, lo que reduciría el tiempo de muestreo de la señal en un 33 %, es decir una muestra cada 0.33 μS.
- Incrementar la velocidad de transmisión de datos de 9600 a 19200 baud, esto implicito también con el punto anterior.
- Interfase ISA en lugar de RS-232: Aumentaria velocidad en la transmisión de datos el ser esta sincrona, pero perdería la característica de portatibilidad.
- Versión de software que funcione bajo ambiente Windows.

### Aspecto económico.

La tabla C,1 contiene un listado de los componentes principales empleados en la fabricación del sistema osciloscopio virtual así como de su precio actual (Octubre de 1998) en pesos.

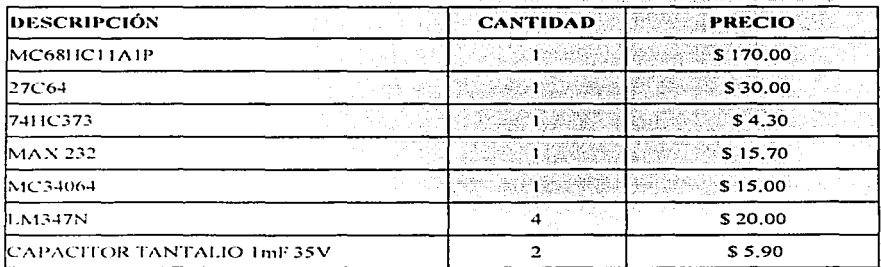

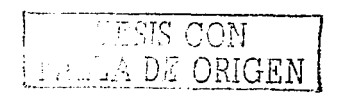

CONCLUSIONES

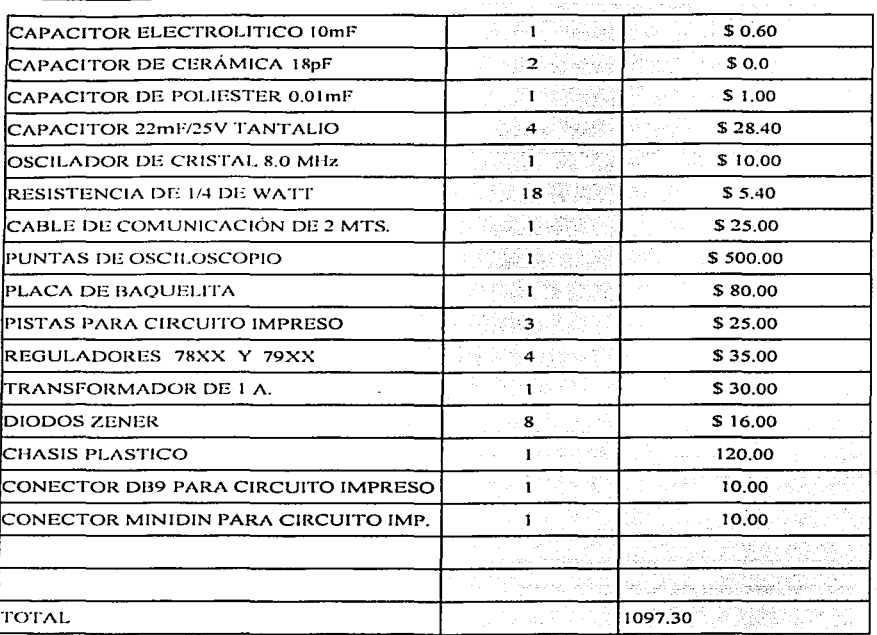

Adicional a los costos anteriores esta el cargo por el desarrollo del software y el cargo por mano de obra empleado en la fabricación del sistema. El primero de estos es difícil determinar ya que el costo del desarrollo de software suele hacerse en base a tiempo, es decir un cobro por horas. No existe un recuento de todo el tiempo empleado en el desarrollo del programa POSC. EXE, pero estimando un costo de este y a mayor cantidad de unidades vendidas, podrá ser financiado completamente por lo que asignariamos un costo de \$300.00 M.N.

De igual manera el costo estimado de mano de obra de fabricación se estima en una jornada de trabajo de un empleado en un sistema tipo maquiladora, teniendo todos los elementos para su ensamblaje de \$100.00 M.N.

Sumando todos los conceptos anteriores que abarcan costos de componentes. mano de obra y sofhvare. tenemos un costo total de fabricación de S1500.00 M.N.

A este costo agregamos un margen de ganancia de 50 % y tenemos finalmente un precio publico de \$2250.00 M.N.

Para una persona que no cuenta con computadora, el costo de una de ellas puede variar desde \$ 6,000.00 hasta \$ 20,000.00 M.N. aproximadamente, lo que elevaría el costo de este sistema considerablemente, pero es claro que una computadora de cualquier carateristica, no seria esclava de la tarjeta y puede ser empleada en funciones de procesador de textos, hojas de caulculo, internet, etc.

# APÉNDICE A.

# INSTRUCTIVO DE OPERACIÓN.

# Contenido.

Incluidos en este paquete debe encontrar los siguientes accesorios:

- t. Modulo osciloscopio.
- 2. Adaptador AC/DC.
- 3. Cable de Comunicación.
- 4. Disquete de instalación.
- *S.* Puntas de osciloscopio.
- 6. Instructivo de operación.

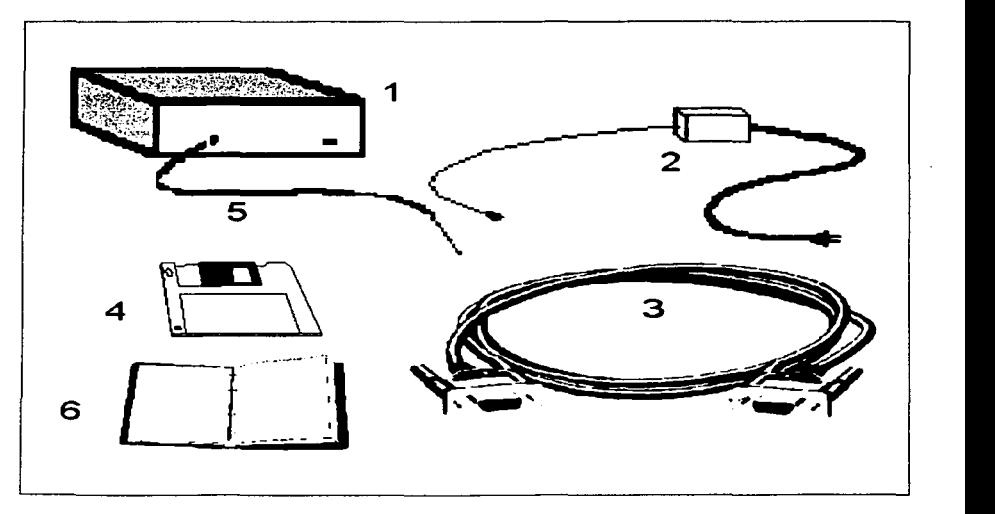

Figura A 1. Partes incluidas en el modulo osciloscopio.

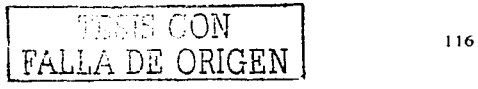

Guía de instalación.

- 1. Conecte el cable de comunicación (5) dd ludo DB9 Macho ni modulo osciloscopio ( 1 ).
- 2. Conecte el cable de comunicación (5) del lado 089 Hembra al puerto de comunicaciones COM 1 o COM2 de su computadora (podría requerir adaptador DB9-DB25 no incluido).
- 3. Conecte el adaptador ACIDC (2) a una toma de corriente de 127 VCA 60 Hz y el extremo del cable al conector del modulo osciloscopio ( 1 ).
- 4. Inserte el disquete de instalación (4) en la unidad A de su computudorn y cambie su unidad de trabajo a dicha unidad.
- S. teclee instalar y presione <ENTER>. Automáticamente se creara en el disco duro de su computadora un subdirectorio llmnado POSC; los archivos requeridos para el funcionamiento del programa osciloscopio serán copiados ahí.
- 6. Encienda el modulo osciloscopio.
- 7. Teclee POSC y presione <ENTER>.

Ahora Ud. ha rcalizndo todos Jos pasos de la instalación de software y hardware y se encuentra listo para empezar a utilizar el Osciloscopio Virtual.

### Programa POSC. EXE.

Cada vez que Ud. ejecute el programa POSC. EXE asegúrese de tener conectado a su computadora y encendido el modulo osciloscopio. Cuando no exista conexión, o el modulo osciloscopio se encuentre apagado y se ejecute el programa POSC. EXE, este se ejecutara en modo demostración donde ninguna función es permitida para el usuario y solo puede observar tres patrones de líneas predefinidos en el programa. Estos patrones se ejecutan ciclicamente y al presionar cualquier tecla del teclado de la computadora, finalizara la ejecución del programa después de desplegar el tercer patron.

APÉNDICE A

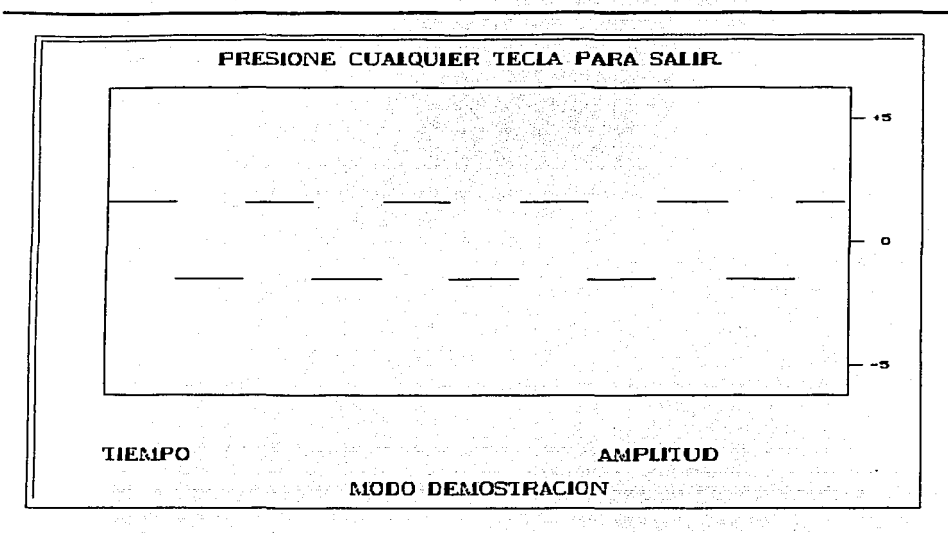

Figura A2. Modo "dcmostrncion" de POSC. EXE.

Cuando se ejecute el progrmnn POSC. EXE y exista conexión entre el modulo osciloscopio y la computadora y además dicho modulo se encuentre encendido, este se pondrá en linea y el programa POSC. EXE se ejecutara en modo de operación.

Existen dos variantes en el 1nodo de operación, el primero de ellos que por default se carga con la ejecución del programa es el modo continuo. En este modo continuo, las señales eléctricas obtenidas por la tarjeta MC68HC11 son desplegadas en el monitor como el funcionamiento de cualquier osciloscopio. Ninguna función que pueda ser realizada, usted podra unicamente observar las señales. De inicio, el rango de voltaje de las señales de entrada es de  $+30$  a -30 volts.

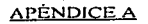

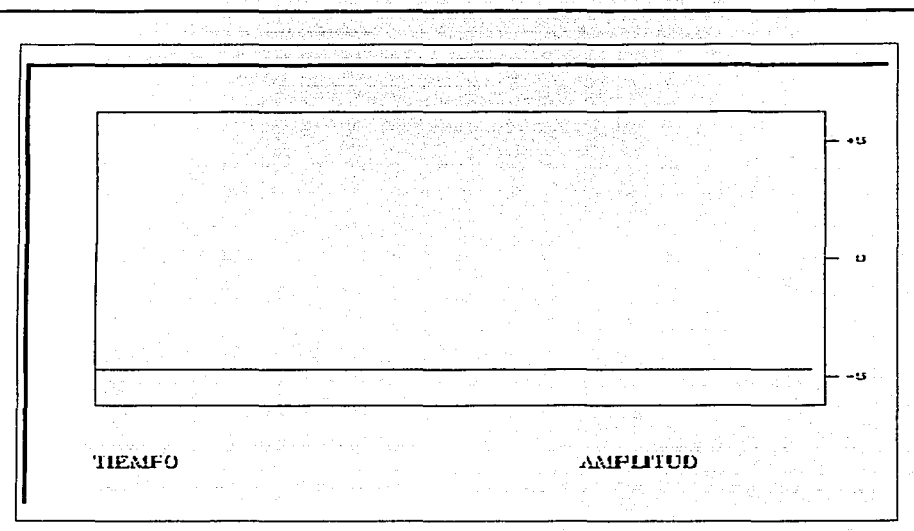

Figura A3. Modo "continuo" de POSC.EXE.

Presionando cualquier tecla del teclado de la computadora. el modo de operación cambia a la variante evaluación. La señal desplegada en la pantalla del monitor quedara congelada o detenida,. del lado superior izquierdo de la pantalla aparecerán cinco iconos y en la parte inferior aparecerán los rótulos TIEMPO y VOLTAJE así como un recuadro mostrando el rango de voltajes de entrada.

Fn Ju variante de evaluación contanios con el funciomunicnto del ratón de la computadora~ con el podc1nos seleccionar los iconos antes rncncionados que tienen las siguientes funciones.

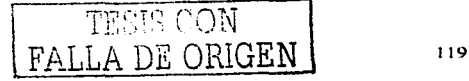

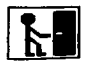

<sup>1</sup>**kll** Abandona el programa POSC. EXE. Regresa el control de la computadora al sistema

operativo.

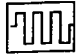

Reinicia el modo de operación cuando la pantalla se encuentra congelada.

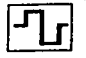

Refresca la pantalla cuando esta se encuentra congelada, muestra una nueva pantalla de la

señal y se vuelve a congelar la pantalla.

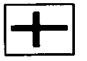

Incrementa el rango de captura de señales electricas en 5 volts.

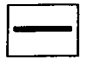

Decrementa el rango de captura de señales electricas en 5 volts.

Lu otra funcion util del raton es la de señalar en la pantalla un recuadro para conocer los parametros de voltaje maximo "minimo y tiempo (inverso de la frecuencia) entre los puntos delimitados por esa zona. esta función se realiza mediante los siguientes pasos.

- l. Se coloca el apuntador del raton en una esquina del area que se quiere analizar y se presiona el hoton izquierdo del raton.
- 2. Se mueve el apuntador del raton a la esquina contraria del area deseada y se presiona nuevamente el boton izquierdo del apuntador del raton.
- 3. En pantalla se dibuja un recuadro marcando la zona seleccionada, al marcar un punto de una nueva zona este recuadro desaparecerá.
- 4. Los valores de tiempo y voltaje maximo y minimo se establecen en la pantalla para el area seleccionada.

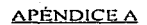

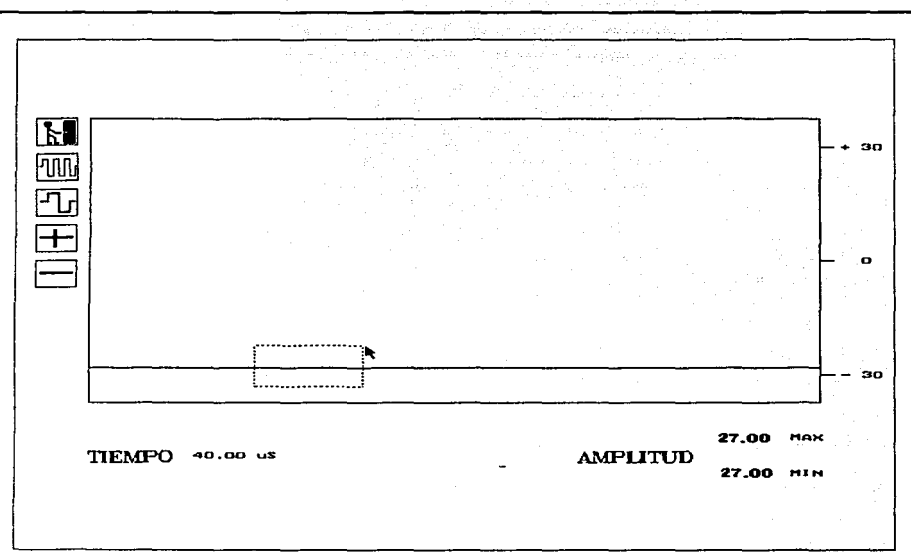

Figura A.4. Modo "evaluación" de POSC.EXE.

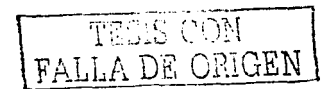

**Apcndicc H. Hojas Tccnicas de circuitos integrados.** 

**A continuación se presentan los datos técnicos de los circuitos integrados empleados para el**  diseño de la tarjeta MC68HC11ALQ1P.

**122** 

MC34064. **SN74HC00.** SN74HC04. SN74HC32. SN74HC373. MAX232. LM747N. 27C64. HM6264P.

Order this document by MC34064/D

**MC34064** 

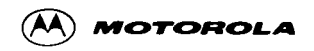

# **Undervoltage Sensing Circuit**

The MC34064 is an undervoltage sensing circuit specifically designed for use as a reset controller in microprocessor-based systems. It offers the designer an economical solution for low voltage detection with a single external resistor. The MC34064 leatures a trimmed-in-package bandgap reference, and a comparator with precise thresholds and built-in hysteresis to prevent erratic reset operation. The open collector reset output is capable of sinking in excess of 10 mA, and operation is quaranteed down to 1.0 V input with low standby current. These devices are packaged in 3-pin TO-226AA, 8-pin SO-8 and Micro-8 surface mount packages.

Applications include direct monitoring of the 5.0 V MPU/logic power supply used in appliance, automotive, consumer and industrial equipment.

- · Trimmed-In-Package Temperature Compensated Reference
- Comparator Threshold of 4.6 V at 25 C
- Precise Comparator Thresholds Guaranteed Over Temperature
- Comparator Hysteresis Prevents Erratic Reset
- Reset Output Capable of Sinking in Excess of 10 mA
- . Internal Clamp Diode for Discharging Delay Capacitor
- Guaranteed Reset Operation with 1.0 V Input
- Low Standby Current
- Economical TO-226AA, SO-8 and Micro-8 Surface Mount Packages

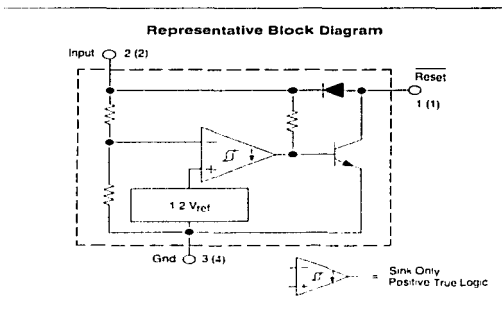

Pin numbers adjacent to terminals are for the 3-pin TO-226AA package. Pin numbers in parenthesis are for the 8-lead packages

This device contains 21 active transistors

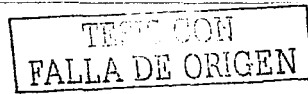

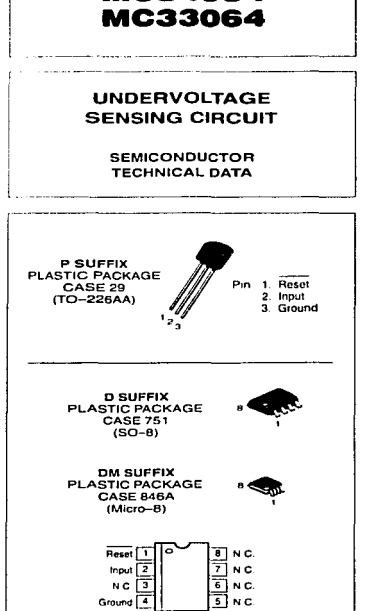

#### ORDERING INFORMATION

(Top View)

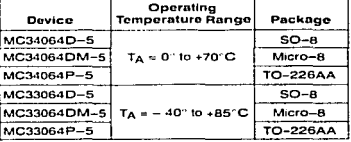

 $122 - A$   $\degree$  Motorota, the 1996

Down?

### **MAXIMUM RATINGS**

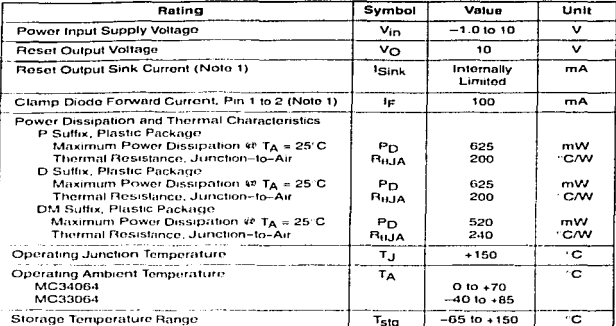

NOTE: FSD data available unon request

#### ELECTRICAL CHARACTERISTICS (For typical values TA = 25 C, for min/max values TA is the operating ambient temporature range that applies (Notes 2 and 3) unless otherwise noted.)

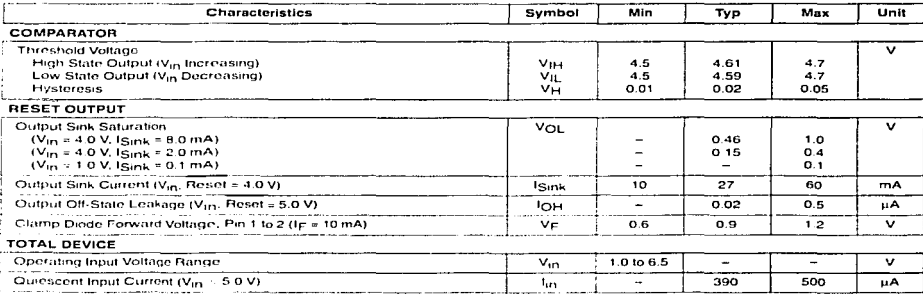

-----------NOTES: 1 Maximum package power dissipation limits must be observed.

on intervention of the state of the maximum state of the conserver of the conservative as close to ambient as possible<br>3. Travelary set of the conservative conservative conservative conservative conservative conservative

Figure 1. Reset Output Voltage versus<br>Input Voltage ċ  $R_L = 10$  k to  $V_{\rm in}$  $= 25^{\circ}$ C TÃ  $\frac{1}{2}$  output voltage  $\frac{1}{2}$  and  $\frac{1}{2}$  and  $\frac{1}{2}$  and  $\frac{1}{2}$  and  $\frac{1}{2}$  and  $\frac{1}{2}$  and  $\frac{1}{2}$  and  $\frac{1}{2}$  and  $\frac{1}{2}$  and  $\frac{1}{2}$  and  $\frac{1}{2}$  and  $\frac{1}{2}$  and  $\frac{1}{2}$  and  $\frac{1}{2}$  and 8.0

40

 $\mathbf{o}$ 

o

20

Figure 2. Reset Output Voltage versus **Input Voltage** 50  $R_L = 10k$  to  $V_m$ <br> $T_A = 25^\circ C$  $4.0$ V<sub>O</sub> OUTPUT VOLTAGE (V) 30 2.0  $10$  $\mathbf{o}$  $4.58$ 4.60 462 456<br>0 4.64 V<sub>ID</sub>, INPUT VOLTAGE (V)  $\mathbf{o}$  $\overline{0}$ 

Figure 3. Comparator Threshold Voltage versus Temperature

V<sub>in</sub>, INPUT VOLTAGE (V)

60

80

ó

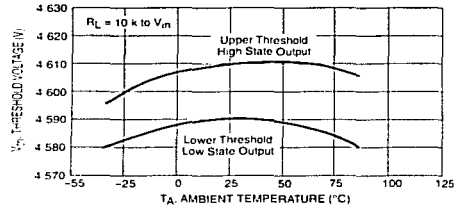

Figure 4. Input Current versus Input Voltage

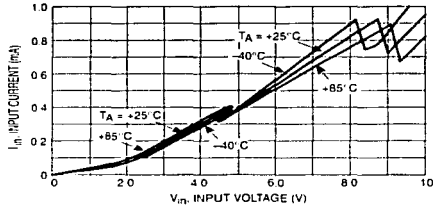

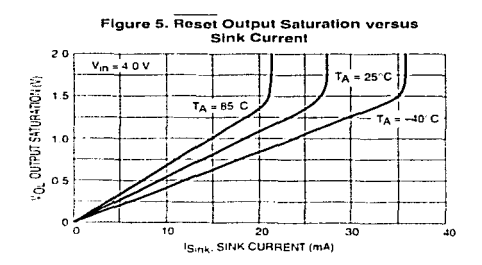

Figure 6. Reset Delay Time

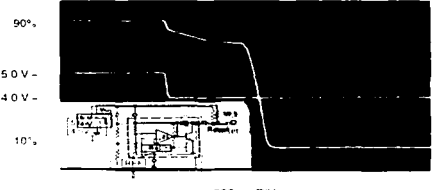

200 ns DIV

# MOTOROLA ANALOG IC DEVICE DATA

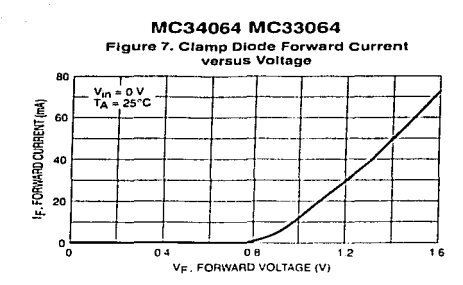

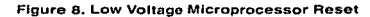

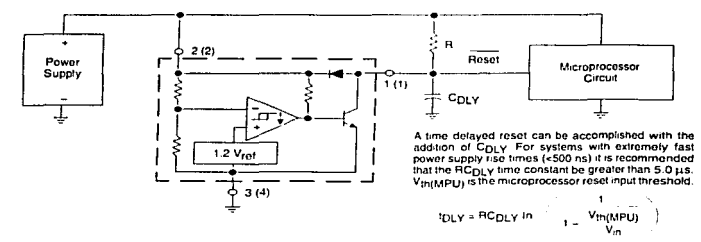

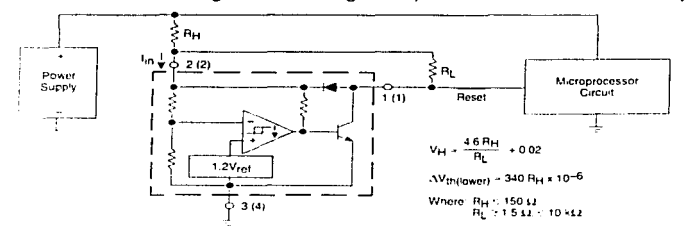

Figure 9, Low Voltage Microprocessor Reset with Additional Hysteresis

Comparator hysteress can be increased with the addition of resistor R<sub>H</sub>. The hysteress equation has been princed and does not account for the enholder information threshold in the change of information interspective info

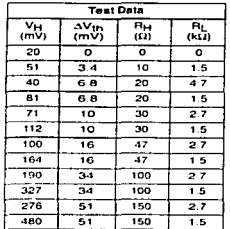

#### MOTOROLA ANALOG IC DEVICE DATA

#### Figure 10. Voltage Monitor

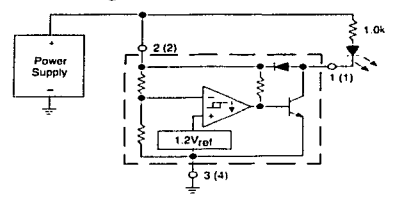

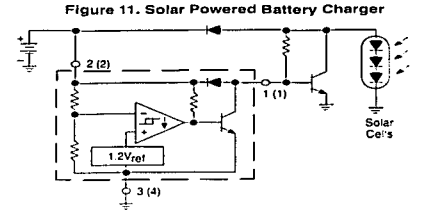

#### Floure 12, Low Power Switching Regulator

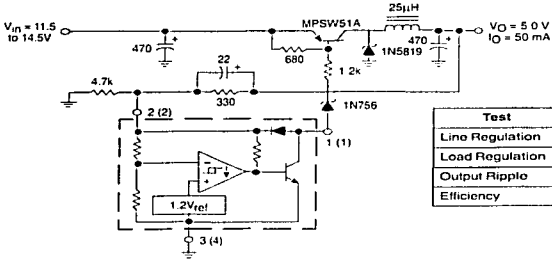

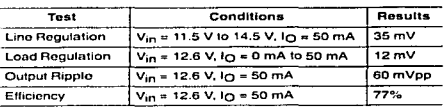

SIS W

ì

מתמותו

#### Flaure 13, MOSFET Low Voltage Gate Drive Protection

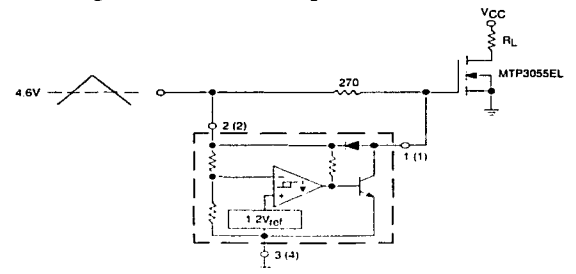

Overheating of the logic level power MOSFET due to insufficient gate voltage can be prevented with the above<br>cricuit. When the input signal is below the 4-6 V threshold of the MC34064, its output grounds the gate of the L2

#### MOTOROLA ANALOG IC DEVICE DATA

126

F

#### **OUTLINE DIMENSIONS**

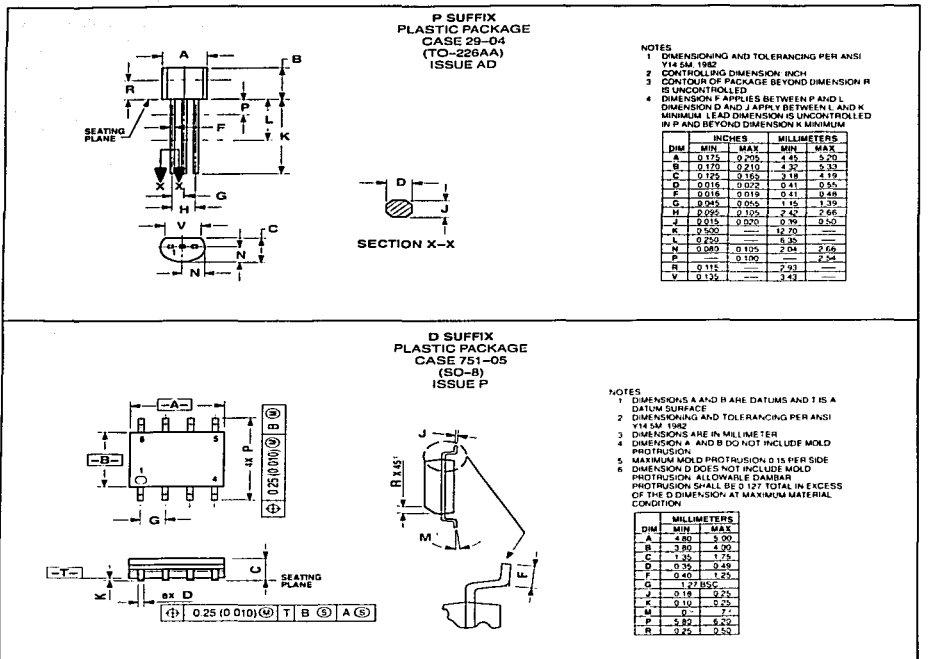

127

#### **OUTLINE DIMENSIONS**

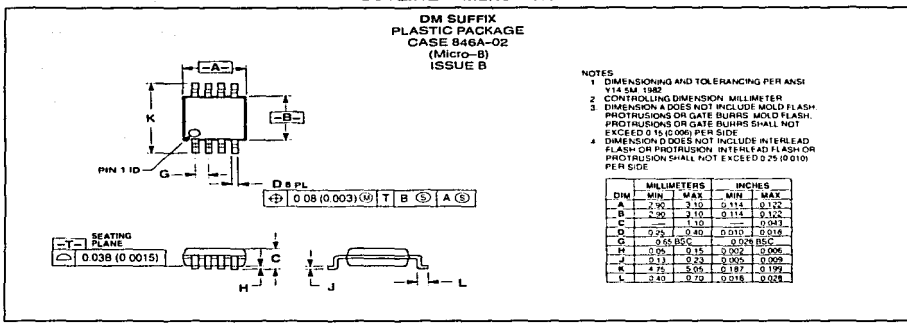

MOTOROLA ANALOG IC DEVICE DATA

A.

Motorola reserves the right to make changes without further notice to any products herein. Motorola makes no warranty, representation or quarantee redarding новольности в политику от провольно политику политику политику составлять политику и в политику простолитику политику в политику составлять не составлять на предлагателять на предлагателять на предлагателять на предлагате specifically disclums any and all kabitly including without knikation consequential or incidental damages. "Typical" parameters which may be provided in Motorola a dia beets and or secure we can another experience in the consequence of the consequence may be a secure the consequence of the consequences including. Typicals' must be validated for each customer application by customer's technical experts. Motorola does not convey any license under its patent rights nor the rights of others. Motorola products are not designed, intended or authorized for use as components in systems intended for surgical implant into the body, or other applications intended to support or sustain life, or for any other application in which the failure of the Motoroth product could create a situation where personal injury or desith may occur. Should Buyer putchase or use Motorola products for any such unintended or uninithonzed application, Buyer shall indemnity and hold Motorola огосут тауреет. эпоштопустрисовые и пьеловити рованью алу молунителен о очитоту сазружают, роун заявляются утопуляюющи<br>чей по offices, employees. Subsidians, dibintes, and restrautors hambes, against all claums, and the m Motorola was negligent require in the design or manufacture of the part. Motorola and wi are registered trademarks of Motorola. Inc. Motorola, Inc. is an Equal Ouncetandy Attenuative Action Employer

How to reach us:

USA/EUROPE/Locations Not Listed Materials Literature Distribution. PO. Box 20912, Phismix. Anzona 89/16. 1.800-441-2447 or 602-303-5454

MEAX: RMFAXOsi employement com TOUCHTONE 602-244-6609 **INTERNET title: Design NET com** 

JAPAN, Nickon Motorola Ltd., Tatsumi, SPD, JLDC, 6F Sedai-Butsurvu-Conter 3-14-2 Tatsumi Koto, Ku, Tokyo 135, Japan 03-81-3521-8315

ASIA/PACIFIC Mutorola Semiconductors H.K. Ltd.; 8B Tai Ping Industrial Park, 51 Ting Kok Huad, Tai Po. N.T. Hong Kong. 852-26629298

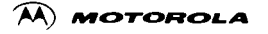

# **Quad 2-Input NAND Gate** High-Performance Silicon-Gate CMOS

The MC54/74HC00A is identical in pinout to the LS00. The device inputs are compatible with Standard CMOS outputs; with pullup resistors, they are compatible with LSTTL outputs.

- . Output Drive Capability: 10 LSTTL Loads
- . Outputs Directly Interface to CMOS, NMOS and TTL
- . Operating Voltage Range. 2 to 6V
- Low Input Current: 1µA ٠

10/95

Atlan DB

- . High Noise Immunity Characteristic of CMOS Devices
- . In Compliance With the JEDEC Standard No. 7A Requirements

LOGIC DIAGRAM

• Chip Complexity: 32 FETs or 8 Equivalent Gates

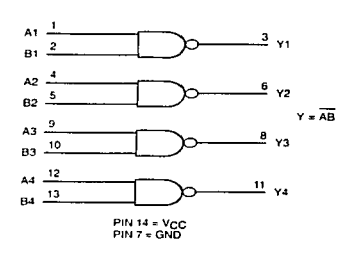

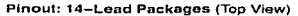

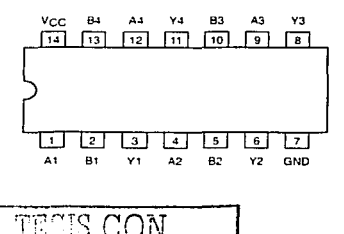

くつどくしょせいい

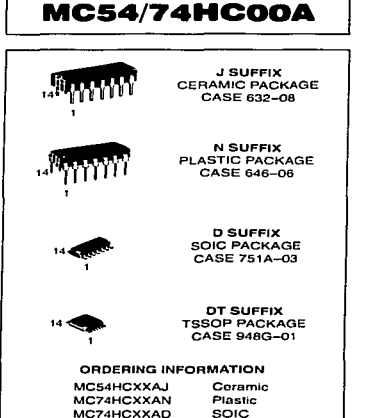

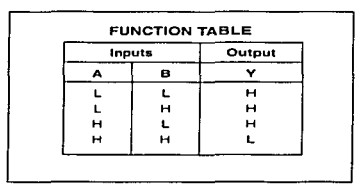

MC74HCXXADT

**TSSOP** 

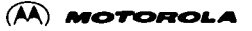

### MC54/74HC00A

#### **MAXIMUM RATINGS\***

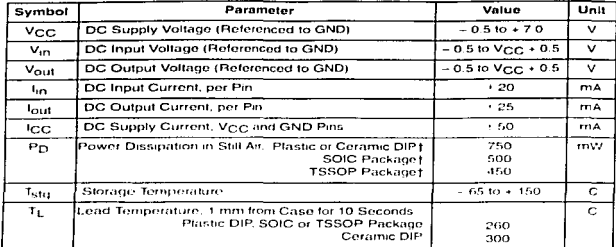

This dovice contains protection circuitry to quard against damage due to high static voltages or electric fields. However, precautions must be taken to avoid applications of any voltage higher than maximum rated voltage ingries man maximum rated cuit. For proper operation, V<sub>in</sub> and Vout should be constrained to the range GND  $\sim$  (V<sub>IN</sub> or V<sub>out</sub>)  $\leq$  V<sub>CC</sub>. Unused inputs must always be

tied to an appropriate logic voltage level (e.g., either GND or Vers). Unused outputs must be left open.

\* Maximum Ratings are those values beyond which damage to the device may occur.

Functional operation should be restricted to the Recommended Operating Conditions

1 Detating - Plastic DIP - 10 mW/ C from 65' to 125 C

Cornmic DIP - 10 mW/ C from 100 to 125 C

SOIC Package - 7 mW/ C from 65 to 125 C

TSSOP Package. - 6.1 mW/ C from 65 to 125 C

For high frequency or heavy load considerations, see Chapter 2 of the Motorola High-Speed CMOS Data Book (DL129/D).

#### **RECOMMENDED OPERATING CONDITIONS**

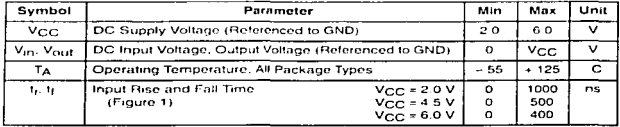

#### DC CHARACTERISTICS (Voltages Referenced to GND)

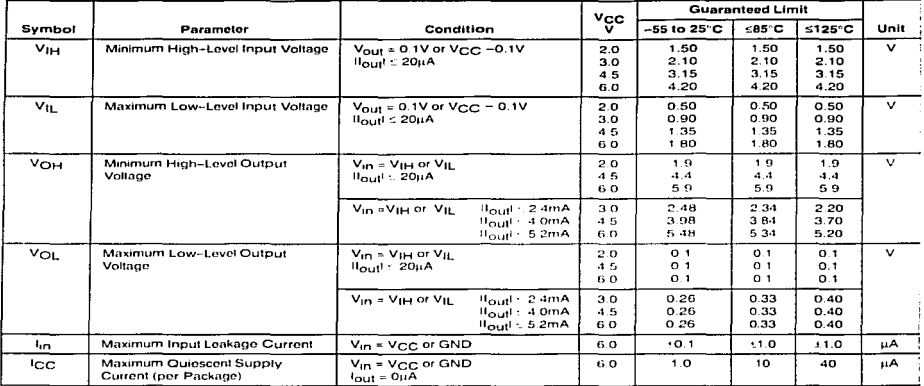

NOTE Information on typical parametric values can be found in Chapter 2 of the Motorola High-Speed CMOS Data Book (DL129/D).

#### AC CHARACTERISTICS (C) = 50 pF, Input t = 1 = 6 ns)

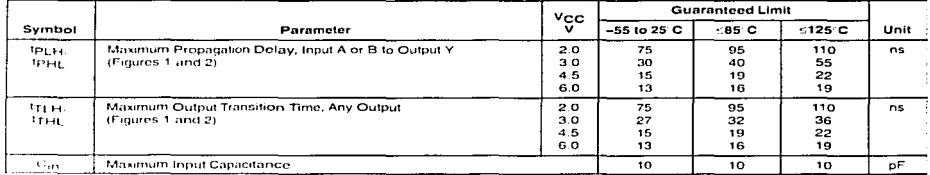

1801E. For propagation delays with loads other than 50 pF, and information on typical parametric values, see Chapter 2 of the Motorola High-Speed CMOS Data Book (DL129-D)

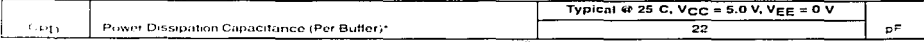

10-63 to determine the no-load dynamic power consumption. Pp + CPD VCC21 + ICC VCC. For load considerations, see Chapter 2 of the Militaryta High-Speed CMOS Data Book (DL129 D)

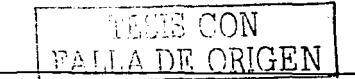

 $m + m$  $D^{\text{out}}$ 

# MC54/74HC00A

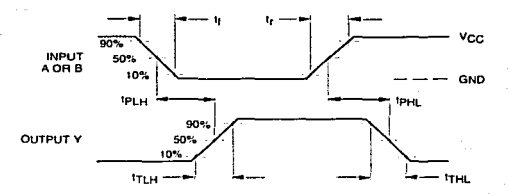

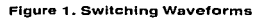

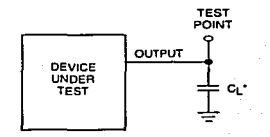

\*Includes all probe and jig capacitance **Figure 2. Test Circuit** 

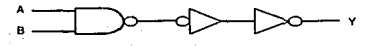

Figure 3. Expanded Logic Diagram (1/4 of the Device)

# **MC54/74HC00A**

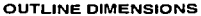

 $\sim$ 

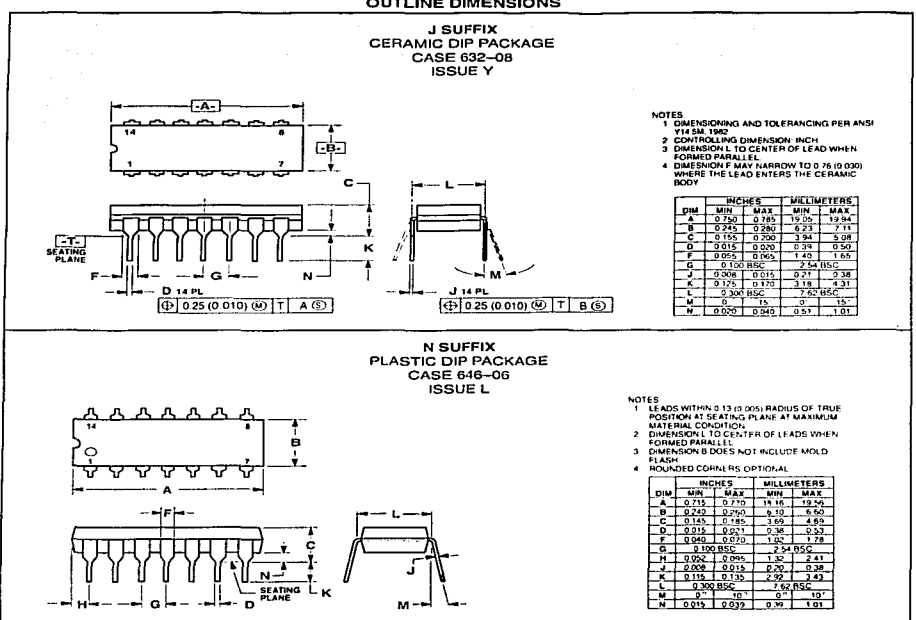

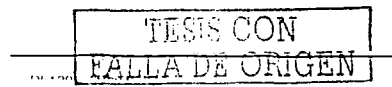

the company of the company

**MOTOROLA** 

134
MC54/74HC00A

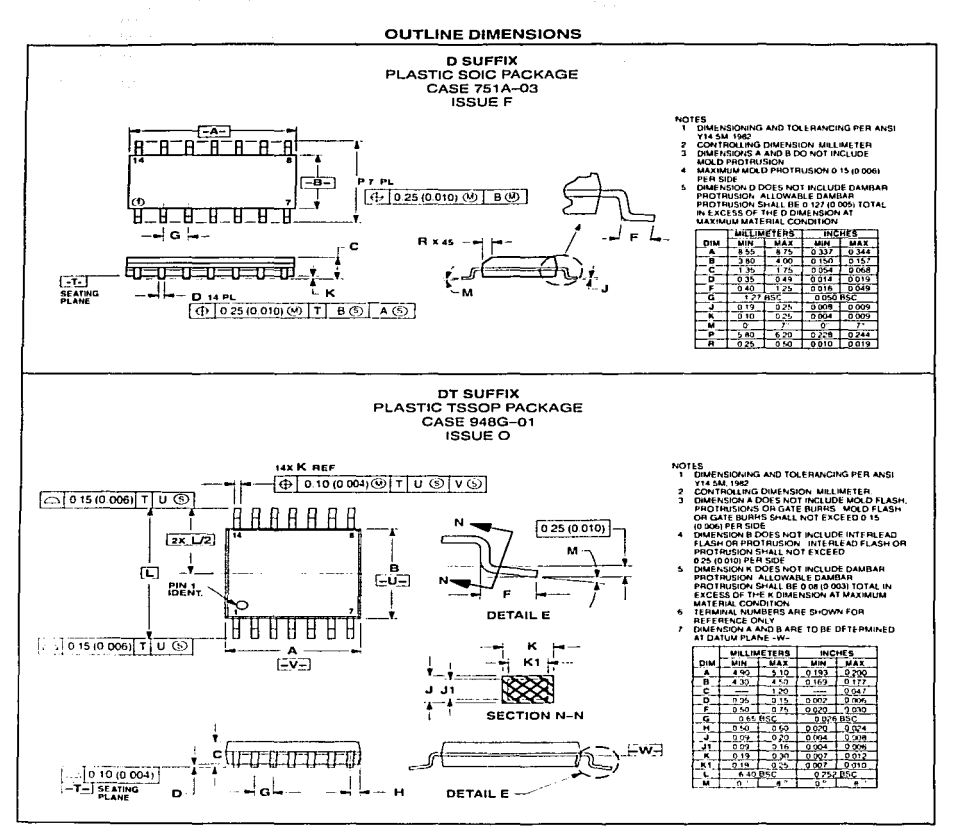

 $\sim$  100  $\pm$ 

 $D \rightarrow 0$ 

MOTOROLA TESES CON mi sno 135 FALLA DE ORIGEN

# MC54/74HC00A

MC54/74HC00A/D

Motorola reserves the nohi to make changes without further notice to any products herein. Motorola makes no warranty, representation or quarantee regarding incomparison was awarenced for any particular purpose, not does Motorola assume any liability arising out of the application or use of any product or circuit, and specifically disclaims any and all liability, including without limitation consequential or incidental damages. "Typical" parameters can and do vary in different spulcations. All operating parameters, including "Typicals" must be validated for each customer application by customer's tochnical experts. Motorola does not curvey any license under its patent rights nor the rights of others. Motorola products are not designed, intended, or authorized for use as components in success intended for surpristing into the body, or other applications intended to support or sustain life, or for any other application in which the failure of<br>The Motorola product could create a situation where personal i incipended of unualhorized application. Buyer shall neterminy and hold Metorial and its effects, entry for the main state and distributions and distributions and distributions harmless and all the costs, damage and injury in column to with such uninhended or unualholized use, even if such claim alleges that Motorola was negligent regarding the design or manufacture of the part A cools and M are repetend trademarks of Motorola, Inc. Motorola, Inc. is an Equal Opportunity Aftermative Action Employer

How to reach us: USA/EUROPE: Motivola Literature Electricition Pro Blix 20502, Phoenix, Andiosa 85030, 1,800-441-2447

JAPAN: Ninom Motorola Ltd., Tatsune-SPD, JLDC, Toshikatsu Otsuki, 6F Sebu Butsuryu Center, 3, 14, 2 Tabumi Kuto Ku, Tokyo 135, Japan, 03-3521-8315

E ISLAMSKE IN DET TILL DITTE ALDET TIL HET BADEI ALDERE ALDERE HET DATTE DATERE TAL I IN FELD TILL FRAN

MEAX: RMFAX034 email sps multicom - TOUCHTONE (602) 244-6009 INTERNET http://Design.fdf.f.com

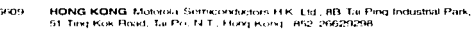

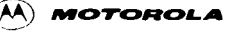

**CONTACT** 

and artist  $\cdots$ 

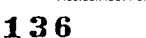

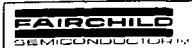

#### September 1983 Revised February 1999

# **MM74HC04 Hex Inverter**

# MM74HC04 **Hex Inverter**

### **General Description**

tine MM774HCO4 inverters utilize advanced sincon-gate CMOS technology to achieve operating speeds similar to LS-TTL gates with the triv power consumption of standard CMOS integrated circuits

The MM74HCD4 is a biple bottered invertor. It has high noise immunity and the ability to drive 10 LS TTL loads. The 74HC logic tames is banctionally as well as pre-out compatible with the standard 74LS logic tamely. All exportare protected from demage due to static discharge by interrial diode clange to Vev and ground.

#### Features

- Typical propagation delay. Biris
- Fan sur of 10 LS TTL loads
- Ouremond power consumption. 10 pW maximum at room temperature.
- Low appotation of TLA maximum.

### Ordering Code:

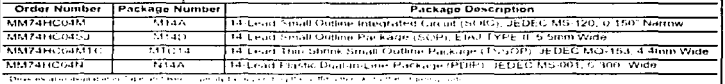

### **Connection Diagram**

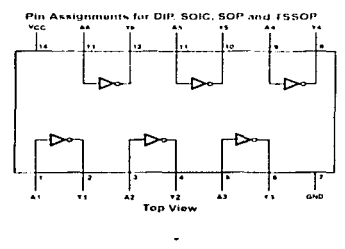

Logic Diagram

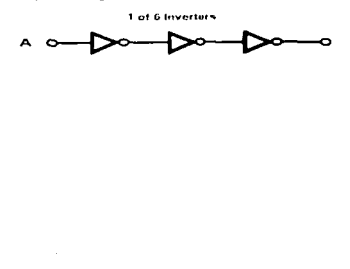

1990 Florech of Sciences alabased visiper inter-**CENTRONICA P.T.** 

TESIS CON ALLA DE ORIGEN

**With A Alberta** 

137

www.fairchildscan.com

#### Absolute Maximum Ratings(Note 1)  $(Note 2)$

 $\sim$  1.5 to  $\rm V_{GC}$  .

4200

 $260<sub>C</sub>$ 

Supply Voltage (Vec) DC Input Voltage (V<sub>it.</sub>)

DC Output Voltage (V<sub>OUT</sub>)

Power Dissipation (P<sub>n)</sub> (Note 3)

S.O. Package risk

Lead Temperature (Ti)

(Suktenna 10 seconds)

Clamp Diode Current (I<sub>IK</sub>, I<sub>UK</sub>)

DC Output Current: per pin (lout)

DC V<sub>CL</sub> or GND Current, per pin (I<sub>CC</sub>) Storage Temperature Range (Tsto) 55 C to +15

 $\ddot{\phantom{0}}$ 

### **Recommended Operating Conditions**

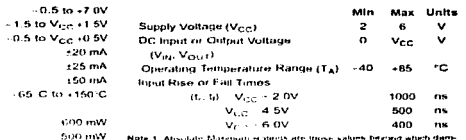

Note 1. Absolute Managan economicate those values begand which dam-The Contract General Profit and a co-

Note 2. Colony oftenwise specified all soltances are referenced to ground. Note 3: Power Crossings simpletature deration -- plastic 'N' package is

### DC Electrical Characteristics (Note 4)

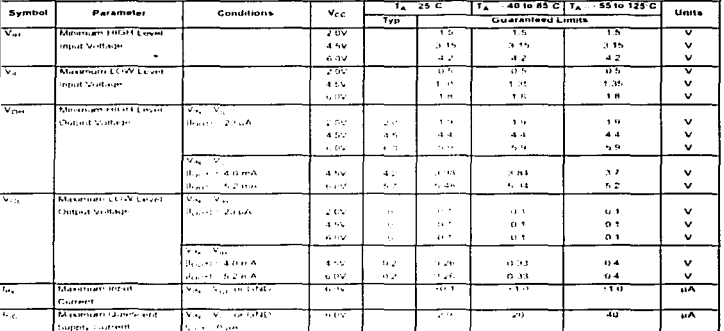

There 4.7 a support of the about the world consult in the depth to the property of the first state of the particular world. The second the second the second the second the second the second the second the second the second

www.tanshildsem.com

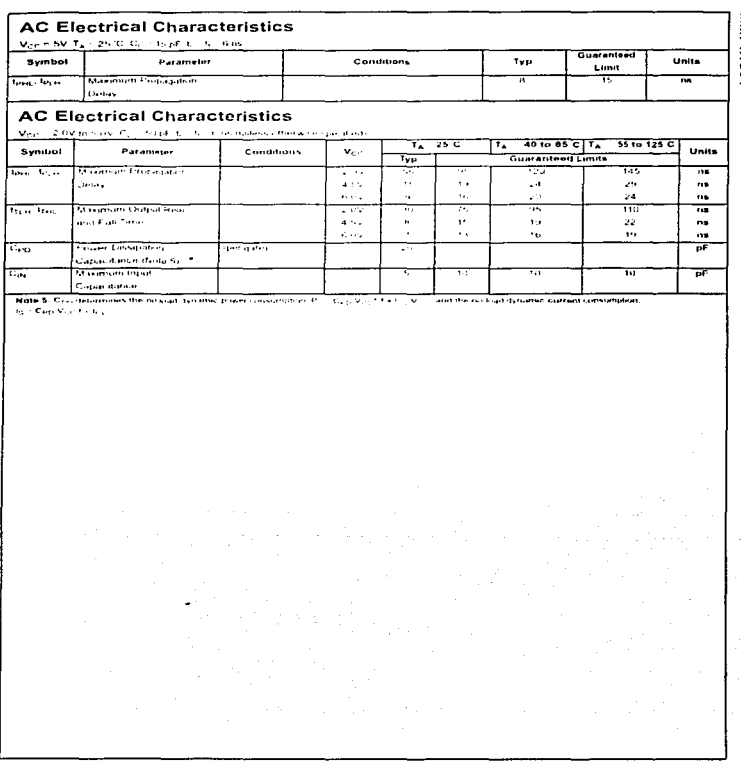

MM74HC04

v ťairchiklsemt,com

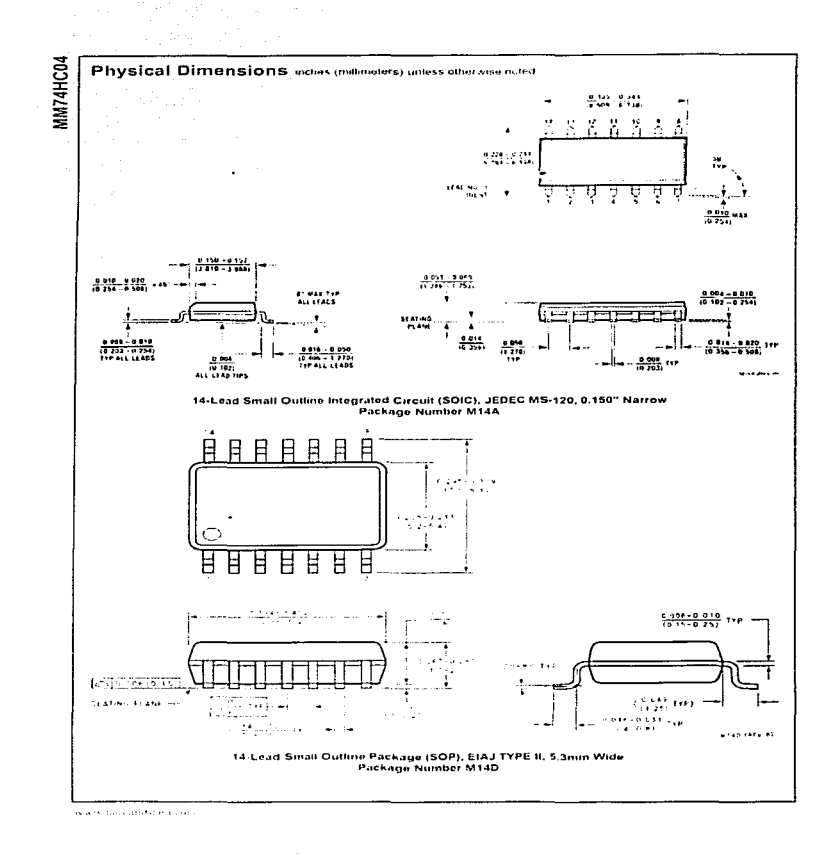

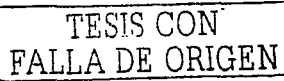

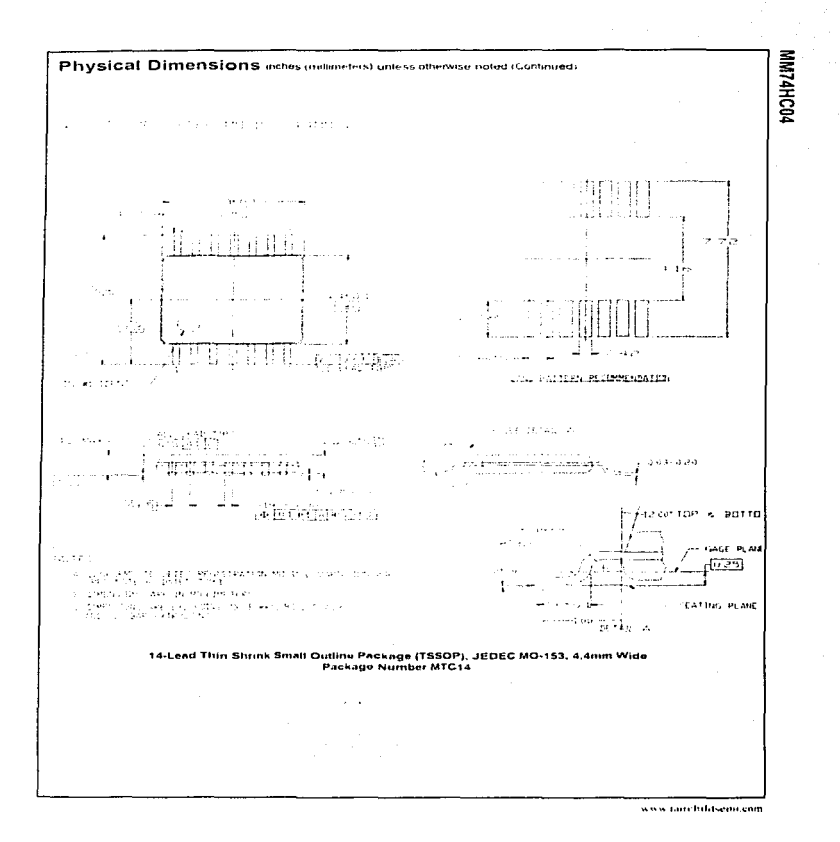

 $\alpha$  , and the continuous mass are associated

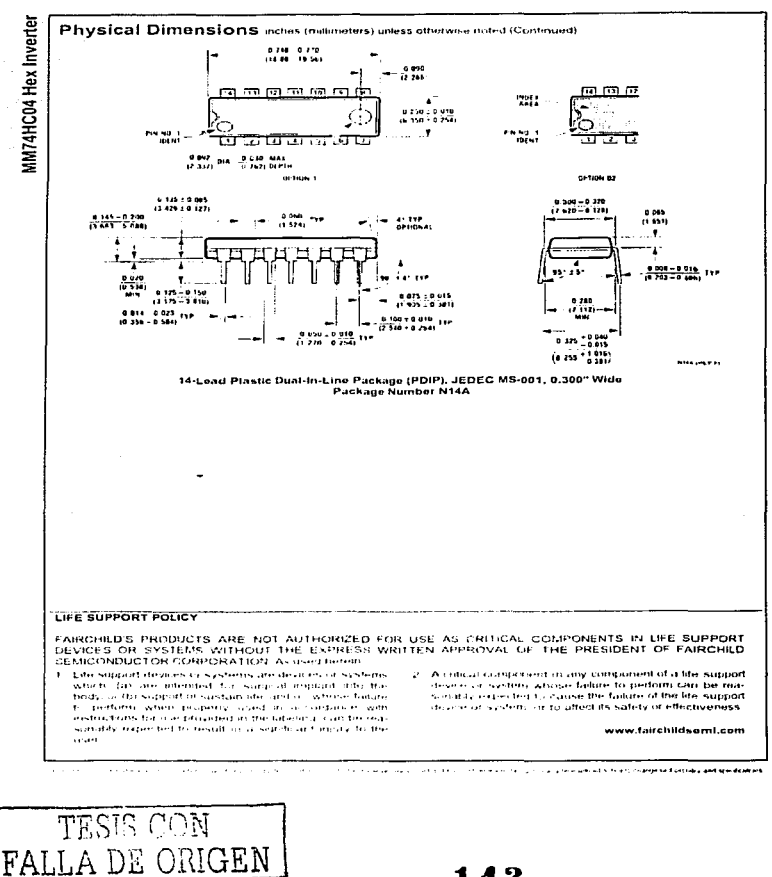

# **SN54HC32, SN74HC32 OUADRUPLE 2-INPUT POSITIVE-OR GATES**

FOL SZ00B DECEMBER 1982 - REVISED MAY 1997

Package Options Include Plastic Small-Outline (D), Shrink Small-Outline (DB), Thin Shrink Small-Outline (PW), and Ceramic Flat (W) Packages, Ceramic Chip Carriers (FK), and Standard Plastic (N) and Ceramic (J) 300-mil DIPs

### description

These devices contain four independent 2-input OR gates. They perform the Boolean function  $Y = \overline{A} \cdot \overline{B}$  or  $Y = A + B$  in positive logic.

The SN54HC32 is characterized for operation over the full military temperature range of ~55 °C to 125 C. The SN74HC32 is characterized for operation from -40 C to 85 C.

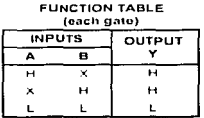

### logic symbol<sup>t</sup>

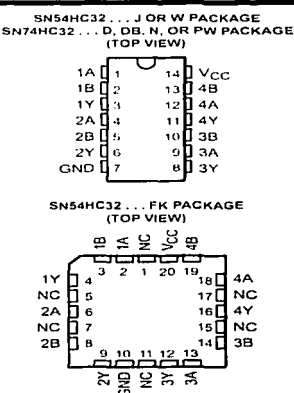

NC - No internal connection

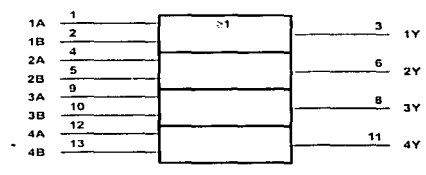

1 This symbol is in accordance with ANSI/IEEE Std 91-1984 and IEC Publication 617-12. Pro numbers shown are for the D. DB, J, N. PW, and W packages.

### logic diagram (positive logic)

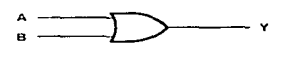

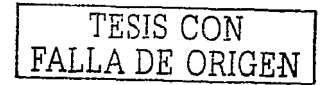

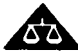

Please be aware that an important notice concerning availability, standard warrantz, and use in critical applications of Texas lostroments semiconductor products and disclaimers thereto appears at the end of this data sheet

PRODUCTION: DATA: information: is: corrent as: of publication: date<br>Predict's contorm to specifications per the terms of Texas Instruments<br>standard warranty Production processing flows not becassarily include<br>fissing of al

and a straight

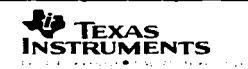

143

Cervicial 1997. Texas Instruments Incorporated

### SN54HC32, SN74HC32 **OUADRUPLE 2-INPUT POSITIVE OR GATES**

SOLS200B DECEMBER 1982. REVISED MAY 1997

### absolute maximum ratings over operating free-air temperature ranget

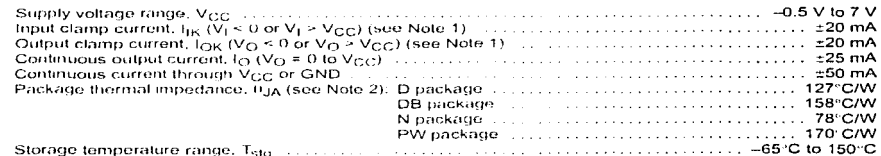

1 Stresses beyond those listed under absolute maximum rubigs, may cause permanent damage to the device. These are stress ralings only, and functional operation of the dovers at these or any other conditions beyond those indecated under "recommended operating conditions" is not anplied. Exposure to absolute thaxinkin-rated conditions to extended periods may affect device reliability

NOTES. 1 The input and output voltage ratings may be exceeded if the input and output current ratings are observed.

2. The package thermal impedance is calculated in accordance with JESD 51, except for through-hole packages, which use a trace tength of zero

### recommended operating conditions

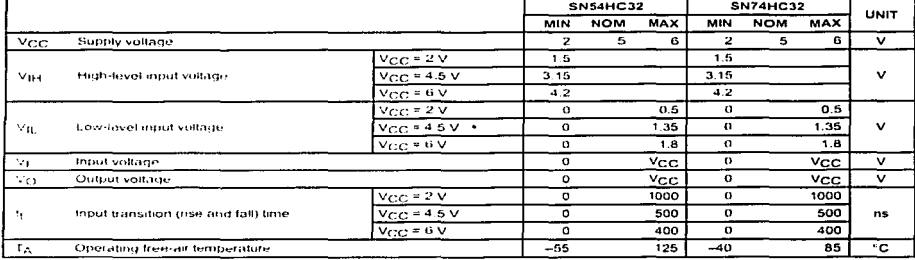

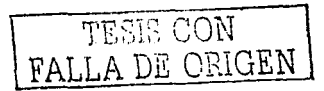

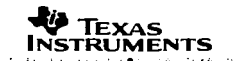

# SN54HC32, SN74HC32<br>QUADRUPLE 2-INPUT POSITIVE-OR GATES

SCLISPION DECEMBER 1982 - REVISED MAY 1997

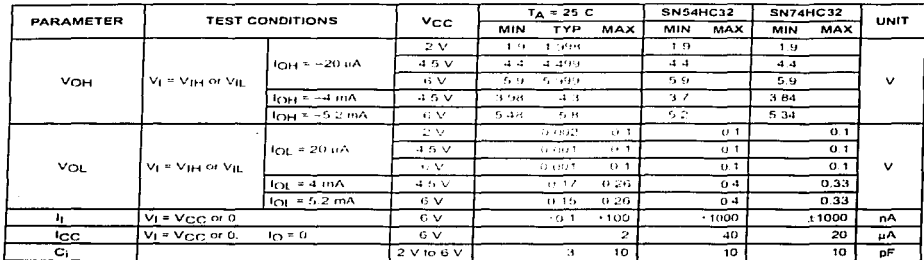

### electrical characteristics over recommended operating free-air temperature range (unless otherwise noted)

switching characteristics over recommended operating free-air temperature range,  $C_L = 50$  pP (unless otherwise noted) (see Figure 1)

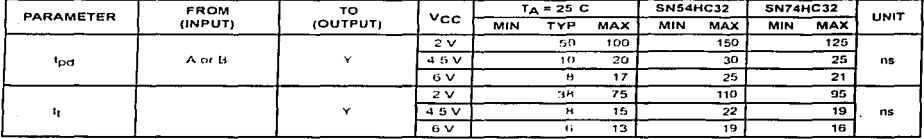

# operating characteristics,  $T_A = 25^\circ C$

TESIS CON

FALLA DE ORIGEN

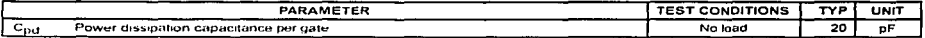

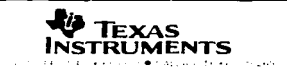

### SN54HC32, SN74HC32 **QUADRUPLE 2-INPUT POSITIVE-OR GATES**

LIST CORP. THE FEMALE PHILE. RESIDED MAY 1997.

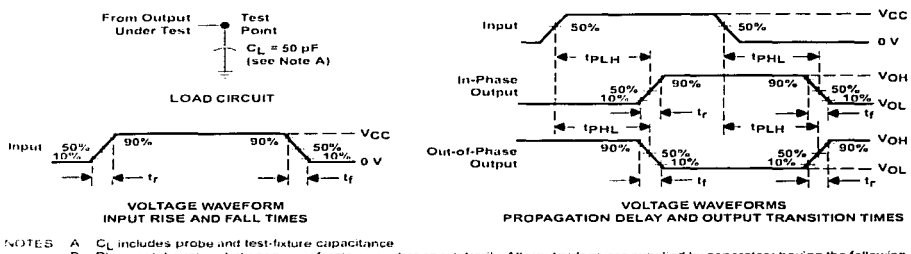

### PARAMETER MEASUREMENT INFORMATION

- Phase relationships between waveforms were chosen arbitrarily. All uput pulses are supplied by generators having the following  $\mathbf{B}$ characteristics: PRR < 1 MHz,  $Z_{\text{O}} = 50 \ \Omega$ ,  $t_{\text{F}} = 6 \ \text{ns}$ ,  $t_{\text{f}} = 6 \ \text{ns}$ .
- $\mathbf{c}$ The outputs are measured one at a time with one input transition per measurement.
- D. tpi p and tpi are the same as tod.

### Figure 1. Load Circuit and Voltage Waveforms

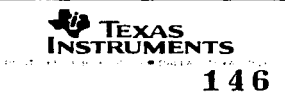

**SC ST40B DECEMBER 1982 - REVISED MAY 1** 

- Eight High-Current Latches in a Single Package
- High-Current 3-State True Outputs Can Drive up to 15 LSTTL Loads
- Full Parallel Access for Loading
- Package Options Include Plastic Small-Outline (DW), Shrink Small-Outline (DB), Thin Shrink Small-Outline (PW), and Ceramic Flat (W) Packages, Ceramic Chip Carriers (FK), and Standard Plastic (N) and Ceramic (J) 300-mil DIPs

### description

These 8-bit latches feature 3-state outputs designed specifically for driving highly capacitive or relatively low-impedance loads. They are particularly suitable for implementing buffer registers. I/O ports, bidirectional bus drivers, and warking registers.

The eight latches of the 'HC373 are transparent D-type latches. While the latch-enable (LE) input is fiigh, the Q outputs follow the data (D) inputs. When LE is taken low, the Q outputs are latched at the levels that were set up at the D inputs.

An output-enable  $(\overline{OE})$  input places the eight outputs in either a normal logic state (high or low logic levels) or the high-impedance state. In the high-impedance state, the outputs neither load. nor drive the bus lines significantly. The high-impedance state and increased drive provide the capability to drive bus lines without interface or pullup components.

SN54HC373...J OR W PACKAGE SN74HC373...DB. DW. N. OR PW PACKAGE (TOP VIEW)

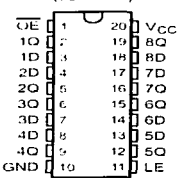

SN54HC373...FK PACKAGE (TOP VIEW)

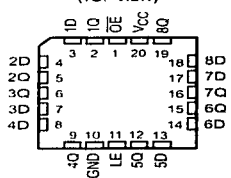

OE does not affect the internal operations of the latches. Old data can be retained or new data can be entered while the outputs are off.

The SN54HC373 is characterized for operation over the full military temperature range of -55°C to 125°C. The SN74HC373 is characterized for operation from -40°C to 85°C.

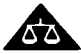

Please be aware that an important notice concerning associately, standard warranty, and use in critical applications of Texas Instruments semiconductor products and disclaimers thereto appears at the end of this data sheet.

**SUBJICTION DATA Information** .<br>mation is current as of publ<br>mations.per the lerms of lexa card to somether powerfully when excused flory and necessary

DE ORIGEN

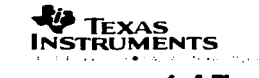

1997. Texas Instruments Incorporated Construction of

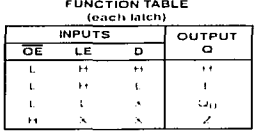

### logic symbol<sup>t</sup>

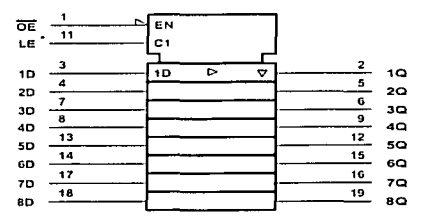

1 This symbol is in accordance with ANSI/IEEE Std 91-1984 and IEC Publication 617-12.

# logic diagram (positive logic)

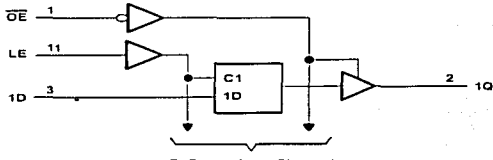

**To Seven Other Channels** 

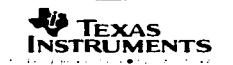

### absolute maximum ratings over operating free-air temperature ranget

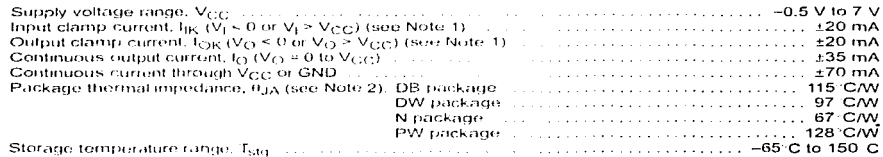

I. Stresses beyond these listed under i assigle movimum ratings' may cause permanent damage to the device. These are stress ratings only and functional operation of the ducke at these or any other conditions beyond those indicated under "recommended operating conditions" is not implied. Exposure to an identification in rated conditions for extended periods, may affect device religibility.

NOTES 1 The input and output voltage ratings may be excoeded if the input and output current ratings are observed.

2. The package thermal impedance is calculated in accordance with JESD 51, except for through-hole packages, which use a trace length of zum

### recommended operating conditions

and companies were

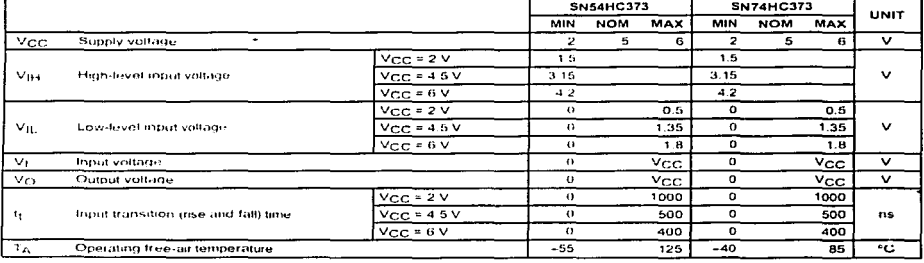

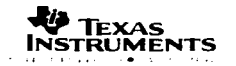

### electrical characteristics over recommended operating free-air temperature range (unless otherwise noted)

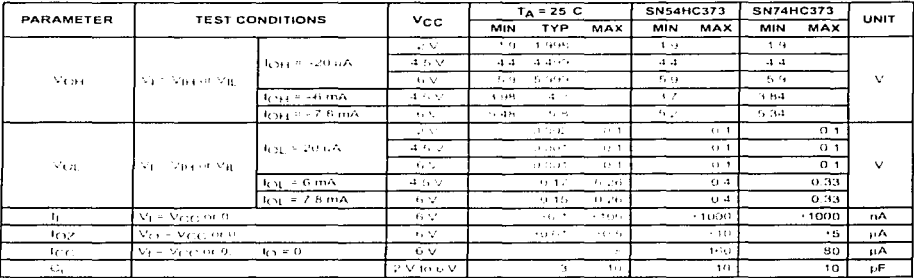

# timing requirements over recommended operating free-air temperature range (unless otherwise<br>noted)

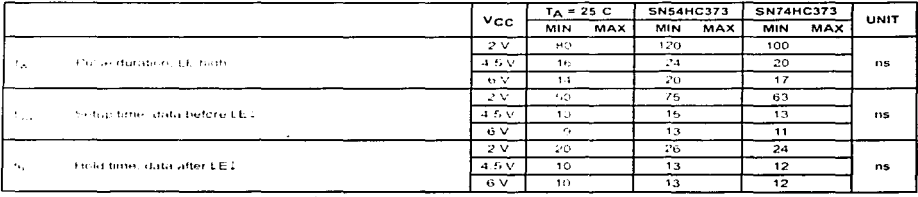

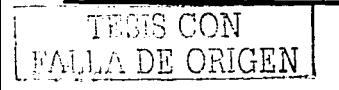

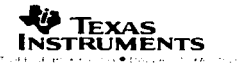

GO STAGE

# switching characteristics over recommended operating free-air temperature range, C<sub>L</sub> = 50 pF<br>(unless otherwise noted) (see Figure 1)

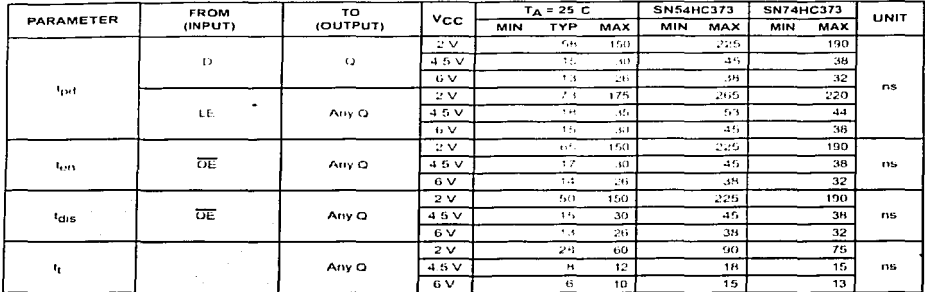

# switching characteristics over recommended operating free-air temperature range, C<sub>L</sub> = 150 pF (unless otherwise noted) (see Figure 1)

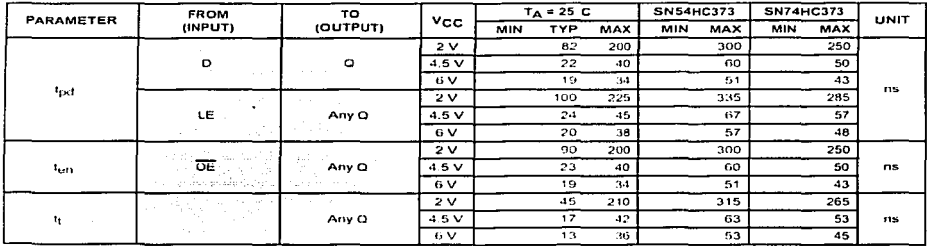

# operating characteristics,  $T_A = 25^\circ C$

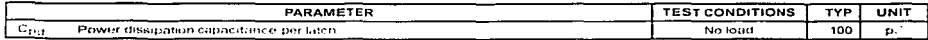

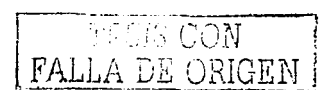

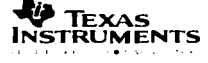

SCESSMIR - DECEMBER 1982 - REVISED MAY 1997

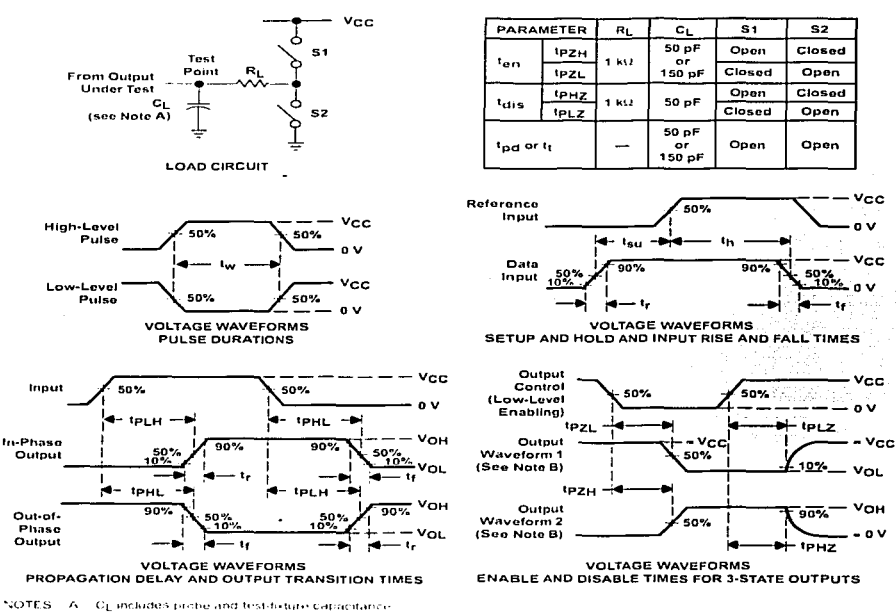

# PARAMETER MEASUREMENT INFORMATION

structured in the an outful with internal conditions, such that the output is low except when disabled by the output control.  $^{11}$ Waveform 2 is for an output with internal conditions such that the output is high except when disabled by the output control. Phase relationships between waveforms were chosen artistrarily. All imput pulses are supplied by generators having the following c. characteristics. FRR = 1 MHz, 2(3 = 50 Hz tp. coms. tp. com-

- D. The outputs are me issued one at a time with one right transition per measurement
- fingliz and times are the same or days
- troll and their nector sensors the
- 
- the off papers there are the convenience

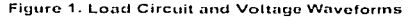

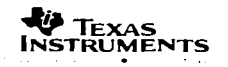

SLLS047I-FEBRUARY 1989 - REVISED OCTOBER 2002

- Meet or Exceed TIA/EIA-232-F and ITU **Recommendation V.28**
- Operate With Single 5-V Power Supply
- Operate Up to 120 kbit/s
- Two Drivers and Two Receivers
- +30-V Input Levels
- Low Supply Current... 8 mA Typical
- Designed to be Interchangeable With Maxim MAX232
- **ESD Protection Exceeds JESD 22** - 2000-V Human-Body Model (A114-A)
- **Applications**

**TIA/EIA-232-F Battery-Powered Systems** Terminals Modeme Computers

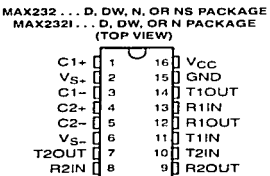

M.

### description/ordering information

The MAX232 is a dual driver/receiver that includes a capacitive voltage generator to supply FIA-232 voltage levels from a single 5-V supply. Each receiver converts EIA-232 inputs to 5-V TTL/CMOS levels. These receivers have a typical threshold of 1.3 V and a typical hysteresis of 0.5 V, and can accept ±30-V inputs. Each driver converts TTL/CMOS input levels into EIA-232 levels. The driver, receiver, and voltage-generator functions are available as cells in the Texas Instruments LinASIC<sup>1</sup> library.

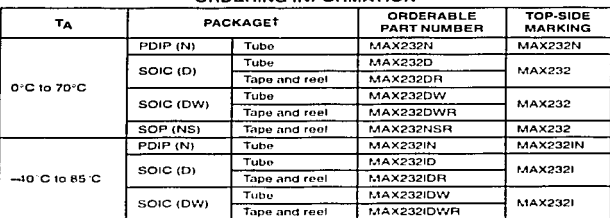

### ORDERING INFORMATION

T Package drawings, standard packing quantities, thermal data, symbolization, and PCB design guidelines are available at www.fi.com/sc/package.

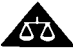

Please be aware that an important notice concerning availability, standard warranty, and use in critical applications of Texas instruments semiconductor products and disclaimers thereto appears at the end of this data sheet.

LinASIC is a trademark of Texas Instruments

**PRODUCTION DATA information is current as of publication date**<br>Products conform to specifications per the terms of Tessa instruments<br>standard ma<u>rranty Production processess</u> digens on necessarily include

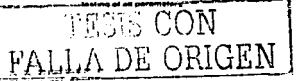

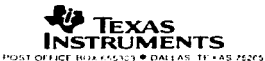

Copyright < 2002. Texas Instruments Incorporated

SLLS047I - FEBRUARY 1989 - REVISED OCTOBER 2002

### **Function Tables**

#### **EACH DRIVER**

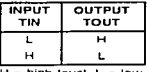

 $H = high level, L = low$ lovel

### **EACH RECEIVER**

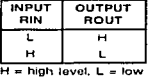

level

# togic diagram (positive logic)

 $\hat{P}$ 

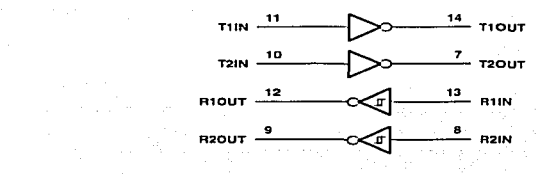

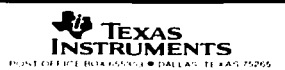

SLLS047I - FEBRUARY 1989 - REVISED OCTOBER 2002

### absolute maximum ratings over operating free-air temperature range (unless otherwise noted)t

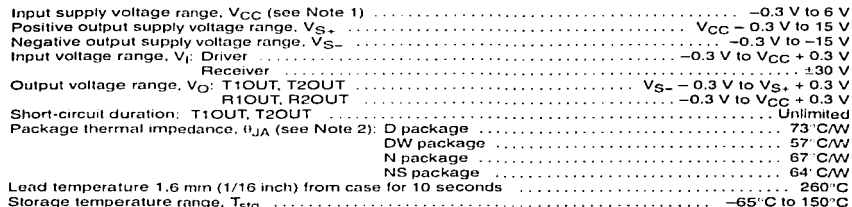

T Stresses beyond those listed under "absolute maximum ratings" may cause permanent damage to the device. These are stress ratings only, and functional operation of the device at these or any other conditions beyond those indicated under "recommended operating conditions" is not implied. Exposure to absolute-maximum-rated conditions for extended periods may affect device reliability.

NOTE 1: All voltage values are with respect to network ground terminal.

2 The backage thermal impedance is calculated in accordance with JESD 51-7.

### recommended operating conditions

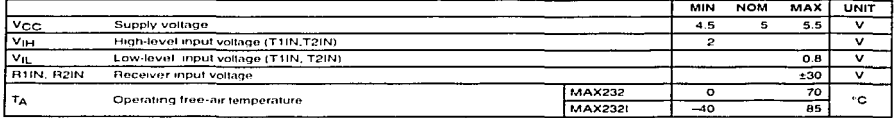

#### electrical characteristics over recommended ranges of supply voltage and operating free-air temperature (unless otherwise noted) (see Note 3 and Figure 4)

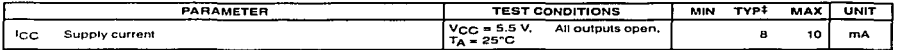

Texas **INSTRUMENTS** 

.<br>LAS 75265

155

<sup>1</sup> All typical values are at V<sub>CC</sub> = 5 V and T<sub>A</sub> = 25°C.

NOTE 3: Test conditions are C1-C4 = 1 µF at V<sub>CC</sub> = 5 V ± 0.5 V.

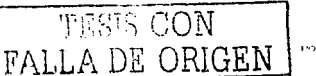

CH SAIZLE FRBUARY 1989 - REVISED OCTOBER 2002

### **DRIVER SECTION**

#### electrical characteristics over recommended ranges of supply voltage and operating free-air temperature range (see Note 3)

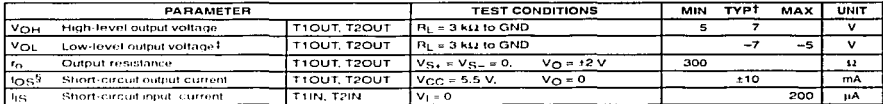

TAll typical values are at VCC = 5 V. TA = 25 C

# The algebraic convention, in which the least positive (most negative) value is designated minimum, is used in this data sheet for logic voltage loveds only

5 Not more than one output should be shorted at a time.

NOTE 3 Test conditions are C1-C4 = 1 µF at  $V_{\rm CC}$  = 5 V ± 0.5 V.

### switching characteristics,  $V_{CC} = 5$  V,  $T_A = 25^{\circ}$ C (see Note 3)

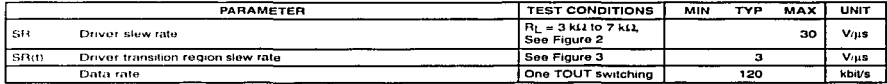

NOTE 3 Test conditions are C1-C4 = 1 aF at Vcc = 5 V ± 0.5 V.

### **RECEIVER SECTION**

### electrical characteristics over recommended ranges of supply voltage and operating free-air temperature range (see Note 3)

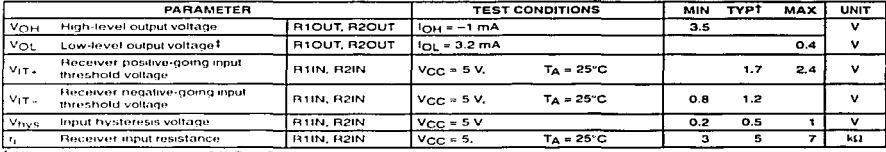

TAll typical values are at V<sub>CC</sub> = 5 V, T<sub>A</sub> = 25 C.

# The algebraic convention, in which the least positive (most negative) value is designated minimum, is used in this data sheet for logic voltage tevets only

NOTE 3. Test conditions are C1-C4 s.1 jiE at V<sub>CC</sub> = 5 V ± 0 5 V.

### switching characteristics,  $V_{CC} = 5 V$ ,  $T_A = 25 ^{\circ} C$  (see Note 3 and Figure 1)

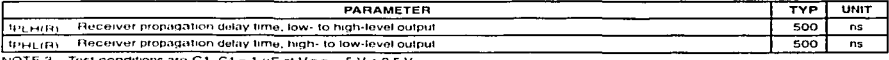

NOTE 3 Test conditions are C1-C4 = 1 µF at V<sub>CC</sub> = 5 V + 0 5 V

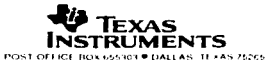

156

ā

SLLS047L- FEBRUARY 1989 - REVISED OCTOBER 2002

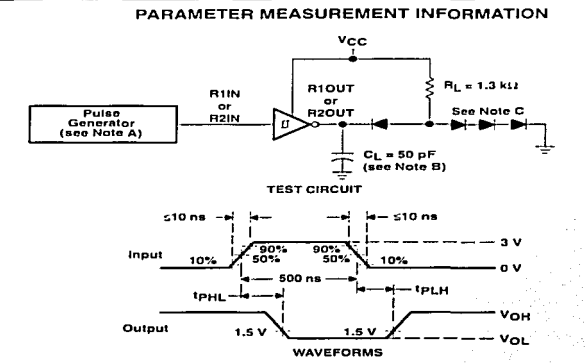

- NOTES: A. The pulse generator has the following characteristics: Zn = 50 £1, duty cycle ≤ 50%.
	- B. CL includes probe and jig capacitance.
	- C. All diodes are 1N3064 or equivalent.

TESK CON

FALLA DE ORIGEN

Figure 1. Receiver Test Circuit and Waveforms for t<sub>PHL</sub> and t<sub>PLH</sub> Measurements

ille Cathair anns

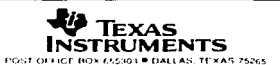

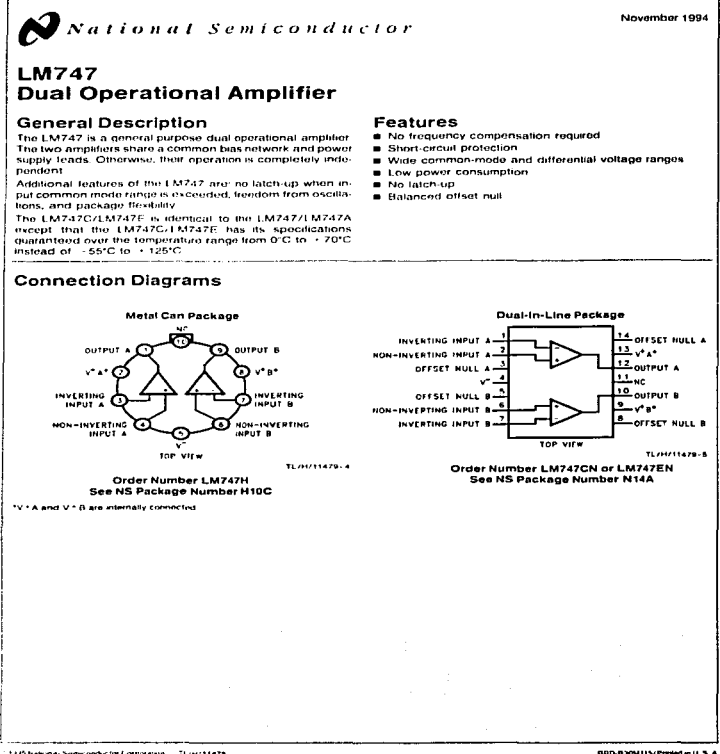

1110 National Someondactor Corporative ... Three history

158

LM747 Dual Operational Amplifier

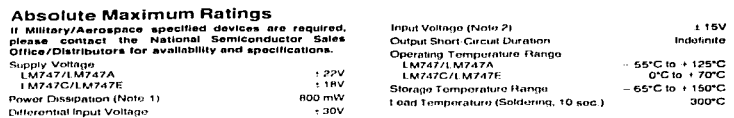

**Service Street** 

# Electrical Characteristics (Note 3)

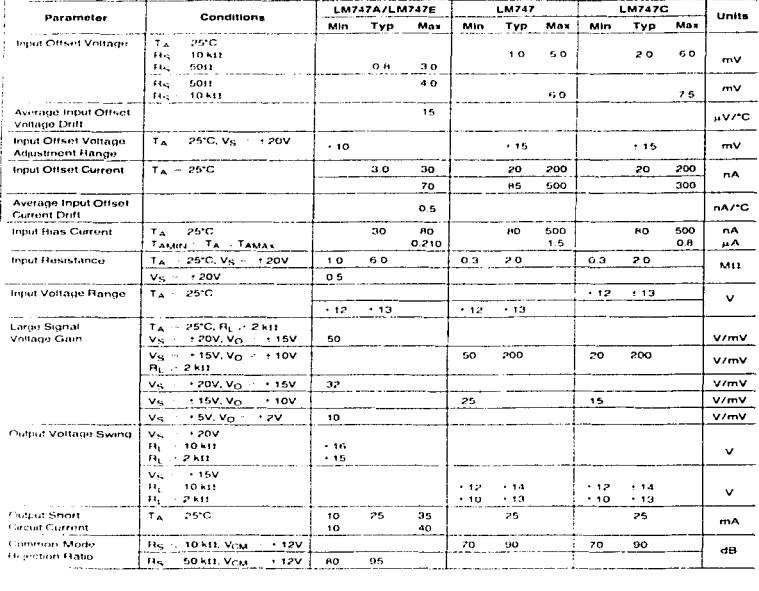

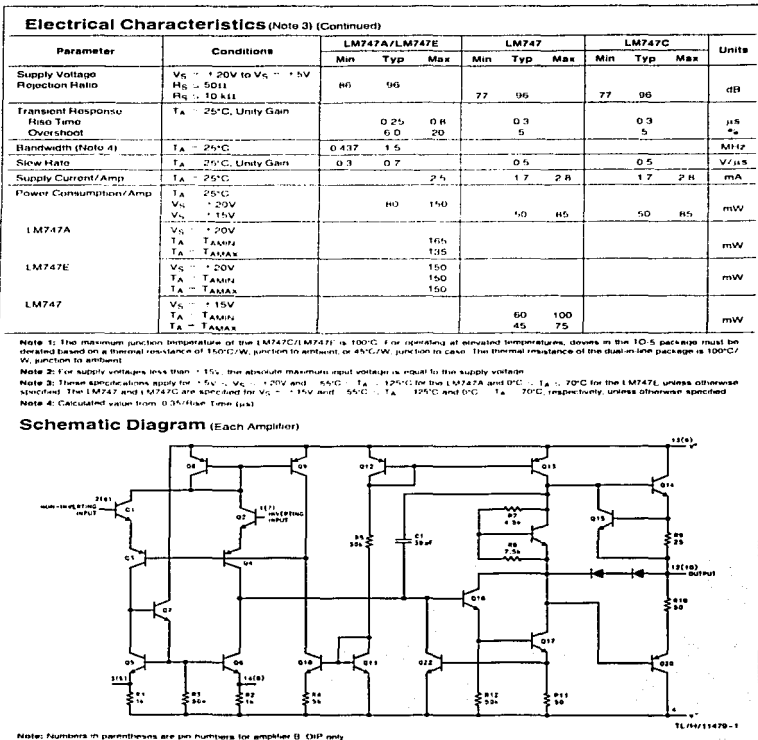

and the state

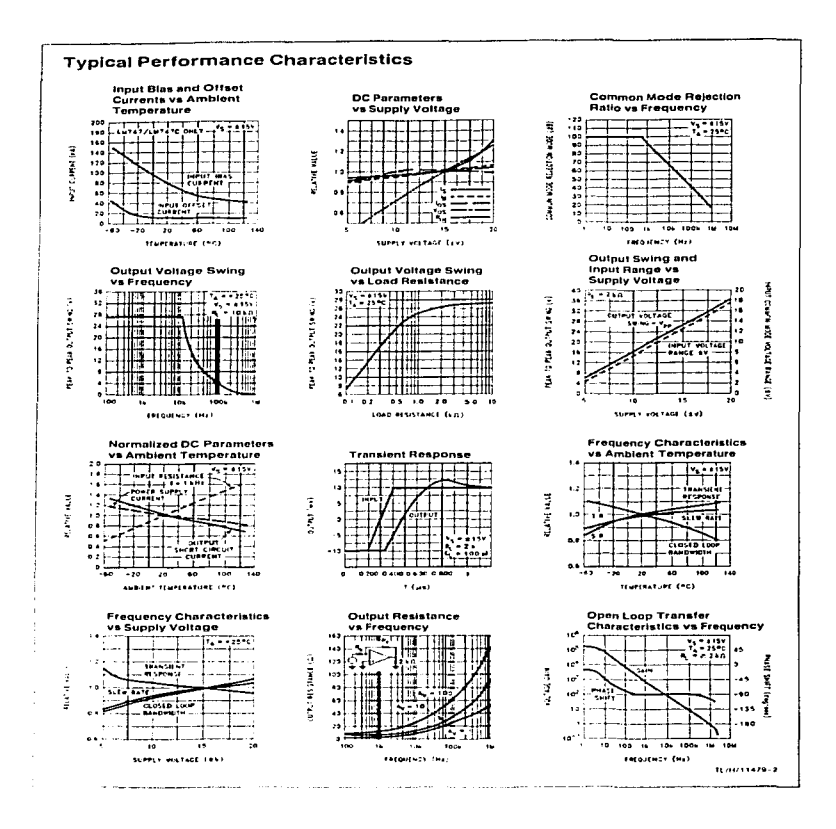

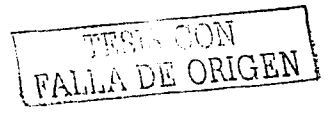

state comments and con-

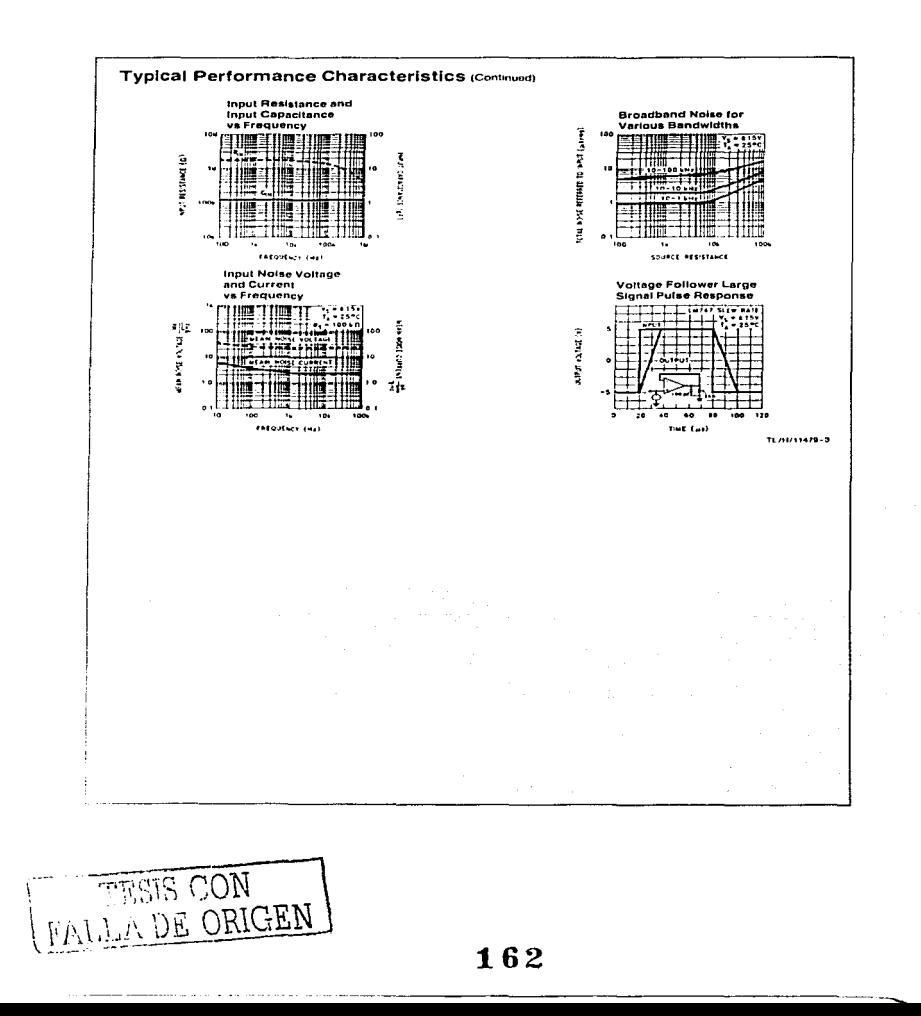

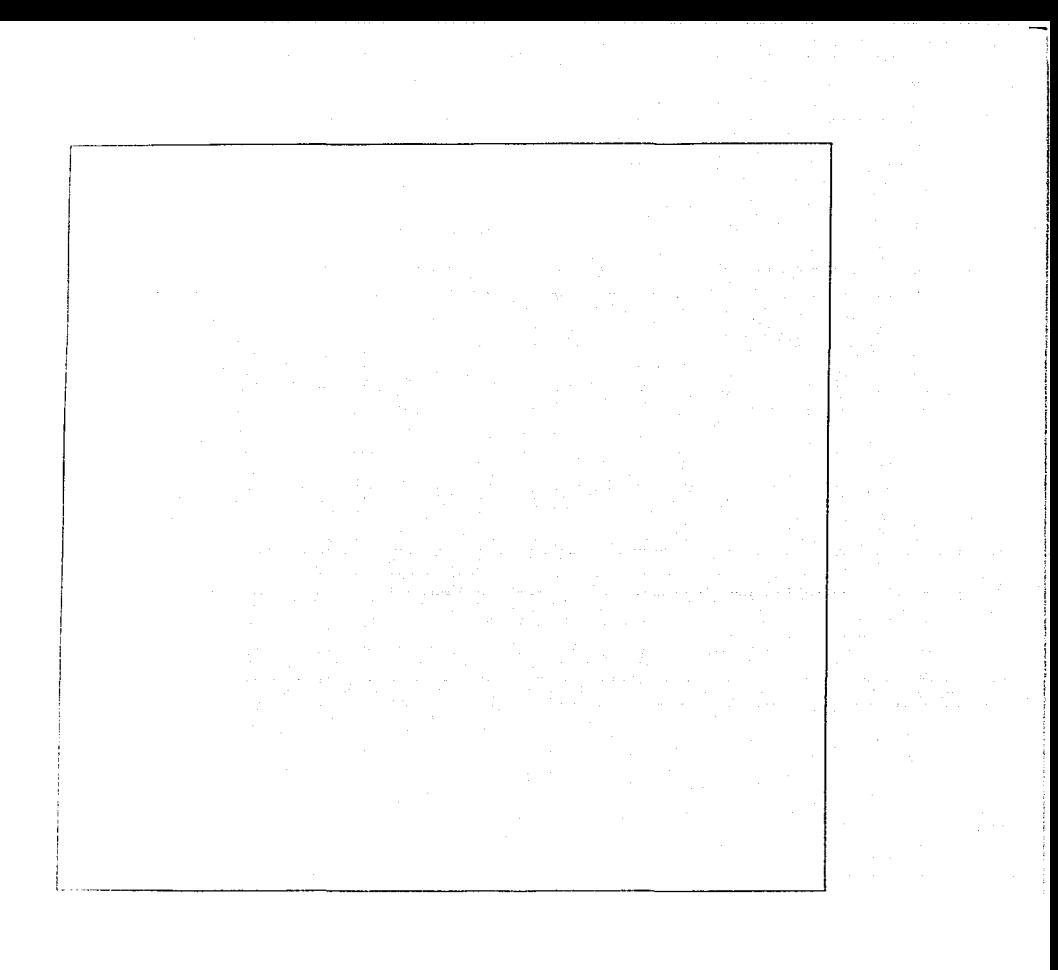

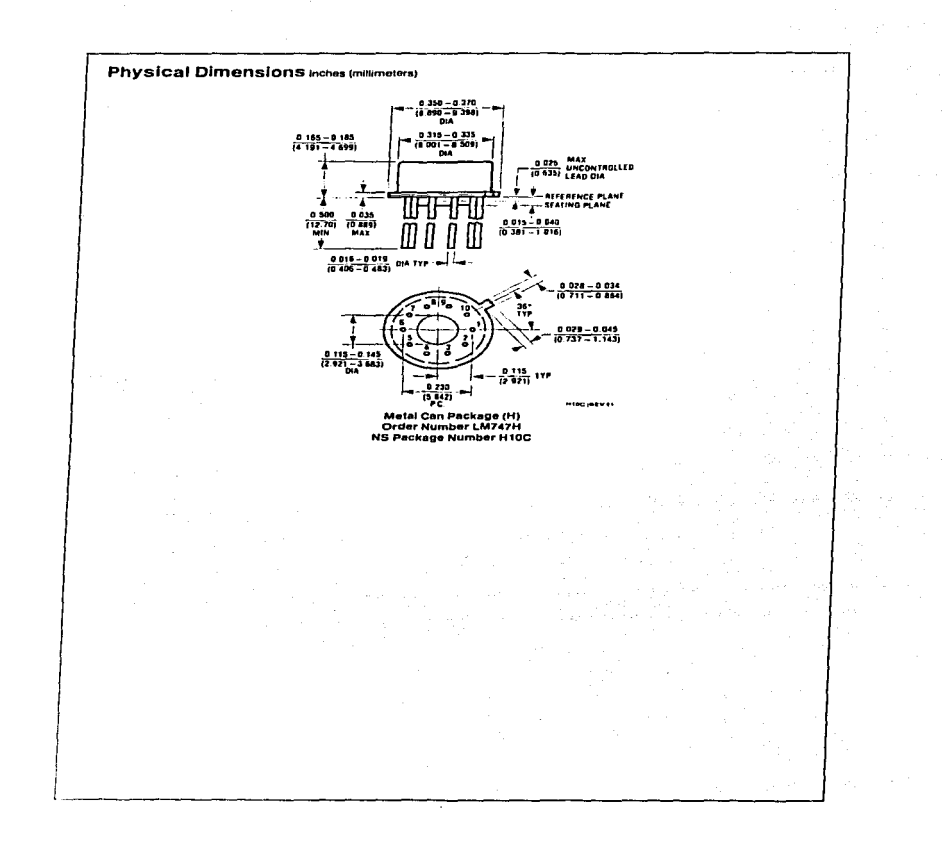

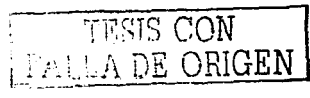

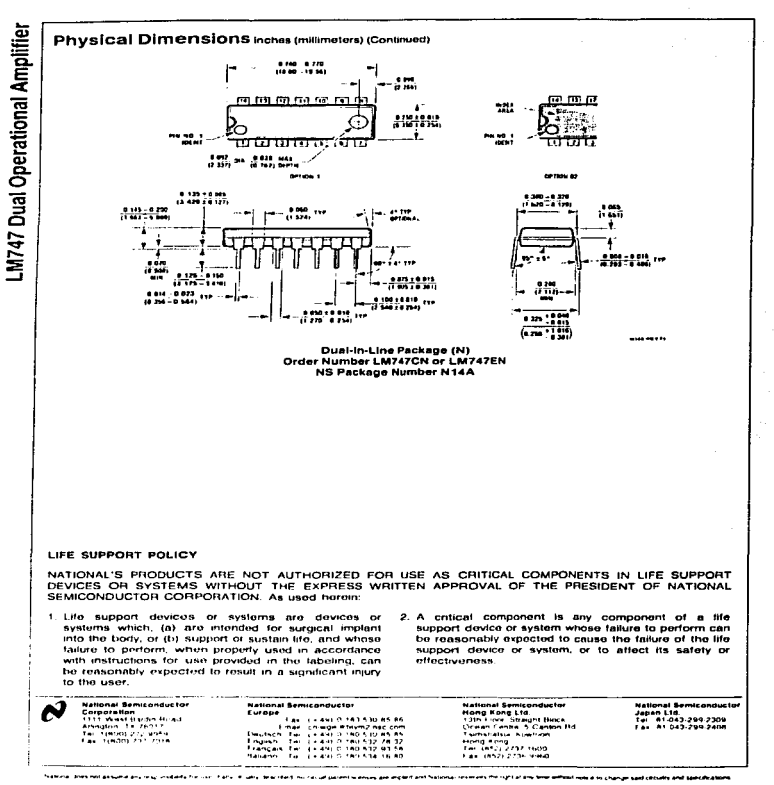

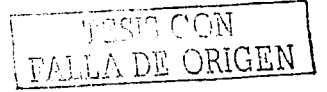

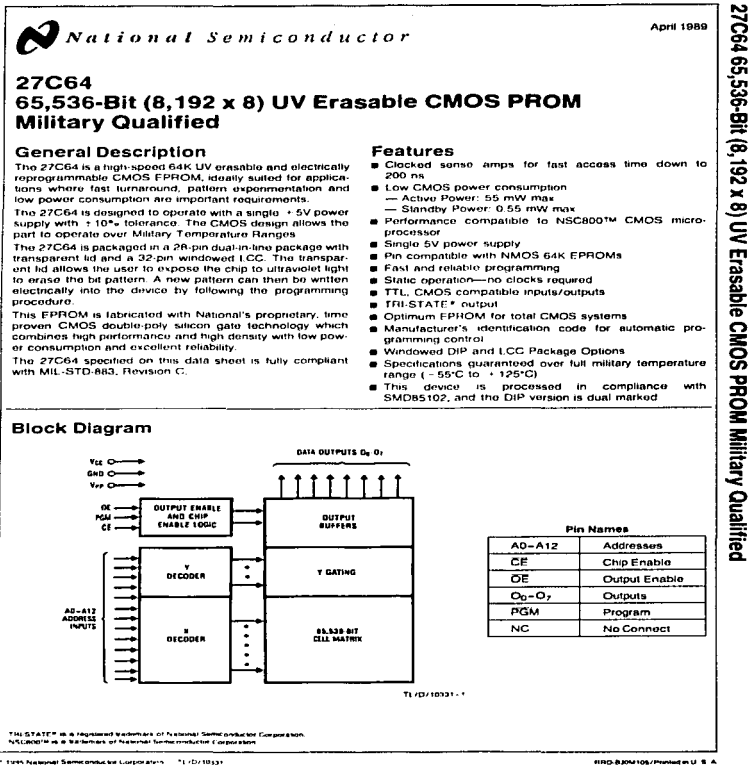

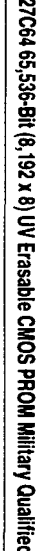

TERRIS CON **ANDE ORIGEN** 

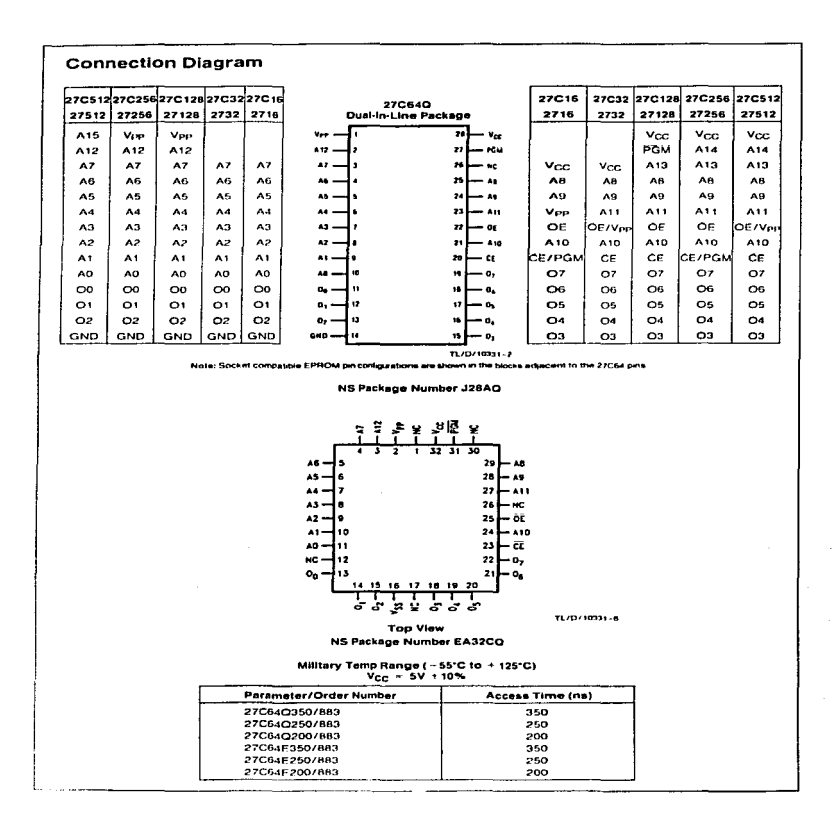

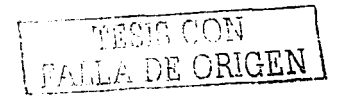

# **Absolute Maximum Ratings (Note 1)**

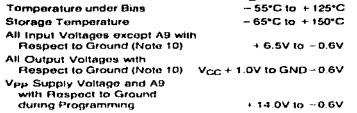

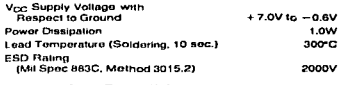

-1114

### Operating Conditions (Note 7)

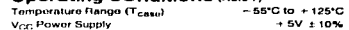

# **READ OPERATION**

### **DC Electrical Characteristics**

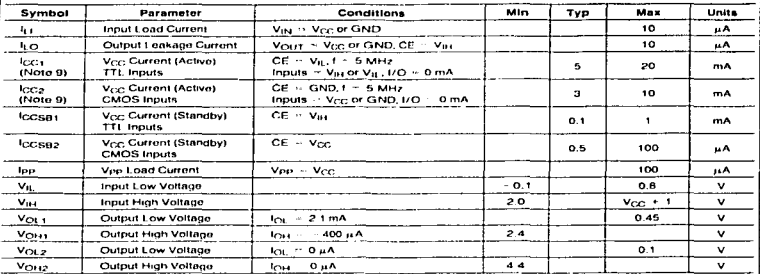

# **AC Electrical Characteristics**

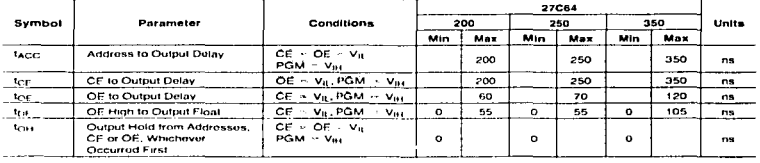

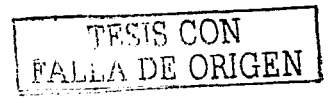

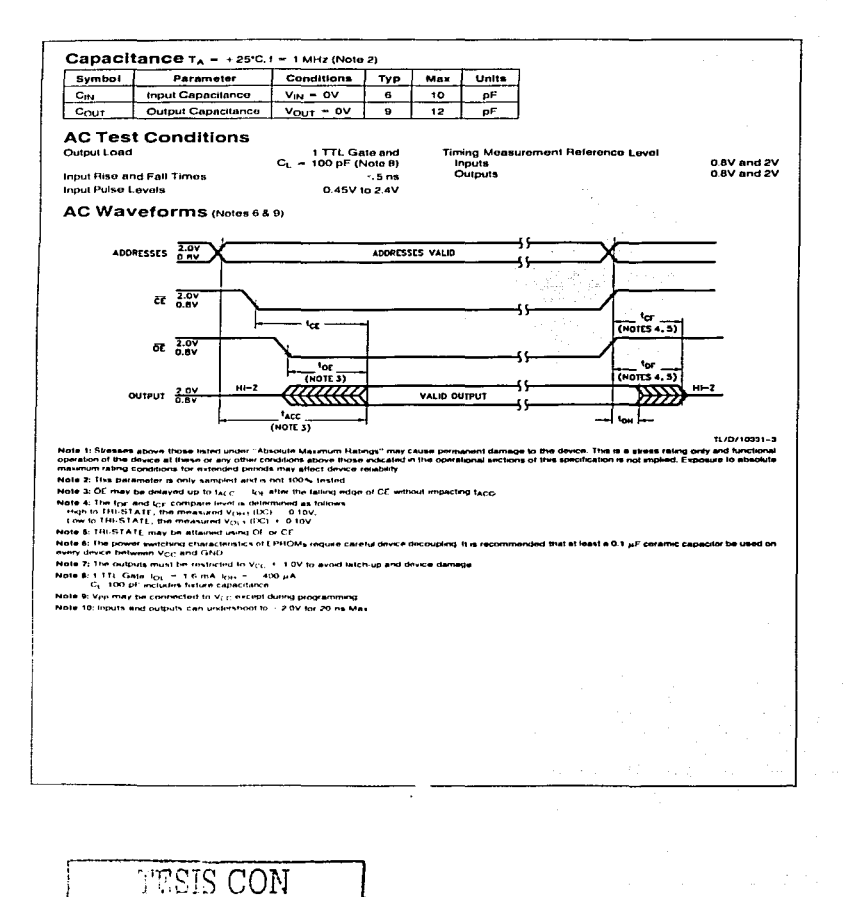

FALLA DE ORIGEN

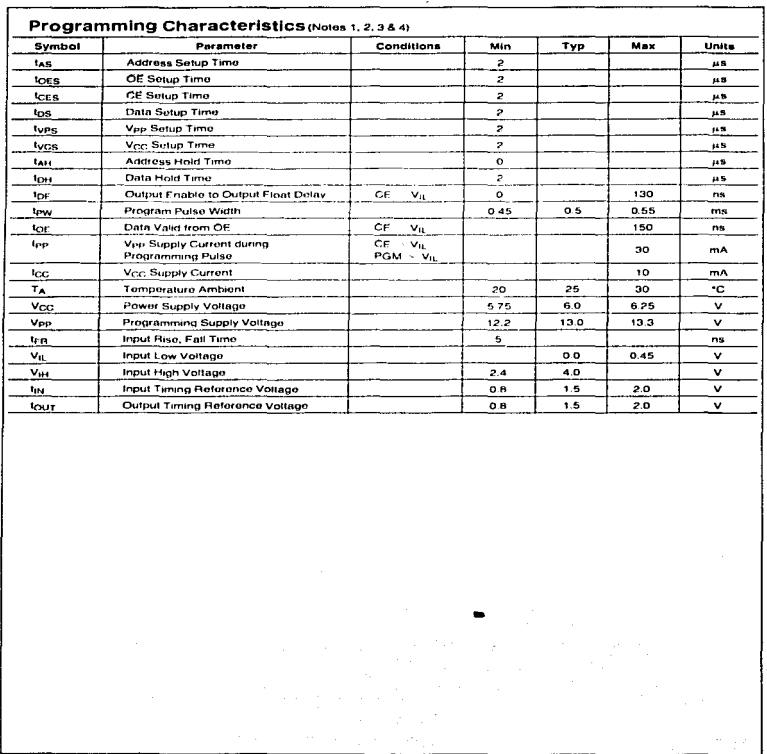
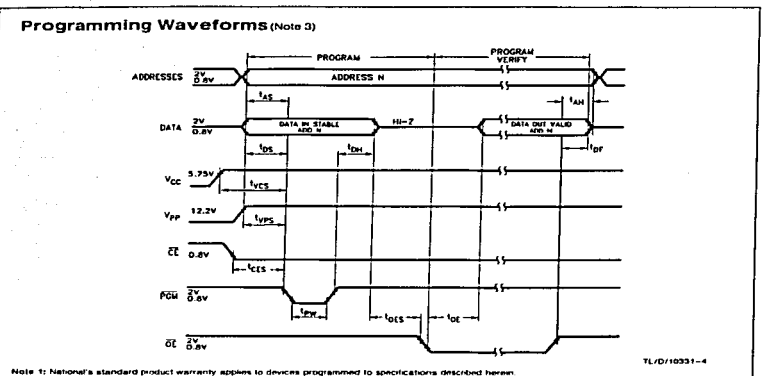

2: Vcc must be applied smultaneously or belo **Vpe. The EPHOM must not be inserted into or remo**in Anjulus the showing to Alifa or ACC.

Note 3; The maximum absolute allowable voltage which may be applied to the V<sub>irr</sub> pin during pri<br>supply to prevent any oversthop hom exceeding this 14V maximum specification. At least a 0.1<br>spunous voltage transients which ening is 14V. Care must be take us Vpp µ! capacitor is inquired across Ven. Vcc to GND to sup

Note 4: Programming and program verify are lested with the r<br>parameters are design parameters, not tealed or guaranteed wer supply voltages **Chair form!** 

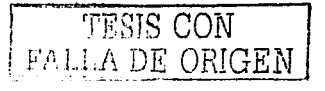

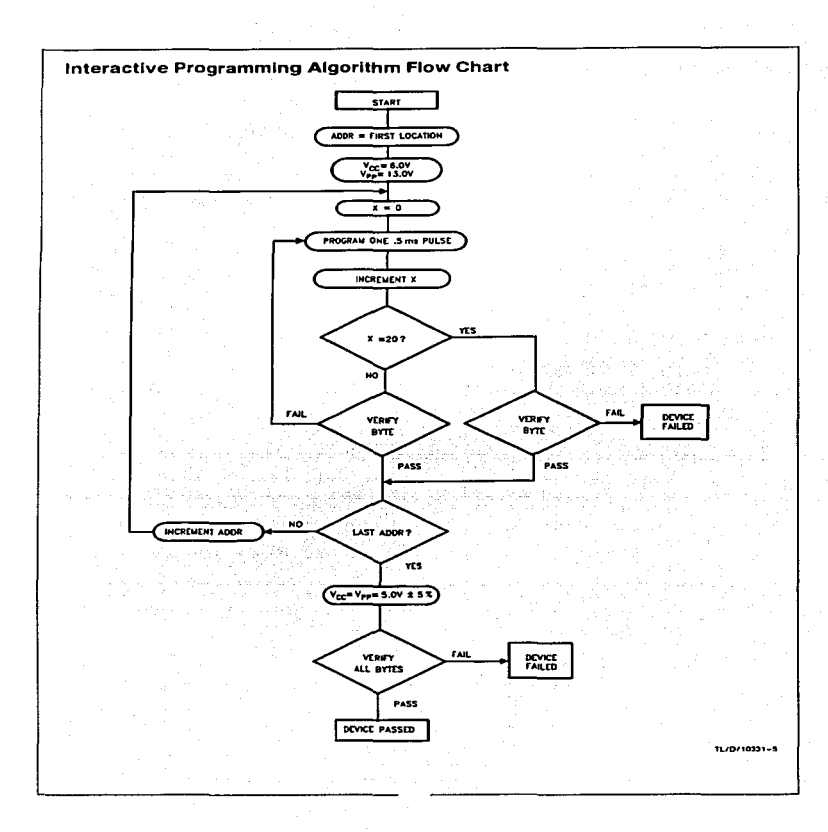

#### **Functional Description**

#### **DEVICE OPERATION**

The six modes of operation of the 27C64 are listed in Table I. It should be noted that all inputs for the six modes are at TTL lavels. The power supplies required are Vcc and Vpp. The V<sub>PP</sub> power supply must be at 13.0V during the three programming modes, and must be at 5V in the other three modes. The V<sub>CC</sub> power supply must be at 6V during the three programming modes, and at 5V in the other three modes.

#### **Read Mode**

The 27C64 has two control functions, both of which must be logically active in order to obtain data at the outputs. Chip Enable (CF) is the power control and should be used for dovice selection. Output Enable (OE) is the output control and should be used to gate data to the output pins, independent of dovice selection. The programming pin (PGM) should be at V<sub>IH</sub> except during programming. Assuming that addresses are stable, address access time (facc) is equal. to the delay from CE to output (Ic). Data is available at the outputs toe after the falling edge of OE, assuming that CE<br>has been low and addresses have been stable for at least facc-for-

The sense amps are clocked for fast access time. Vev: should therefore be maintained at operating voltage during road and venty. If Vcc temporarily drops below the specvoltage (but not to ground) an address transition must be performed after the drop to insure proper output data.

#### **Standby Mode**

The 27C64 has a standby mode which reduces the active power dissipation by 99%, from 55 mW to 0.55 mW. The 27C64 is placed in the standby mode by applying a CMOS high signal to the CE input. When in standby mode, the outputs are in a high impedance state, independent of the OF input.

#### **Output OR-Tying**

Because 27C64s are usually used in larger memory arrays, National has provided a 2-line control function that accommodates this use of multiple memory connections. The 2line control function allows for:

a) the lowest possible memory power dissipation, and

b) complete assurance that output bus contention will not occur

To most efficiently use these two control lines, it is recommended that CE (pin 20) be decoded and used as the primary device selecting function, while OE (pin 22) be made a common connection to all devices in the array and connected to the READ line from the system control bus. This assures that all deselected memory devices are in their low power slandby modes and that the output pins are active only when data is desired from a particular memory device.

#### Programming

CAUTION: Exceeding 14V on pin 1 (Vpp) will damage the 27C64

Initially, all bits of the 27C64 are in the "1" state. Data is introduced by selectively programming "0s" into the desired bit locations. Although only "Os" will be programmed, both "1s" and "0s" can be presented in the data word. A "0" cannot be changed to a "1" once the bit has been programmed

The 27C64 is in the programming mode when the Vpp powor supply is at 13 0V and OE is at V<sub>IH</sub>. It is required that at least a 0.1 µF capacitor be placed across V<sub>PP</sub>, V<sub>CC</sub> to ground to suppress spurious voltage transients which may damage the device. The data to be programmed is applied B bits in parallel to the data output pins. The levels required for the address and data inputs are TTL.

For programming, CE should be kept TTL low at all times while Vpp is kept at 13.0V.

When the address and data are stable, an active low, TTL program pulse is applied to the PGM input. A program pulse must be applied at each address location to be programmed. The 27C64 is designed to be programmed with interactive programming, where each address is programmed with a senes of 0.5 ms pulses until it venties (up to a maximum of 20 pulses or 10 ms). The 27C64 must not be programmed with a DC signal applied to the PGM input.

Programming multiple 27C64s in parallel with the same data can be easily accomplished due to the simplicity of the programming requirements. Like inputs of the paralleled 27C64s may be connected together when they are programmed with the same data. A low level TTL pulse applied to the PGM input programs the paralleled 27C64s.

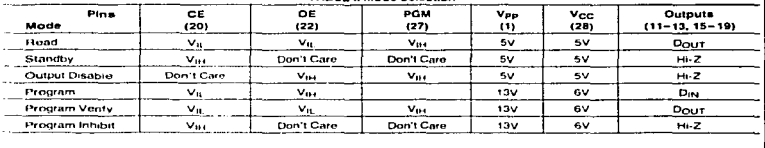

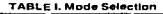

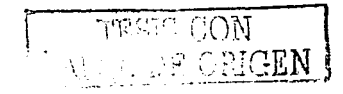

#### **Functional Description (Continued)**

#### **Program Inhibit**

Programming multiple 27C64s in parallel with different data. is also easily accomplished. Except for CE all like inputs tincluding OE and PGM) of the paratlel 27C64 may be common. A TTL low level program pulse applied to an 27C64's PGM input with CF at V<sub>8</sub> and V<sub>PP</sub> at 13.0V will program that 27C64. A TTL high level CE input inhibits the other 27C64s from being programmed.

#### **Program Verify**

A verify should be performed on the programmed bits to determine whether they were correctly programmed. The venty may be performed with Vpp at 13.0V. Vpp must be at Vess, except during programming and program verify

#### **MANUFACTURER'S IDENTIFICATION CODE**

The 27C64 has a manufacturer's identification code to aid in programming. The code, shown in Table II, is two bytes with and is stored in a ROM configuration on the chip. If identifies the manufacturer and the device type. The code for the<br>27064 is "REC2", where "RE" designates that it is made by frational Semiconductor, and or 201 designating a hills part

The code is accessed by applying 12V in 0.5V to address pin AB. Addresses A1 - AB, A10 - A12, CL, and OF are held. at Vir. Address A0 is held at Vir for the manufacturer's code, and at V<sub>ert</sub> for the device code. The code is read out on the 8 data pins. Proper code access is only quaranteed. at 25°C + 5°C

The primary purpose of the manufacturer's etentification code is automatic programming control. When the device is inserted in a EPROM programmer sucket, the programmer reads the code and then automatically calls up the specific programming algorithm for the part. This automatic programming control is only possible with programmins which have the capability of reading the code

#### **ERASURE CHARACTERISTICS**

The erasure characteristics of the 27C64 are such that erasure begins to occur when exposed to light with wave lengths shorter than approximately 4000 Angstroms (Å). It should be noted that sunlight and certain types of fluores. cent lamps have wavelengths in the 3000Å-4000Å range.

Atter programming, opaque labels should be placed over the 27C64's window to prevent unintentional erasure. Covenng the window will also prevent temporary functional fail ure due to the generation of photo currents

The recommended erasure procedure for the 27C64 is exposure to short wave uttraviolet light which has a wavelength of 2537 Angstroms (A). The integrated dose (i.e., UV intensity x exposure time) for erasure should be a ninenum of 15W-sec/cm<sup>2</sup>

The 27C64 should be placed within 1 inch of the lamp tubes during erasure. Some lamps have a filter on their tubes which should be removed before erasure. Table III shows the minimum 27C64 erasure time for various light intensi- $1.111$ 

An erasure system should be calibrated periodically. The distance from lamp to unit should be maintained at one inch. The erasure time increases as the square of the distance. If distance is doubled the erasure time increases by a factor of 4.) Lamps lose intensity as they age. When a lamp is changed, the distance has changed or the lamp has aged. the system should be checked to make certain full erasure e, occurrent incomplete erasure will cause symptoms that can be misleading. Programmers, components, and even system designs have been erroneously suspected when incomplete ethsure was the problem.

#### SYSTEM CONSIDERATION

The power switching characteristics of EPROMs require careful decoupling of the dovines. The supply current, I<sub>CO</sub> has three segments that are of interest to the system designer - the standtry current level, the active current level, and the transient current peaks that are produced by voltage transitions on input pins. The magnitude of these transent current peaks is dependent on the output capacitance louding of the device. The associated V<sub>CC</sub> transient voltage prinks can be suppressed by properly selected decoupling. capacitors. It is recommended that at least a 0.1 uF ceramic capacitor be used on every device between Veg and GND. This should be a high frequency capacitor of low inhorent inductance. In addition, at least a 4.7 µF bulk electrolytic capacitor should be used between Vcz; and GND for each eight devices. The bulk capacitor should be located near where the power supply is connected to the array. The purpose of the bulk capacitor is to overcome the voltage drop caused by the inductive effects of the PC board traces

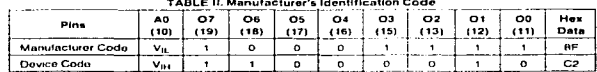

#### TABLE III, Minimum 27C64 Fragura Time

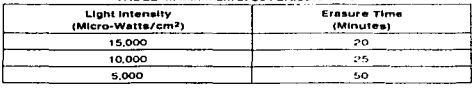

TESIS CON TESIS CON

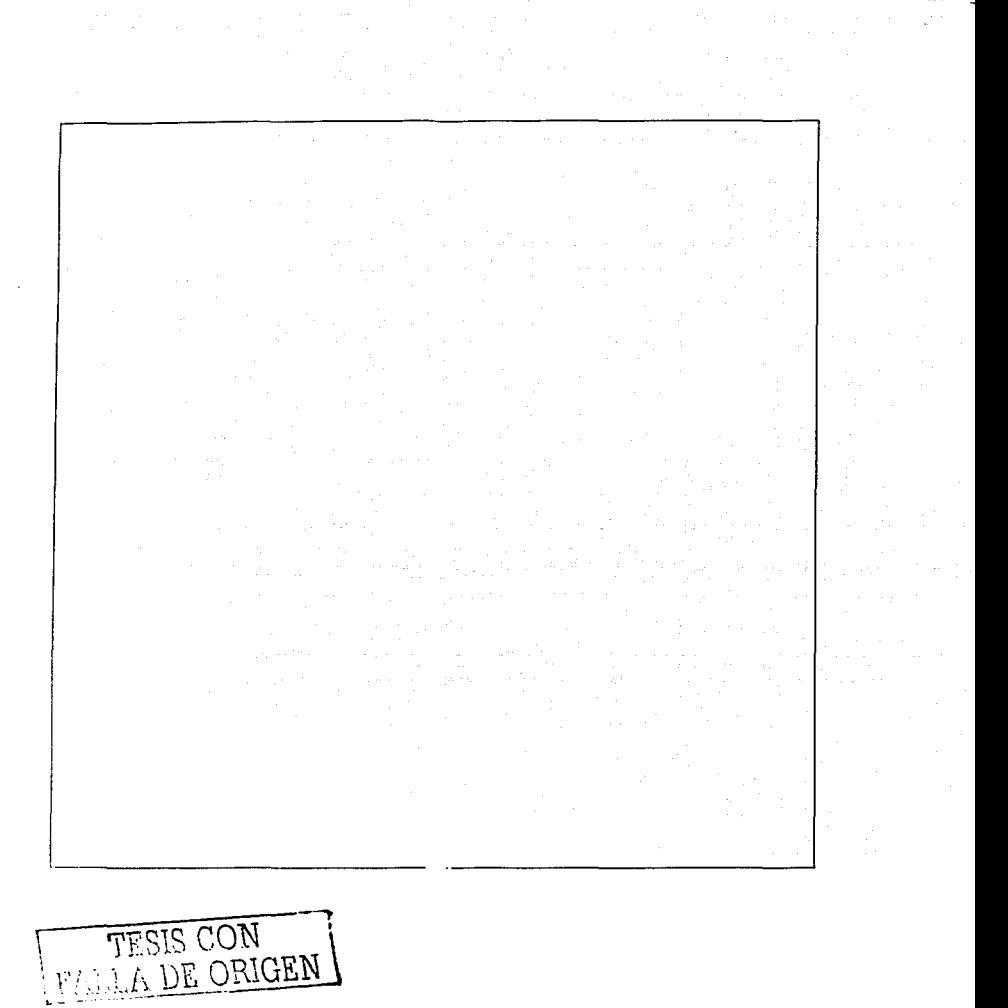

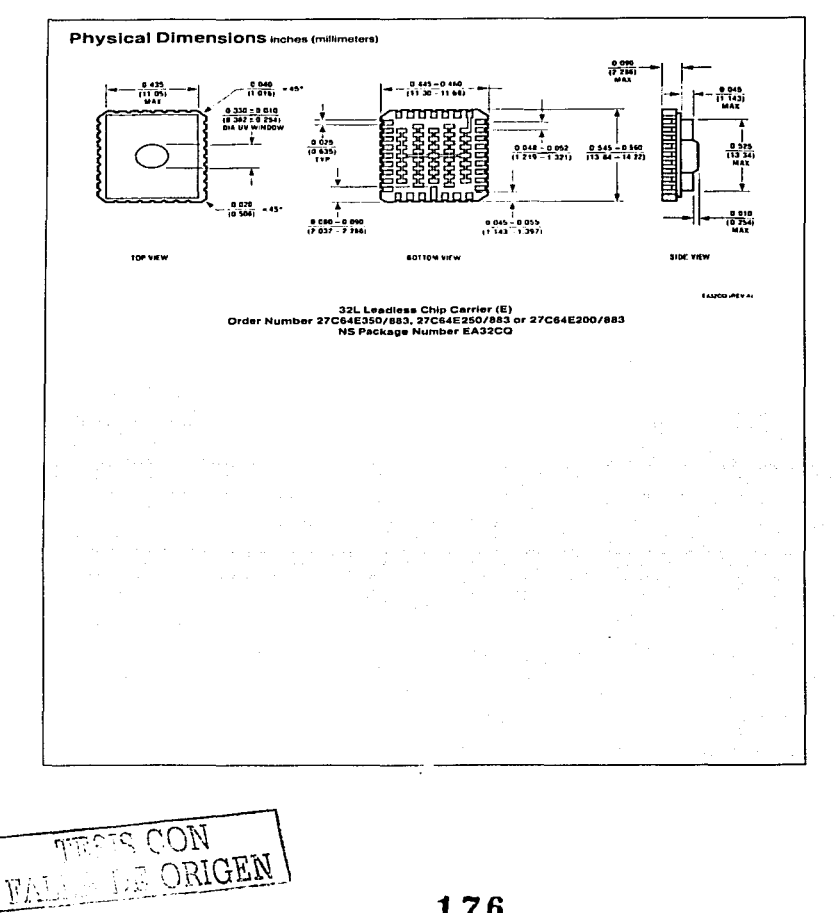

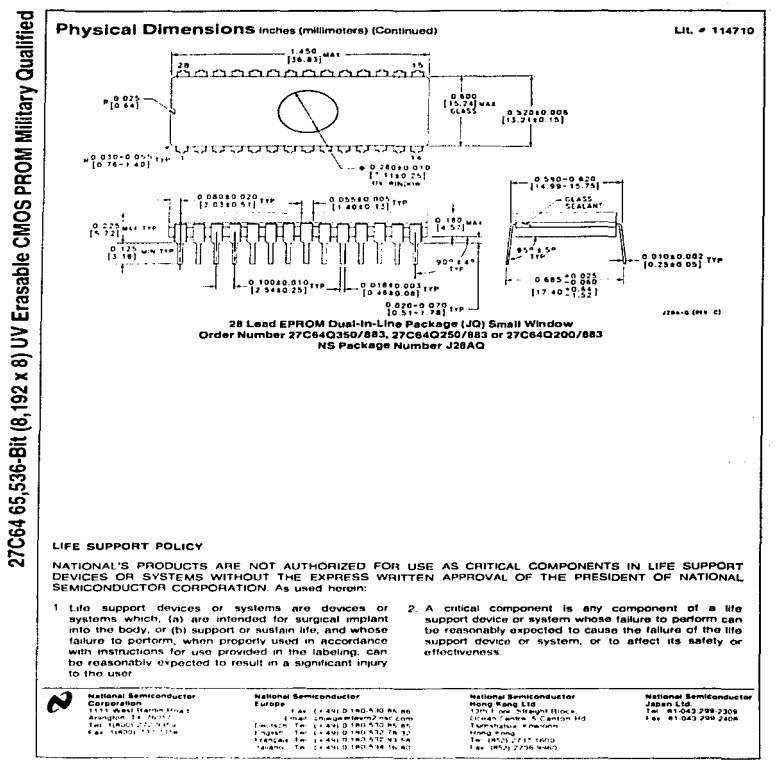

.<br>Testimal reserves the light at any time airbour holice to change said cestally and spec

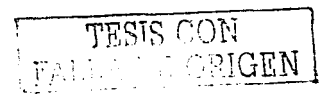

64 k SRAM (8-kword  $\times$  8-bit)

# **HITACHI**

ADE-203-454B (Z) Rev. 2.0 Nov. 1997

## Description

The Hitachi HM6264B is 64k-bit static RAM organized 8-kword × 8-bit. It realizes higher performance and low power consumption by 1.5 µm CMOS process technology. The device, packaged in 450 mil SOP (foot print pitch width), 600 mil plastic DIP, 300 mil plastic DIP, is available for high density mounting.

#### **Features**

- · High speed Fast access time: 85/100 ns (max)
- Low power Standby: 10 µW (typ) Operation: 15 mW (typ)  $(f = 1 \text{ MHz})$
- $\bullet$  Single 5 V supply
- Completely static memory No clock or timing strobe required
- Equal access and evel times
	- Common data input and output Three state output
	- Directly TTL compatible  $\bullet$ All inputs and outputs
	- Battery backup operation capability  $\bullet$

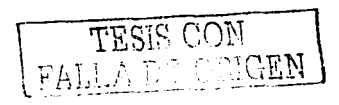

consultants

# **Ordering Information**

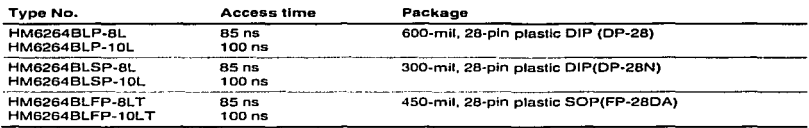

# Pin Arrangement

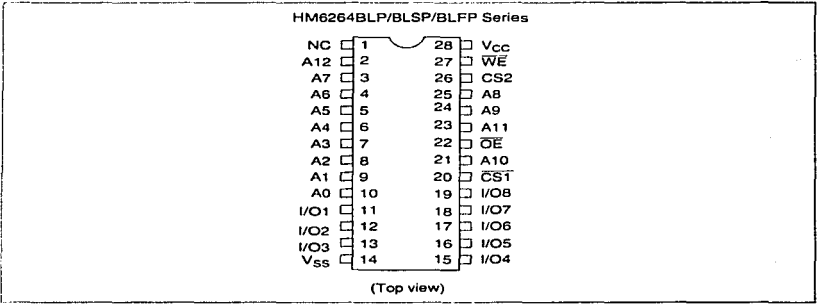

# Pin Dcscription

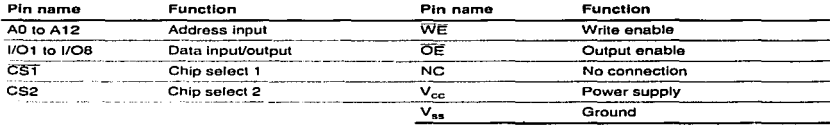

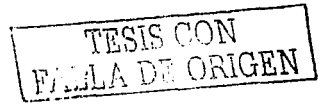

## **Block Diagram**

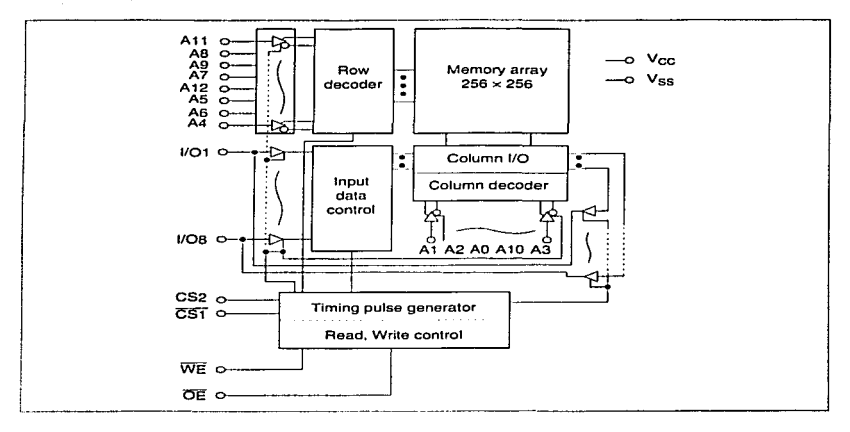

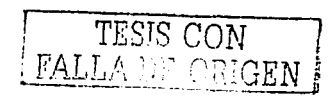

### **Function Table**

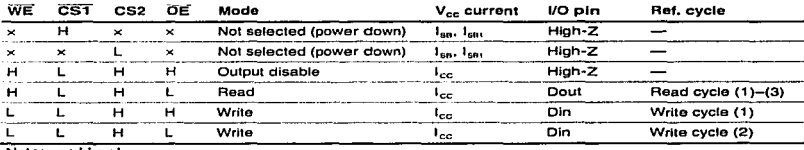

 $\overline{\phantom{a}}$ 

Note: x: H or L

## **Absolute Maximum Ratings**

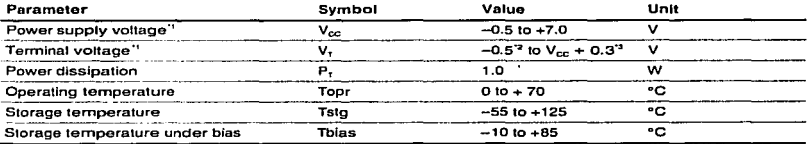

Notes: 1. Relative to Vss

2. V<sub>r</sub> min: -3.0 V for pulse half-width  $\leq$  50 ns

3. Maximum voltage is 7.0 V

## Recommended DC Operating Conditions (Ta =  $0$  to +70°C)

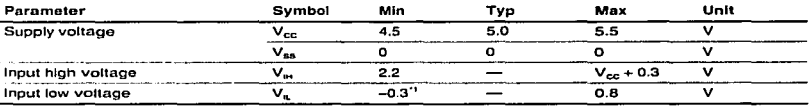

Note:  $1. V_k$  min: -3.0 V for pulse half-width  $\leq 50$  ns

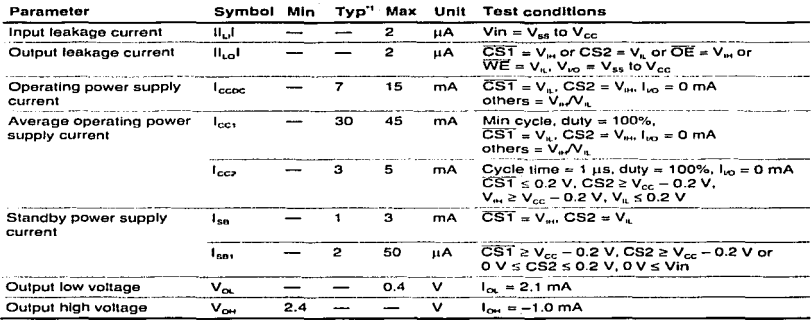

# DC Characteristics (Ta = 0 to +70°C,  $V_{cc}$  = 5 V ±10%,  $V_{ss}$  = 0 V)

Notes: 1. Typical values are at  $V_{cc} = 5.0 V$ , Ta = +25°C and not guaranteed.

## Capacitance (Ta =  $25^{\circ}$ C, f = 1.0 MHz)

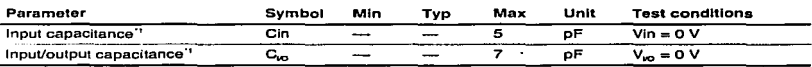

Note: 1. This parameter is sampled and not 100% tested.

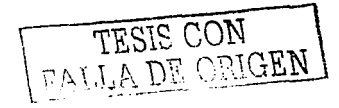

## AC Characteristics (T<sub>a</sub> = 0 to +70°C,  $V_{cr}$  = 5 V ± 10%, unless otherwise noted.)

#### **Test Conditions**

- $\bullet$ Input pulse levels: 0.8 V to 2.4 V
- Input and output timing reference level: 1.5 V  $\ddot{\phantom{0}}$
- Input rise and fall time: 10 ns
- Output load: 1 TTL Gate +  $C_L$  (100 pF) (Including scope & jig)  $\bullet$

#### **Read Cycle**

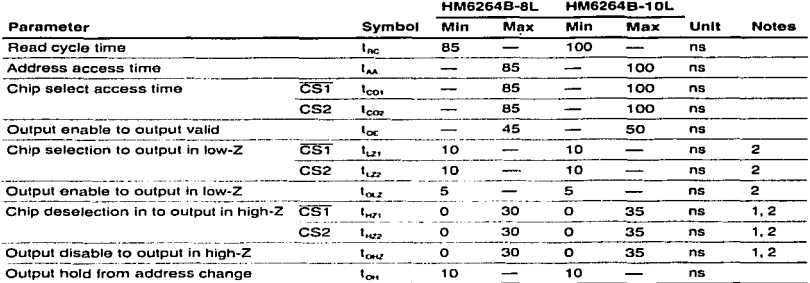

Notes: 1. t<sub>hz</sub> is defined as the time at which the outputs achieve the open circuit conditions and are not referred to output voltage levels.

2. At any given temperature and voltage condition, t<sub>he</sub> maximum is less than t<sub>he</sub> minimum both for a given device and from device to device.

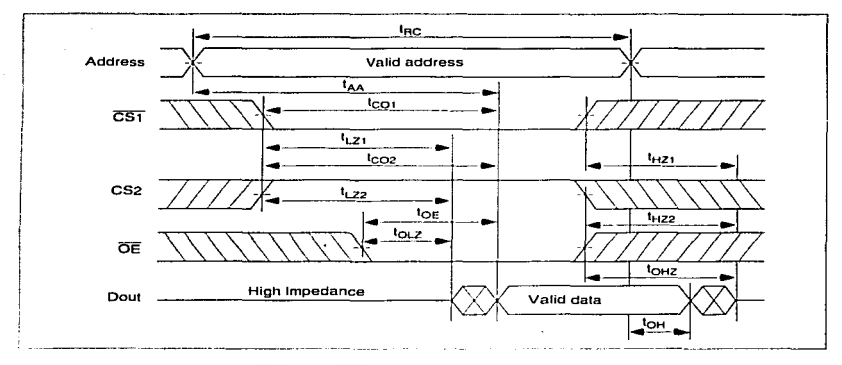

Read Timing Waveform (1) ( $\overline{\text{WE}} = \text{V}_{\text{H}}$ )

Read Timing Waveform (2) ( $\overline{\text{WE}} = \text{V}_{00}$ ,  $\overline{\text{OE}} = \text{V}_{01}$ )

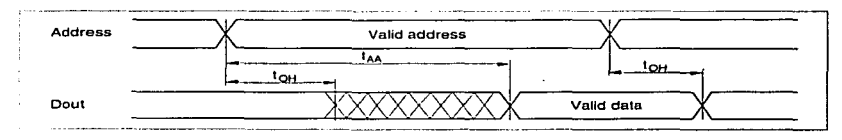

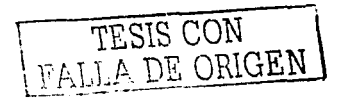

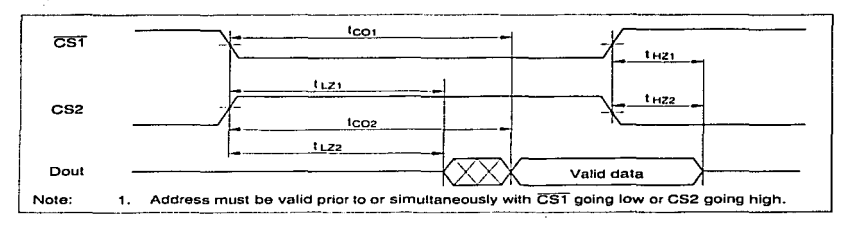

 $\mathcal{L}$ 

Read Timing Waveform (3)  $(\overline{WE} = V_{01}, \overline{OE} = V_{01})^{\dagger 1}$ 

**HITACHI** 185

÷.

#### \\'rite C3•clc

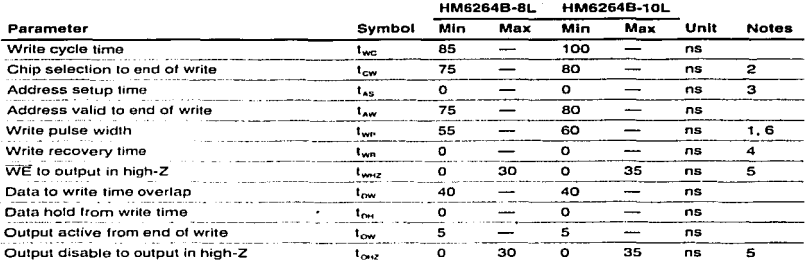

Notes: 1. A write occurs during the overlap of a low CS1. and high CS2, anda high WE. A write begins at the latest transition among CST going low,CS2 going high and WE going low. A write ends at<br>the earliest transition among CST going high CS2 going low and WE going high. Time t<sub>we</sub> is measured from the beginning of write to the end of write.

- 2.  $t_{\text{cw}}$  is measured from the later of  $\overline{\text{CST}}$  going low or CS2 going high to the end of write.
- 3. t,.., is measured from the address valid to the beginning of write.
- 4. t<sub>wn</sub> is measured from the earliest of CS1 or WE going high or CS2 going low to the end of write cycle.
- 5. During this period, I/O pins are in the output state, therefore the input signals of the opposite phase lo the outputs must not be applied.
- 6. In the write cycle wilh OE low fixed. tw,. must satisly the following equation to avold a problem of data bus conlention

 $t_{\text{max}} \geq t_{\text{max}}$  max +  $t_{\text{max}}$  min.

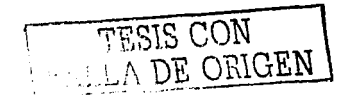

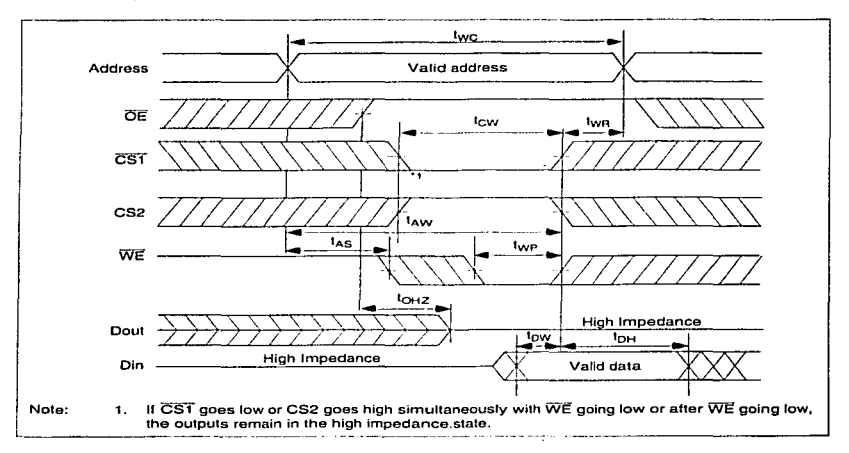

a car forma

Write Timing Waveform (1) (OE Clock)

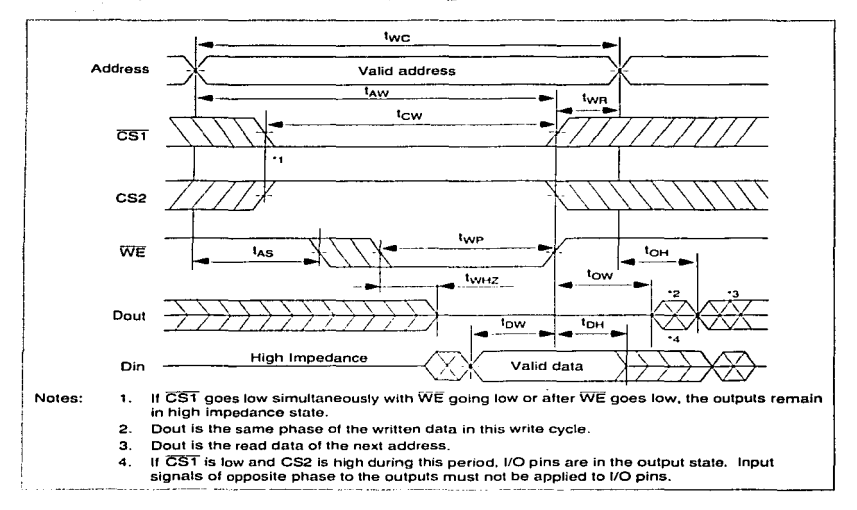

Write Timing Waveform (2) ( $\overline{OE}$  Low Fixed) ( $\overline{OE} = V_{\text{H}}$ .)

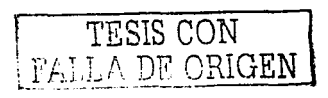

**HITACHI** 

## Low  $V_{cc}$  Data Retention Characteristics (Ta = 0 to +70°C)

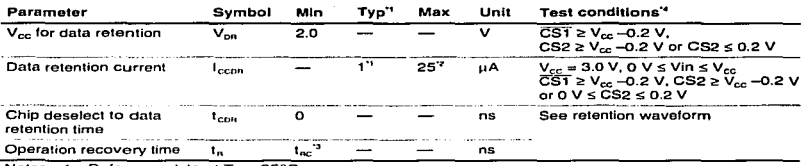

Notes: 1. Reference data at Ta = 25°C.

2. 10  $\mu$ A max at Ta = 0 to + 40°C.

3.  $t_{nc}$  = read cycle time.

4. CS2 controls address buffer, WE buffer, CS1 buffer, OE buffer, and Din buffer. If CS2 controls data retention mode, Vin levels (address, WE, OE, CST, I/O) can be in the high impedance state. If  $\overline{CS1}$  controls data retention mode, CS2 must be CS2 ≥ V<sub>cc</sub> - 0.2 V or 0 V ≤ CS2 ≤ 0.2 V. The other input levels (address, WE, OE, I/O) can be in the high impedance state.

Low V<sub>CC</sub> Data Retention Timing Waveform (1) (CST Controlled)

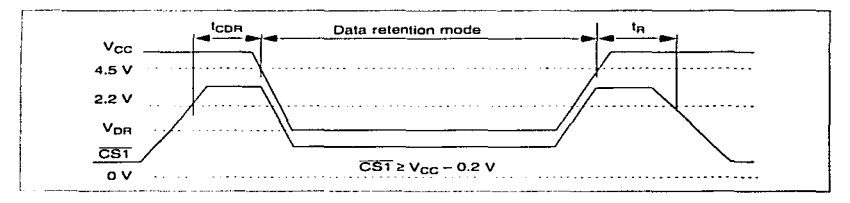

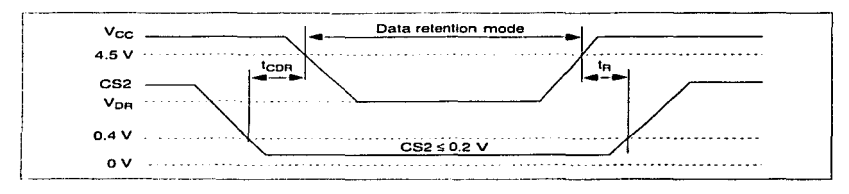

Low V<sub>CC</sub> Data Retention Timing Waveform (2) (CS2 Controlled)

TESIS CON **LEADE ORIGEN** 

ņ,

**HITACHI** 

# **Package Dimensions**

### HM6264BLP Series (DP-28)

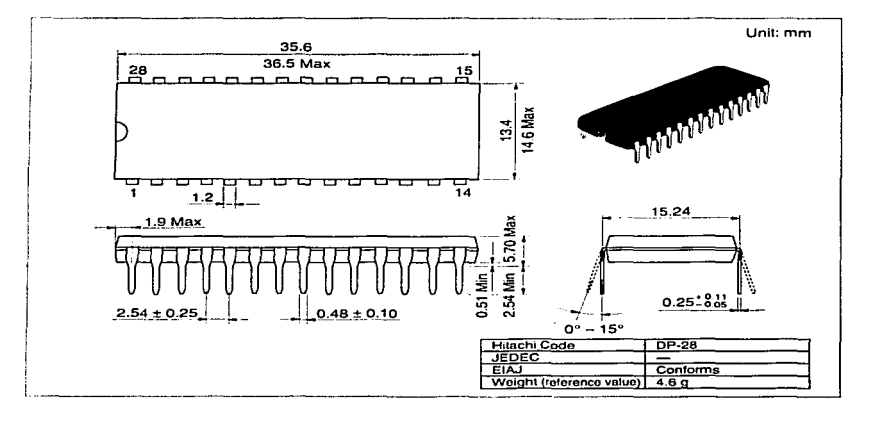

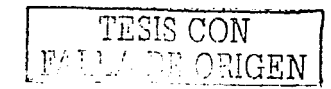

وسينا المنابس

# **Package Dimensions (cont)**

### HM6264BLSP Series (DP-28N)

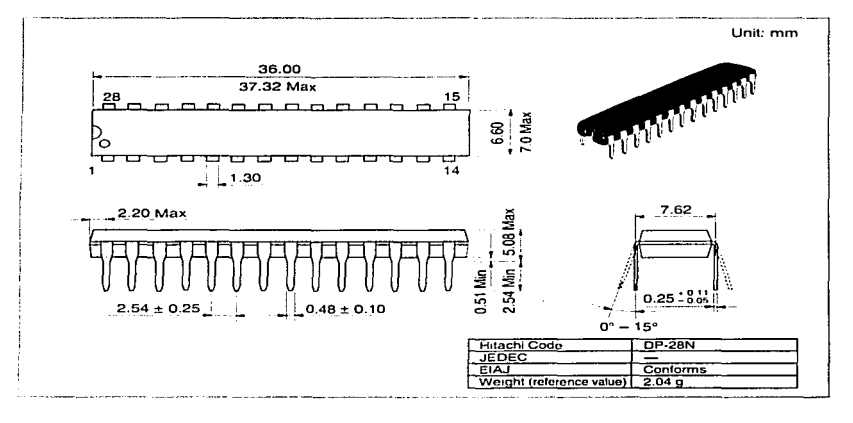

## **HITACHI**

## **Package Dimensions (cont)**

#### HM6264BLFP Series (FP-28DA)

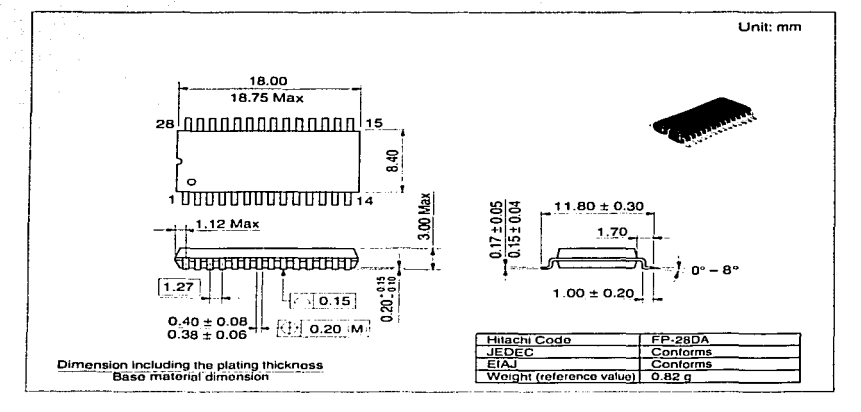

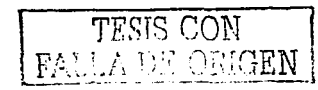

**HITACHI** 

When using this document, keep the following in mind:

- 1. This document may, wholly or partially, be subject to change without notice.
- 2. All rights are reserved: No one is permitted to reproduce or duplicate, in any form, the whole or part of this document without Hitachi's permission.
- 3. Hitachi will not be held responsible for any damage to the user that may result from accidents or any other reasons during operation of the user's unit according to this document.
- 4. Circuitry and other examples described herein are meant merely to indicate the characteristics and performance of Hitachi's semiconductor products. Hitachi assumes no responsibility for any intellectual property claims or other problems that may result from applications based on the examples described herein.
- 5. No license is granted by implication or otherwise under any patents or other rights of any third party or Hitachi, Ltd.
- 6. MEDICAL APPLICATIONS: Hitachi's products are not authorized for use in MEDICAL APPLICATIONS without the written consent of the appropriate officer of Hitachi's sales company. Such use includes, but is not limited to, use in life support systems. Buyers of Hitachi's products are requested to notify the relevant Hitachi sales offices when planning to use the products in MEDICAL APPLICATIONS.

# **FACI-**

Hitachi, Ltd. Semiconductor & IC Div Nippon Bidg., 2-6-2. Ohle-machi, Chiyoda-ku, Tokyo 100, Japan Tel: Tokyo (03) 3270-2111 Fax: (03) 3270-5109

#### For further information write to

**Hitachi Semiconductor** (America) Inc 2000 Sierra Point Parkway Brisbane, CA 94005-1897 USA Tel: 800-285-1601 Fax 303-297-0447

Hitachi Europe GmbH **Continental Europe** Dornacher Straße 3 D-85622 Feldkirchen Munchen Tel: 089-9 91 80-0 Fax: 089-9 29 30-00

Hitachi Europe Ltd. Electronic Components Div. Northern Europe Headquarters Whitebrook Park Lower Cookham Road Maidonhoad Berkshire SL6 8YA Unted Kingdom Tel: 01628-585000 Fax: 01628-585160

Hitachi Asia Pte. Ltd 16 Collyer Quay #20-00 **Hitachi Tower** Singapore 049318 Tel: 535-2100 Fax: 535-1533

Hitachi Asia (Hong Kong) Ltd. Unit 706, North Tower, World Finance Centre, Harbour City, Canton Road Tsim Sha Tsui, Kowloon Hong Kong Tel. 27359218 Fax: 27306071

Copyright @ Hitachi, Ltd., 1997. All rights reserved. Printed in Japan.

#### **HITACHI**

# Rcvision Record

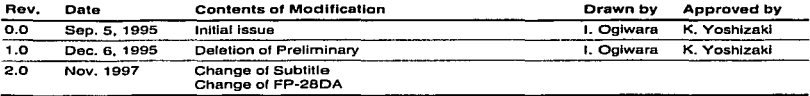

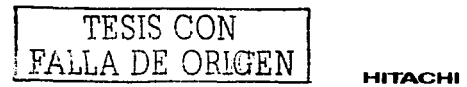